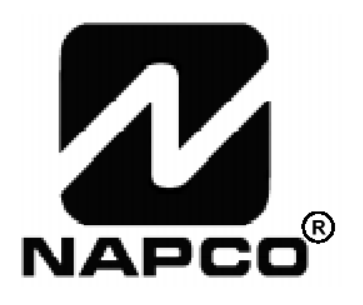

# **PROGRAMOZÁSI UTASÍTÁS**

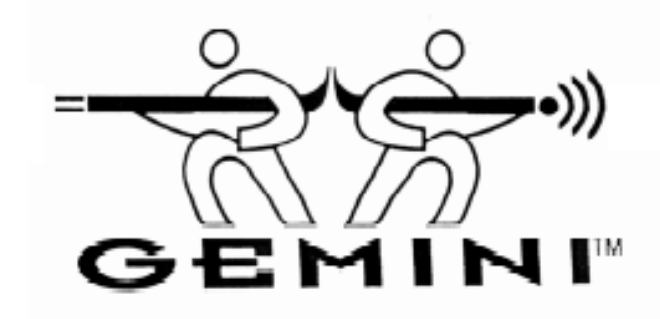

### **GEM-P1623 RIASZTÓKÖZPONT PROGRAMOZÁSA** "Classic" sorozatú **GEM-RP1CAe2** és "K-sorozatú" **GEM-K1CA** kezelőkről

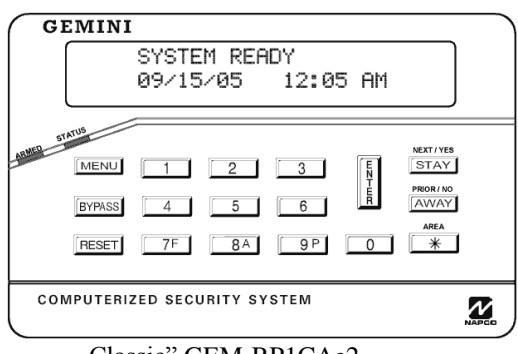

#### "Classic" GEM-RP1CAe2 "K-sorozatú" GEM-K1CA

#### **Gyors indítás (GEM-RP1CAe2 kezelő):**

- **1.** A bekötési rajz alapján csatlakoztassa a szirénát, a tápfeszültséget a PGM kimeneteket, az adatbuszt, földelést, a zóna és telefoncsatlakozókat. FIGYELEM: Kövesse a telepítési utasításban leírtakat!
- **2.** Csatlakoztassa először az AC tápfeszültséget, majd az akkumulátort.
- **3.** Állítsa be a kezelőt
- **4.** Lépjen be az Egyszerű Menüvezérelt Módba: Üsse be a következőt:

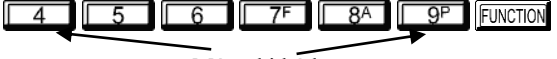

Mérnöki kód

Üsse be **INSTANT** a kezelőn ACTIVATE PROGRAM Y/N felirat jelenik meg.

Üsse be **INTERIOR** a mérnöki programmódba való belépéshez

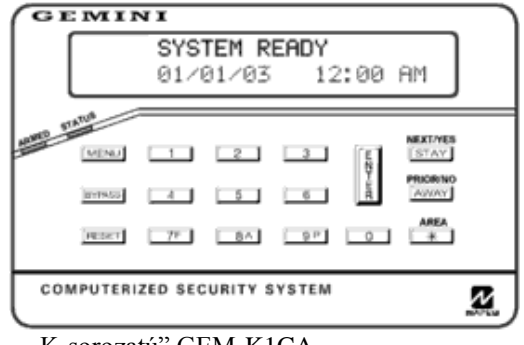

#### **Gyors indítás (GEM-K1CA kezelő):**

- **1.** A bekötési rajz alapján csatlakoztassa a szirénát, a tápfeszültséget a PGM kimeneteket, az adatbuszt, földelést, a zóna és telefoncsatlakozókat. FIGYELEM: Kövesse a telepítési utasításban leírtakat!
- **2.** Csatlakoztassa először az AC tápfeszültséget, majd az akkumulátort.
- **3.** Állítsa be a kezelőt

**4.** Lépjen be az Egyszerű Menüvezérelt Módba: Üsse be a következőt:

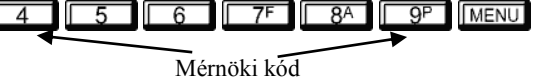

Üsse be **AWAY** a kezelőn ACTIVATE PROGRAM Y/N felirat jelenik meg.

Üsse be **STAY** a mérnöki programmódba való belépéshez

#### **FONTOS:**

Ez a leírás vonatkozik a GEM-RP1CAe2, GEM-RP2ASe2. GEM-RP3DGTL kezelőkre, valamint az új, "Ksorozatú" kezelőkre (GEM-K1CA, GEM-K2AS és GEM-K3DGTL). A "K-sorozatú" kezelők a könnyebb kezelhetőség érdekében új STAY és AWAY, valamint MENU és ENTER gombokkal rendelkeznek.

A programozói mód minden kezelőn ugyanaz – **csak a gombnevek változtak** az alábbiakra: A FUNCTION és a **MENU** gomb funkciója ugyanaz (programozói módban).

 $Az \sqrt{\frac{S}{S}}$ és a  $\sqrt{\frac{E}{E}}$  gomb funkciója megegyezik (programozói módban).

Az **INTERIOR** és a **STAY** gomb funkciója ugyanaz (programozói módban).

Az **INSTANT** és a **AWAY** gomb funkciója ugyanaz (programozói módban).

### TARTALOMJEGYZÉK

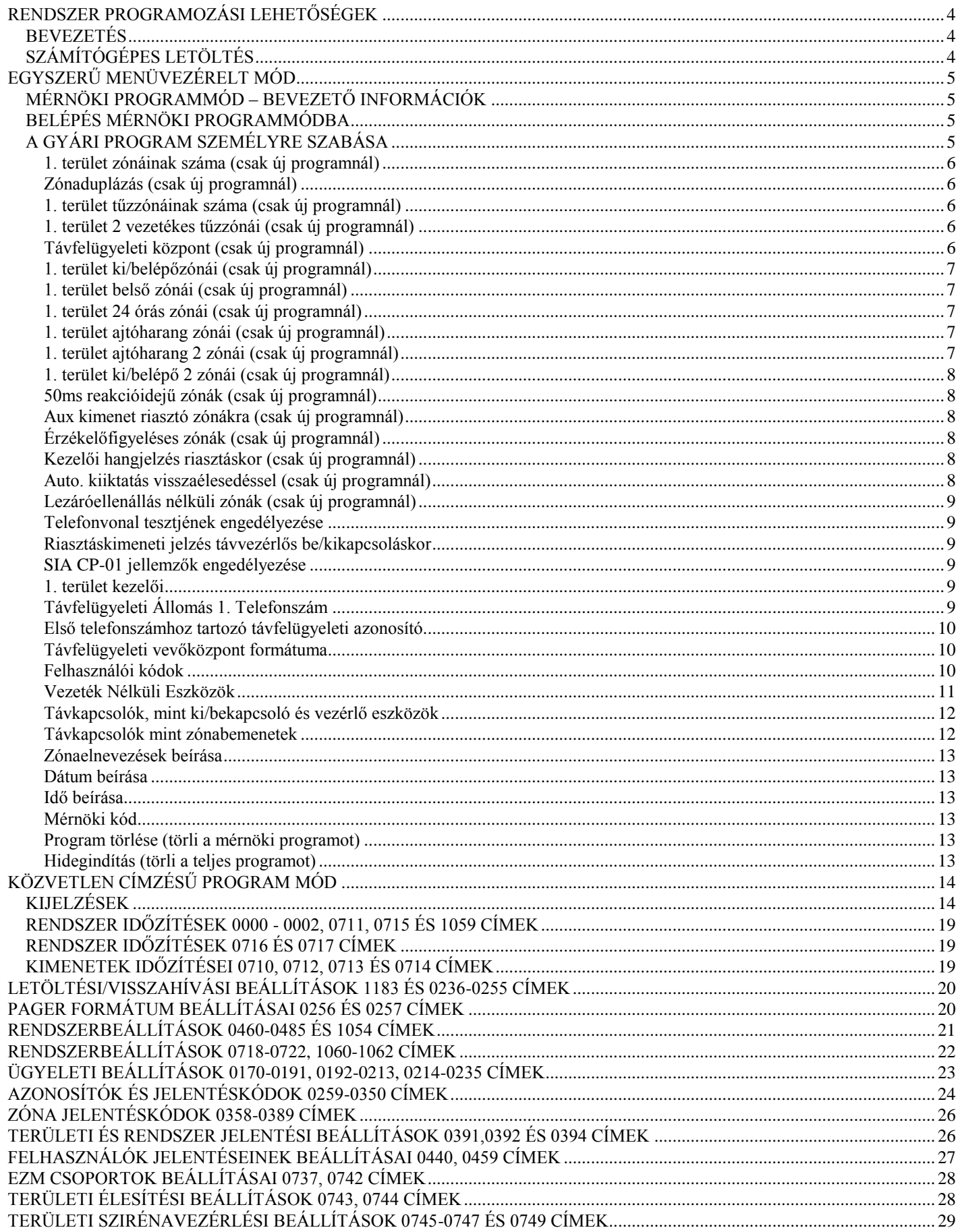

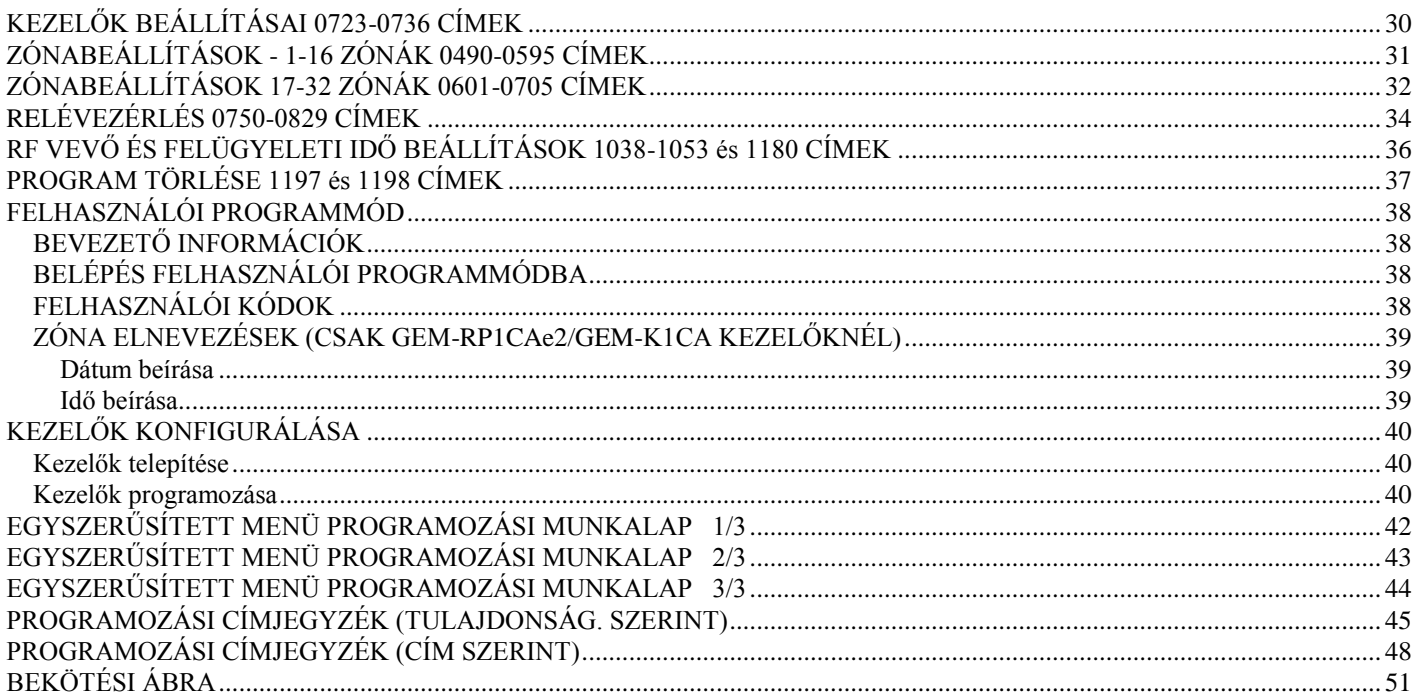

### **RENDSZER PROGRAMOZÁSI LEHETŐSÉGEK**

### **BEVEZETÉS**

A GEM-P3200 riasztóközpont többféle módon programozható, ezek részletezése a következő fejezetben található meg. A kezelői kijelzéseknél a GEM-RP1CAe2/GEM-K1CA kezelő jelzései láthatóak – ez a programozáshoz ajánlott kezelő.

 **Számítógépes távprogramozás:** Ez a legelőnyösebb megoldás. Lehetőség van helyileg, vagy távolról a panelbe adatok letöltésére, illetve a panelről adatok kimásolására egy IBM PC kompatibilis számítógépre. A programozás a Napco PCD3000 szoftverével lehetséges, mely szövegkörnyezettől függő súgóval és a hibaellenőrző funkcióval segít elkerülni összeférhetetlen vagy hibás adat bevitelét.

#### **Egyszerű Menüvezérelt Mód (Mérnöki Programmód) Programozás Kezelőről:**

Itt programozhatók az 1 terület zónái, a zóna duplázás, a tűzzónák száma (mind a 2 illetve 4 vezetékes), távfelügyeleti jelentés, ki/bejárati zónák száma, interior zónák száma, 24 órás zónák száma, ajtóharang, ajtóharang 2 zónák száma, ki/belépő 2 zónák száma, az 1-es terület kezelői, a távfelügyeleti vevőközpont telefonszáma, az azonosító, a felügyeleti vevő formátuma, felhasználói kódok, vezeték nélküli eszközök, zóna elnevezések, dátum/idő, mérnöki kód, telefonvonal tesztje, riasztáskimeneti jelzés távvezérlős kapcsolásnál, kezelői dátum/idő kijelzés, CP-01-es jellemzők és prigram törlése/hidegindítás a kezelőről. Egy új panel esetén a kezelőről egy általános telepítői program készíthető. A menüvezérelt móddal a rendszer gyorsan konfigurálható. Későbbiekben a részletes beállításokra a Követlen Címzésű Programmódban van lehetőség

#### **Közvetlen Címzésű Programmód (Mérnöki Programmód) Programozás Kezelőről:**

Ez a programozási típus a Mérnöki Programmódnak olyan kibővítése, melyben adatokat lehet beírni kezelőről meghatározott címekre. Ez a programozási mód az Egyszerű Menüvezérelt Módból bármikor elérhető a RESET gomb megnyomásával.

 **Felhasználói Programmód Kezelői programozás:** Ez a programmód lehetőséget ad a jogosult felhasználók számára a felhasználói kódok, idő, dátum és zónamegnevezések programozására.

### **SZÁMÍTÓGÉPES LETÖLTÉS**

A riasztóközpont programja számítógépről a következő módszerekkel tölthető le:

**Helyi letöltés:** (**Figyelem:** Ez a művelet a telepítés után végezhető, a külső eszközök csatlakoztatása után.) Az adatkábelt csatlakoztassa a panel letöltő (JP2) csatlakozójához, illetve a PCI2000/3000 interfész LOCAL (J3) csatlakozójához. A letöltés elvégezhető a a telepítési helyen laptop számítógépről is, ha PCI MINI interfészt csatlakoztat a számítógéphez, és az adatkábelt csatlakoztatja a panel letöltő (JP2) csatlakozójához, **Távtöltés:**

#### **Funkció Mód**

Telefonon lépjen kapcsolatba a programozóval. A folyamat során a beszédkapcsolat megszakad, ezért szükséges a művelet alapos ismerete. Amikor folyamatos magas hangot hall a központ telefonvonalán, lépjen az

ACIVATE DOWNLOAD programponthoz és nyomja meg az  $\begin{bmatrix} \infty \\ \infty \\ \infty \end{bmatrix}$  vagy az  $\begin{bmatrix} \frac{5}{5} \\ \frac{1}{5} \\ \frac{1}{5} \end{bmatrix}$  gombot. A vonal megszakad. Ezután várja meg a programozó visszajelzését a sikeres távtöltésről.

#### **Visszahívásos Módszer**

Ha programozva lett, akkor a magára hagyott központ programozható a módszerrel. Ehhez a PCD3000 szoftverrel kompatibilis modem szükséges. Felhívás után a panel egy letöltési kódot kér a programozótól. Helyes kód esetén felépíti a kapcsolatot. Ha a visszahívási telefonszám programozva lett, akkor a kapcsolat felépítése előtt a panel elbont, és a programozott telefonszámon felhívja a számítógépet. A panel 2 visszahívási számot támogat.

### **EGYSZERŰ MENÜVEZÉRELT MÓD**

### **MÉRNÖKI PROGRAMMÓD – BEVEZETŐ INFORMÁCIÓK**

–Csak az 1-es számú kezelőről végezhető mind a mérnöki, mind felhasználói programozás. A kezelő bármelyik területen lehet.

–A gyári mérnöki kód  $\boxed{4}$   $\boxed{5}$   $\boxed{6}$   $\boxed{75}$   $\boxed{8}$   $\boxed{9}$ . Ennek segítségével léphet be a mérnöki programmódba. Írja be a saját mérnöki kódját a gyári helyére. Kódjának törlésekor a későbbiekben a gyári kód használható programozásra.

–Bevitt kód vagy adat mentéséhez nyomja meg az  $\begin{bmatrix} \frac{5}{8} \\ \frac{1}{8} \end{bmatrix}$  gombot. Enélkül az adatok nem tárolódnak el.

–Ha a programozói módban 4 percig nem nyom le egyetlen billentyűt sem, a kezelő folyamatos hangjelzést ad. Elhallgattatásához nyomja meg a  $\rightarrow \rightarrow$ , vagy a kilépéshez a  $\sqrt{\text{Reser}}$  gombot.

–A hidegindított panel (1198 cím) ugyanúgy viselkedik, mint az új.

–Több területes rendszernél a teljes program kialakításához a Közvetlen címzésű mód szükséges.

**1 Számú Kezelő:** A könnyebb programozás érdekében GEM-RP1CAe2 vagy GEM-K1CA kezelőt érdemes 1-es kezelőnek kijelölni. Gyári alapban minden új kezelő 1-esnek van konfigurálva.

### **BELÉPÉS MÉRNÖKI PROGRAMMÓDBA**

1. Üsse be a mérnöki kódot: 4 5 6 7 8 9 9 MENU

Mérnöki kód (alap: 456789)

2. Nyomja meg az **AWAY** gombot amíg az activate program (PROGRAMOZÁS INDÍTÁSA) meg nem jelenik.

3.A megnyomásával lépjen be a mérnöki programmódba

### A GYÁRI PROGRAM SZEMÉLYRE SZABÁSA

Bármely új panelnél ki kell alakítani az igény szerinti programot. A következő lépésekkel a központ alábbi beállításai végezhetők el:

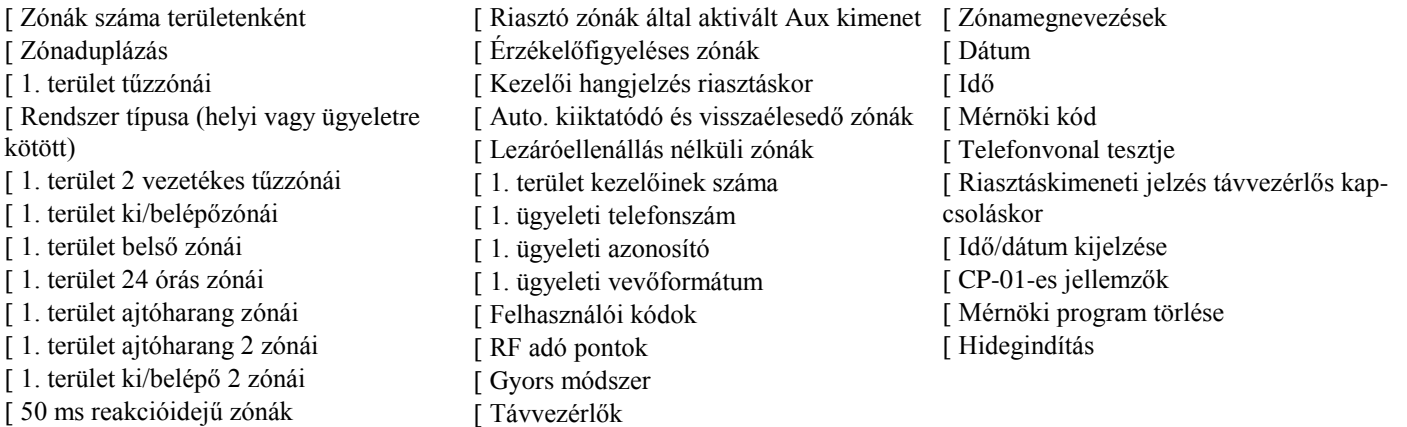

Ez a művelet automatikusan beállítja a kezelőket, zónabővítő modulokat, vezeték nélküli adókat... stb. Az alapprogram az első beállítás után a közvetlen címzésű programmódban módosítható.

**ÚJ PANELEK:** A gyári program személyre szabása csak új panel esetén végezhető el. Amennyiben a panelt már valamilyen módon programozták korábban az adatok így nem módosíthatóak. Ha új alaapprogram válik szükségessé, 1.: mérnöki programmódban a  $\sqrt{R\text{EST}}$  gomb megnyomásával lépjen be a közvetlen címzésű programmódba, 2.: lépjen be a 1197 címre (Program törlése), 3.: Nyomja meg az gombot.

### **A. GEM-RP1CAe2/GEM-K1CA kezelő**

A saját alapprogram elkészítéséhez használja a GEM-RP1CAe2/GEM-K1CA kezelőt, adja meg a következő paramétereket és a bevitt értékeket rögzítse a programozói munkafüzetben. Az alábbi lépésekben a kurzor a

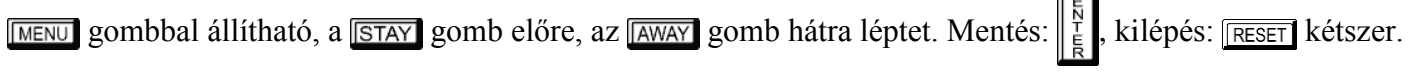

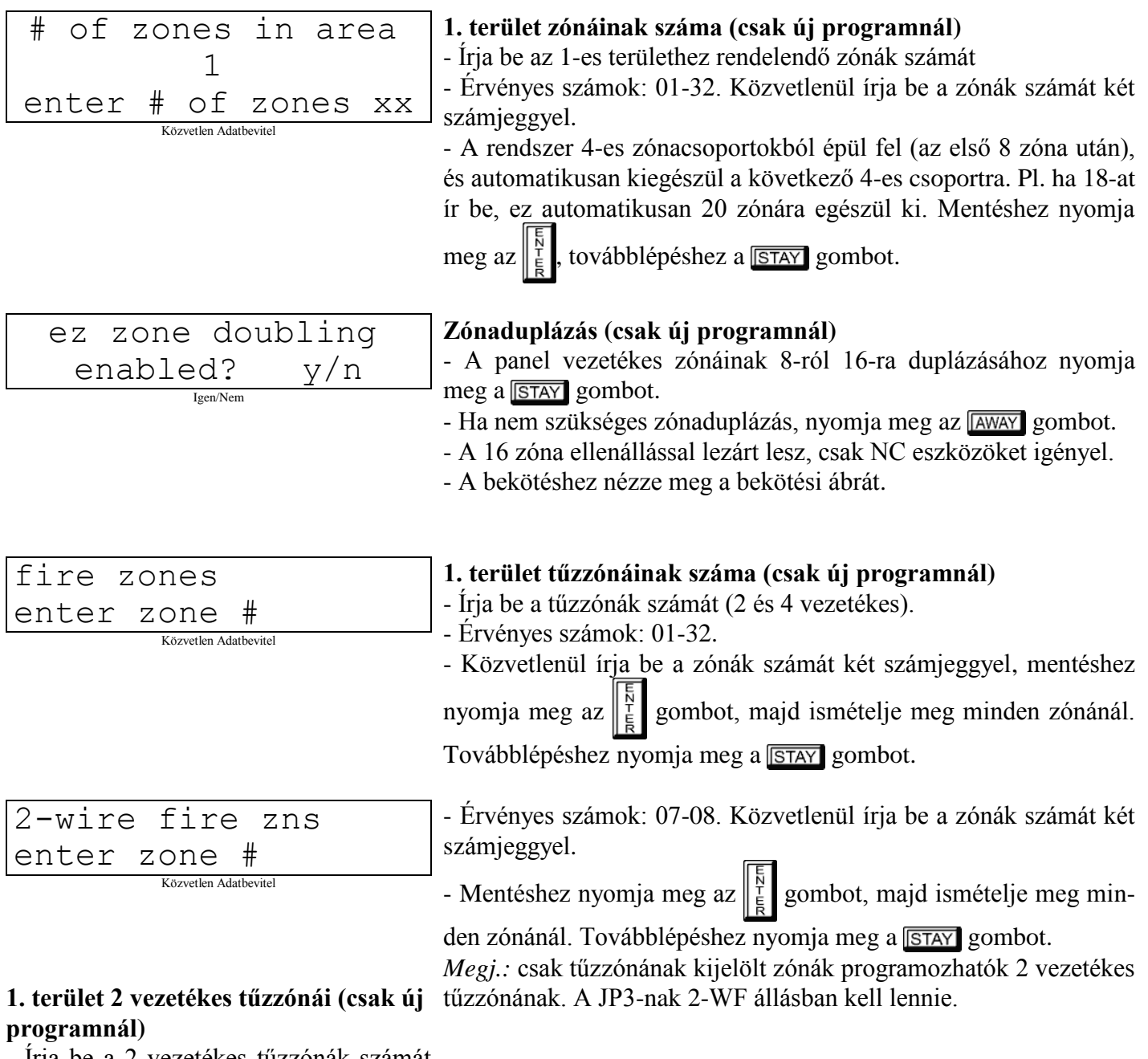

- Írja be a 2 vezetékes tűzzónák számát (az előző pontból).

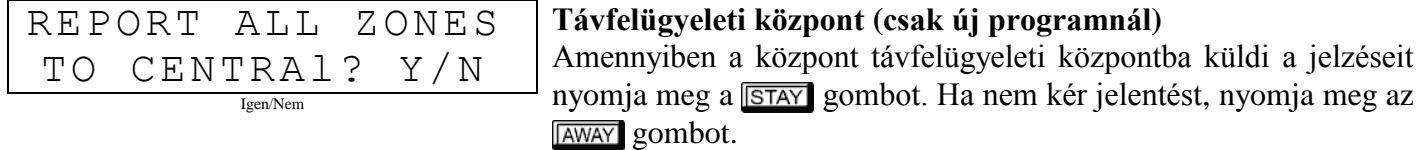

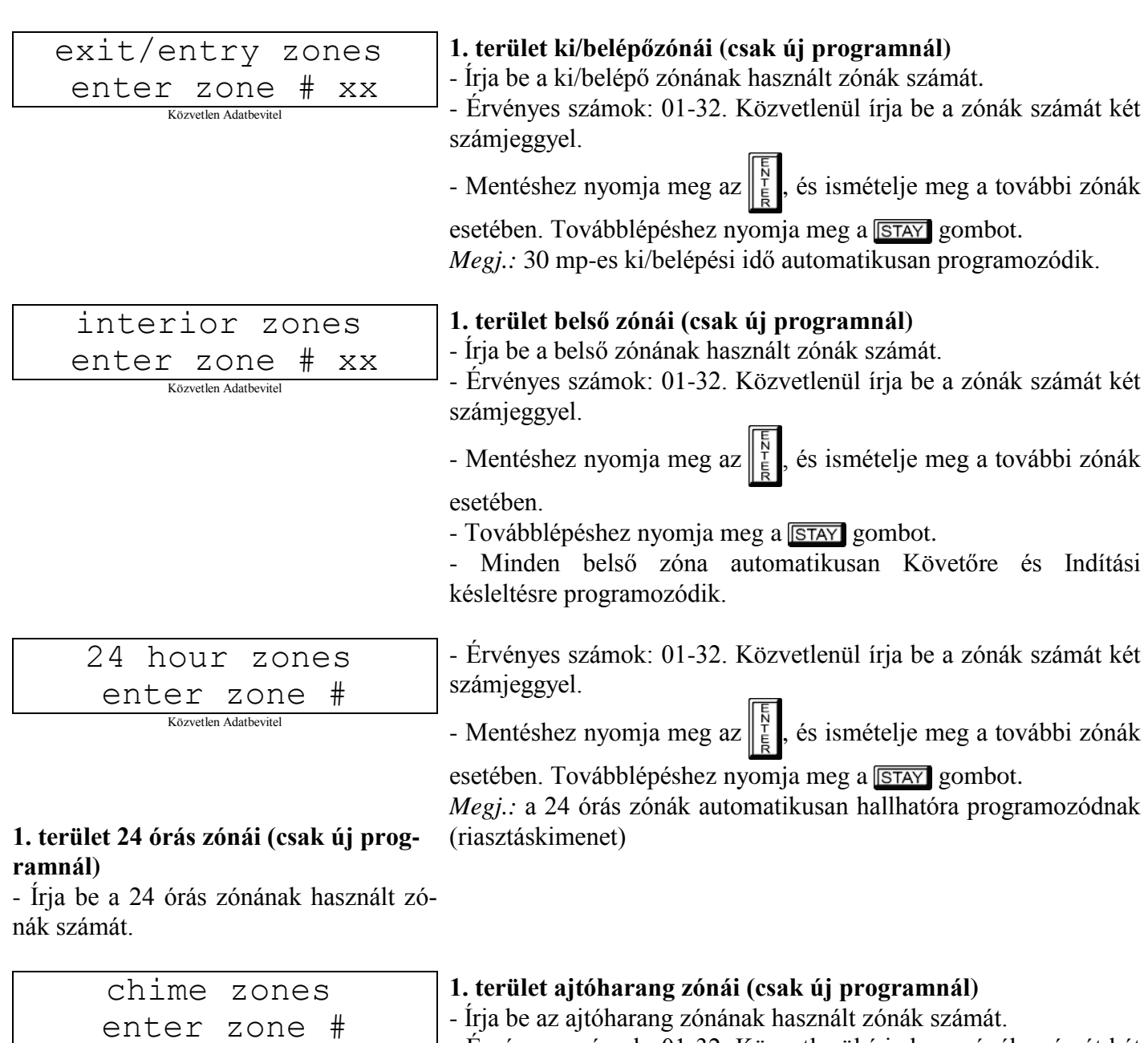

- Érvényes számok: 01-32. Közvetlenül írja be a zónák számát két számjeggyel.

- Mentéshez nyomja meg az  $\left| \frac{\overline{N}}{\overline{N}} \right|$ , és ismételje meg a további zónák

esetében. Továbblépéshez nyomja meg a **STAY** gombot. Megj.: 2 mp-es hangjelzés automatikusan programozódik.

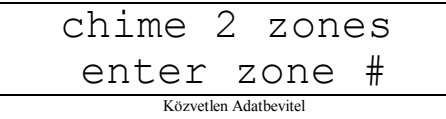

Közvetlen Adatbevitel

#### **1. terület ajtóharang 2 zónái (csak új programnál)**

- Írja be az ajtóharang 2 zónának használt zónák számát. - Érvényes számok: 01-32. Közvetlenül írja be a zónák számát két

számjeggyel.

- Mentéshez nyomja meg az  $\left\| \frac{5}{5} \right\|$ , és ismételje meg a további zónák

esetében. Továbblépéshez nyomja meg a **STAY** gombot. Megj.: 2 mp-es hangjelzés automatikusan programozódik. Az ajtóharang 2 zónák pulzáló hangjelzést adnak kinyíláskor.

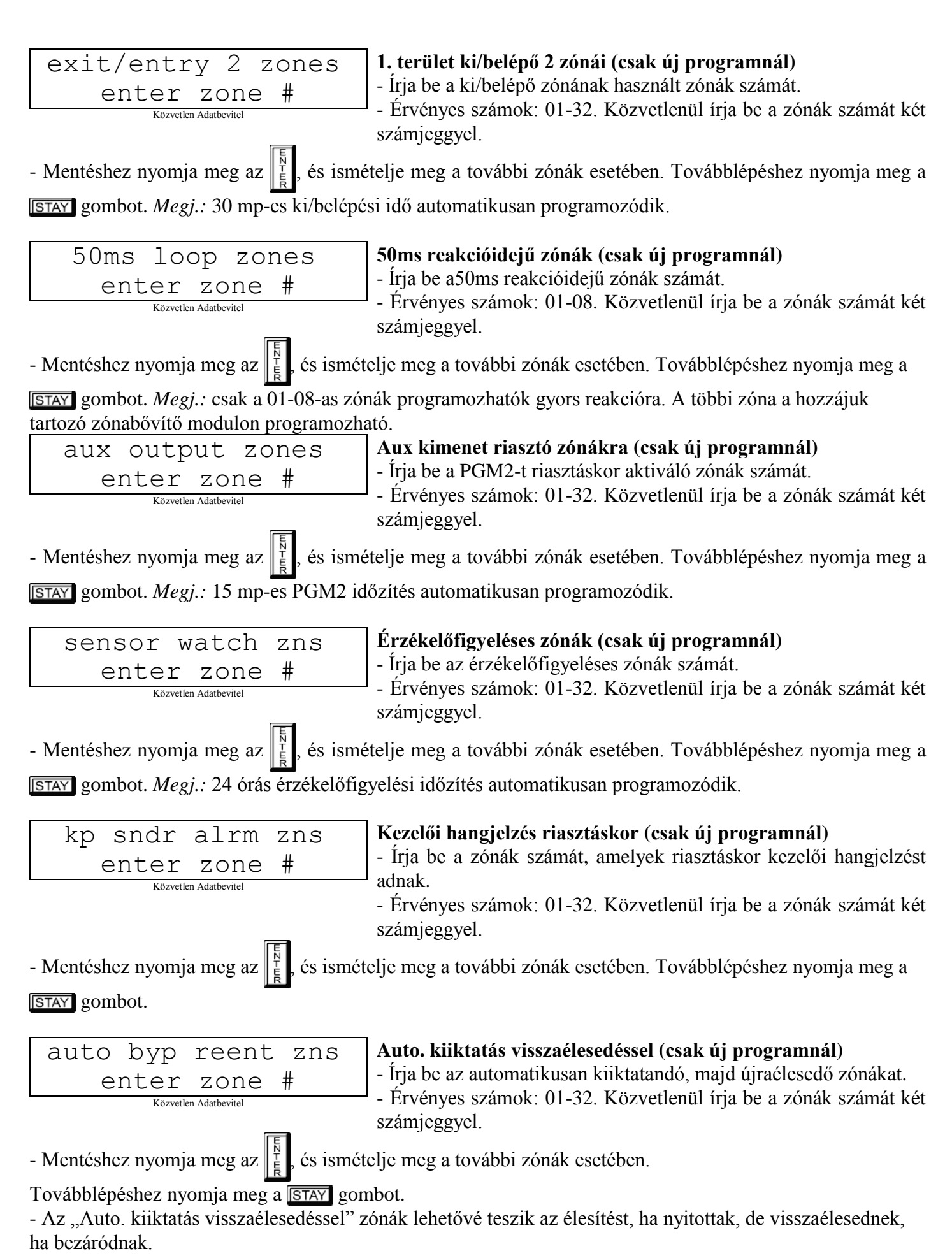

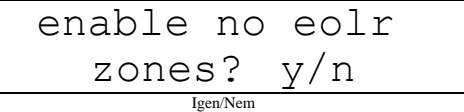

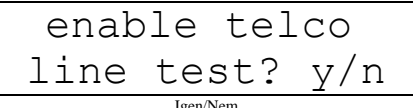

**Telefonvonal tesztjének engedélyezése** - Nyomja meg a **STAY** gombot a telefonvonal tesztjének engedélyezéséhez.

- Nyomja meg a **STAY** gombot minden zóna (kivéve a 24 órás és tűz) lezáróellenállás nélkülire programozásához. Nyomja meg az

- Nyomja meg az **JAWAY** gombot a folytatáshoz. *Megj.:* ha engedélyezve van, 60 mp-es telefonvonali teszt késleltetés lesz programozva.

gombot a folytatáshoz.

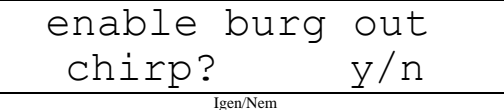

#### **Riasztáskimeneti jelzés távvezérlős be/kikapcsoláskor**

**Lezáróellenállás nélküli zónák (csak új programnál)**

- Nyomja meg a **STAY** gombot a távvezérlős be/kikapcsoláskor történő riasztáskimeneti jelzés engedélyezéséhez.

- Nyomja meg az **AWAY** gombot a folytatáshoz.

*Megj.:* a riasztáskimenet egyszer jelez távvezérlős élesítéskor, és kétszer távvezérlős kikapcsoláskor.

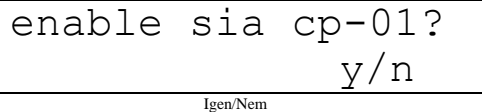

#### **SIA CP-01 jellemzők engedélyezése**

- Nyomja meg a **STAY** gombot az engedélyezéshez.

 $-$  - Nyomja meg az  $\sqrt{\text{AWAY}}$  gombot a folytatáshoz.

A SIA CP-01 jellemzők a vakriasztások csökkentésére vannak tervezve. *Megj.:* ne engedélyezze, ha nincs jelentés, különben kommunikációs hiba jelenik meg.

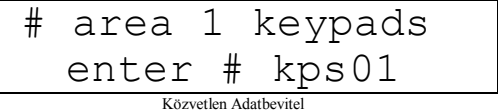

#### **1. terület kezelői**

- Írja be az 1. terület kezelőinek számát.

- Érvényes számok: 01-07. Közvetlenül írja be a zónák számát két számjeggyel.

- Mentéshez nyomja meg az  $\|\cdot\|$ , és ismételje meg a további zónák

esetében. Továbblépéshez nyomja meg a **STAY** gombot. *Megj.:* a 2. terület kezelői a közvetlen címzésű programmódban adhatók meg.

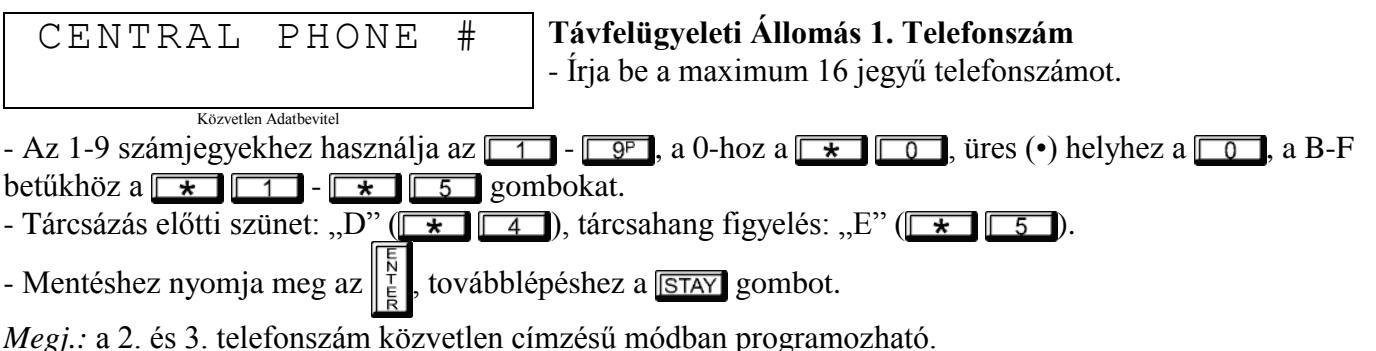

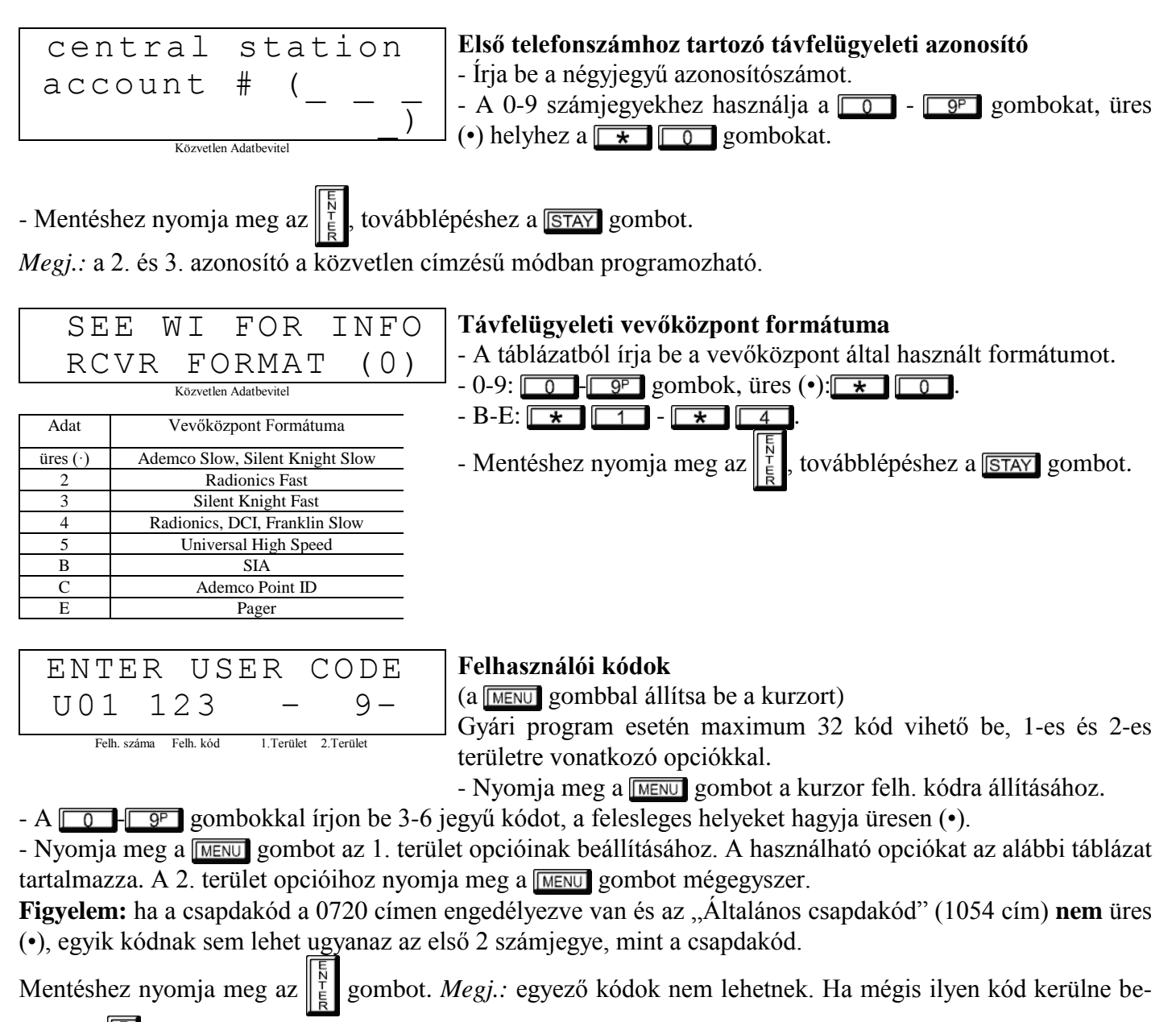

írásra, a  $\|\cdot\|$  megnyomására a kód törlődik a kijelzőről. Következő kódra lépés: nyomja meg a **MENU** gombot a kurzor felhasználószámra léptetéséhez, és írja be a számot. Folytatáshoz nyomja meg a **STAY** gombot.

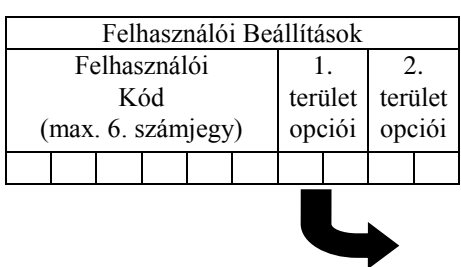

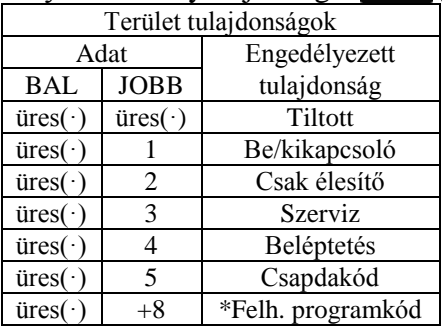

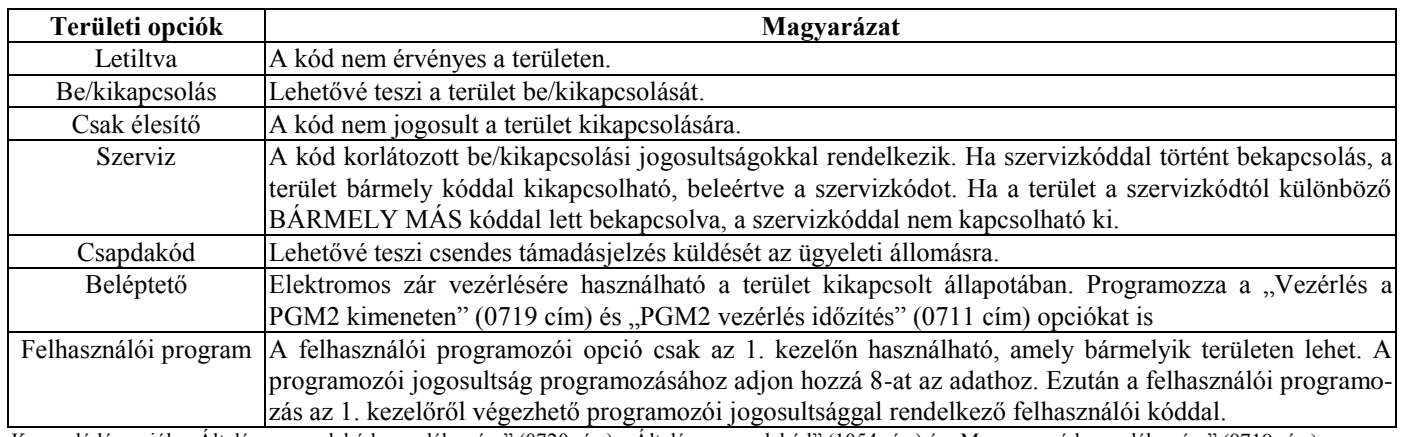

Kapcsolódó opciók: "Altalános csapdakód engedélyezése" (0720 cím), "Altalános csapdakód" (1054 cím) és "Manager mód engedélyezése" (0719 cím)

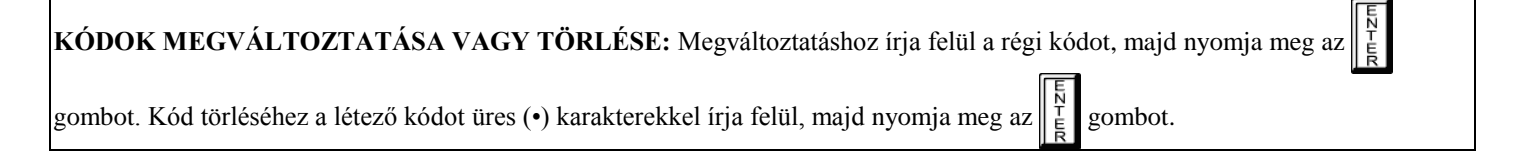

1<sub>v</sub>ez *ve*z Nélküli Esperant

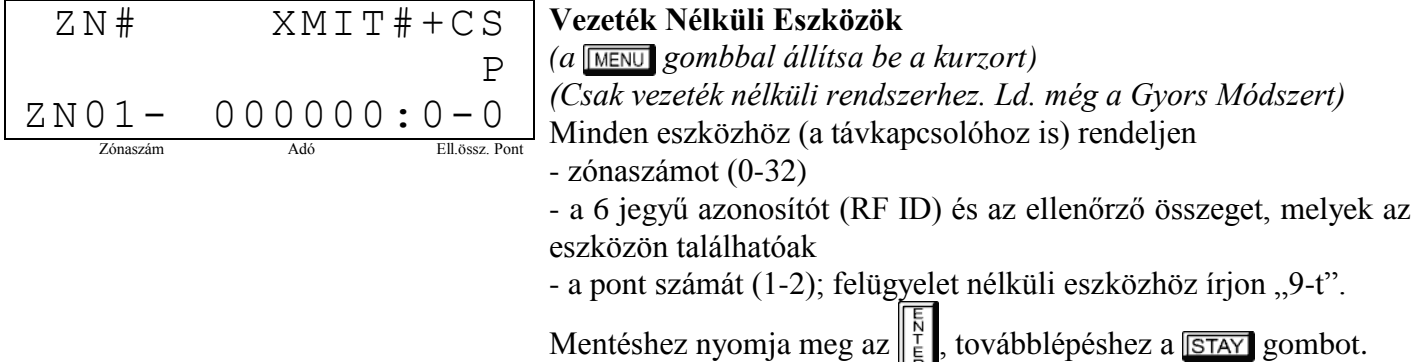

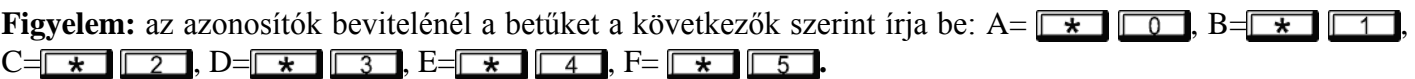

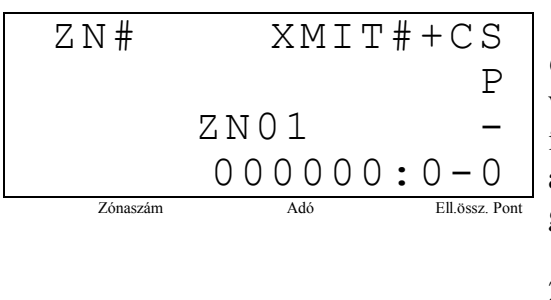

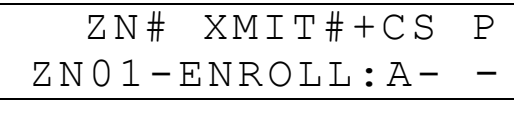

*Gyors Módszer* Ha a vevő már telepítve lett a központhoz, akkor a vezeték nélküli eszközök automatikusan programozhatók ("beíródnak") a következő módszerrel. **Figyelem:** a vezeték nélküli adó csak akkor íródik be, ha jelének erőssége 3-as szintű vagy nagyobb.

- 1. Írja be a zóna számát melyhez az eszközt rendeli
- 2. Nyomja meg a **BYPASS** gombot, hogy belépjen a Beíró Üzemmódba. A piros és zöld LED-ek villognak a kezelőn, és a kijelzőn a baloldalt látható adatok jelennek meg.
- 3. Nyissa ki a hurkot a programozandó érzékelőknél.
- 4. Helyezze be az adó elemét. A kezelő csipogással jelzi, hogy az érzékelő sikeresen beíródott. Többpontos adók az egymást követő zónákhoz egyidejűleg kioszthatóak.

*Példa:*Egy kétpontos adó ID kódja 287613:1. Rendeljük az 1. pontot a 6., a 2. pontot a 9. zónához.

1. Lépjen be a Beíró Üzemmódba a fent 2. pontban leírtak szerint.

- 2. Írja be a 06. zónát.
- 3. Nyissa ki az 1. ponthoz tartozó hurkot.

4. Helyezze be az adó elemét. A kezelő egyet csipog, jelezve, hogy egy pont programozódott (A 287613:1 azonosítójú adó 1. pontja a 2. zónához rendelődött).

5. Írja be a 09. zónát.

6. Zárja be az 1. ponthoz tartozó hurkot, és nyissa ki a 2. ponthoz tartozót.

7. Vegye ki, majd helyezze be az adó elemét. A kezelő egyet csipog, jelezve, hogy egy pont programozódott (A 287613:1 azonosítójú adó 2. pontja a 9. zónához rendelődött).

**Távkapcsoló zónakiosztása:** a távkapcsolókhoz is lehet zónákat kijelölni, hogy egy rendszeren többféle pánikjelzés is megkülönböztethető legyen, amelyek jelenthetnek az ügyeleti állomásra vagy pagerre, megjeleníthetnek a gombot hordó személyre vagy fix gomb esetén a gomb helyére vonatkozó kiírást a kezelőn, vagy egyéb információt (pl. milyen speciális esetben használják a gombot).

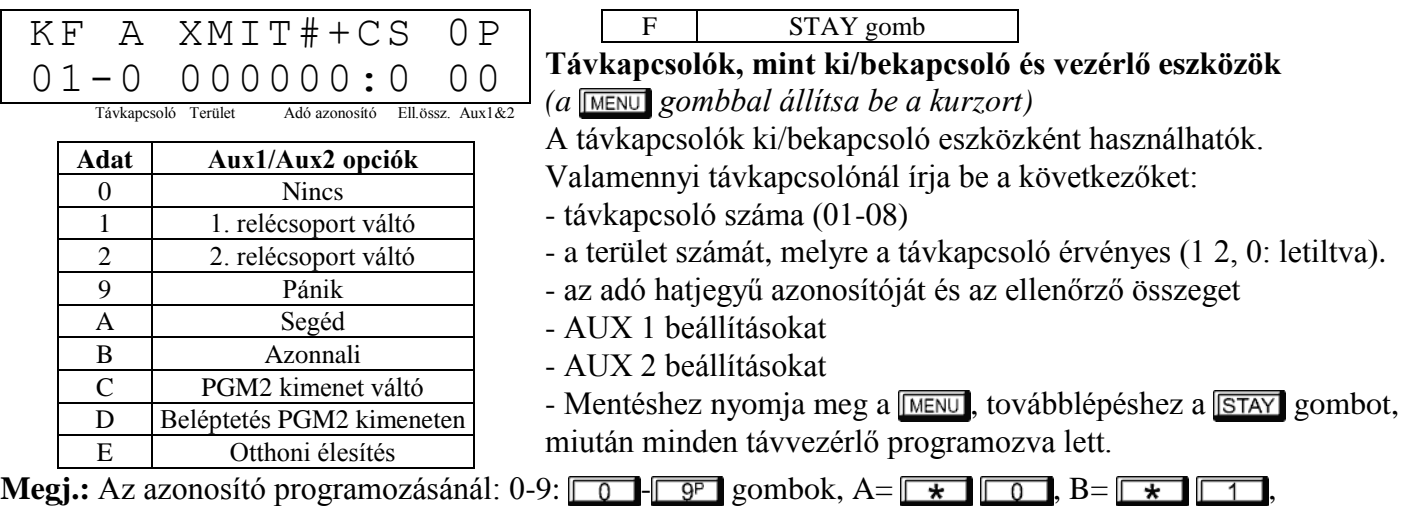

# **Távkapcsolók mint zónabemenetek**

*(kijelzést ld. az előző oldalon: visszalépéshez nyomja meg az gombot.)*

 $C = \ \star \ \top 2$ , D=  $\star \ \top 3$ , E=  $\star \ \top 4$ , F=  $\star \ \top 5$ 

A 4 gombos távkapcsoló minden gombja zónához rendelhető. Pl. ON gomb=1. pont, OFF gomb=2. pont, A1=3. pont, A2=4. pont. Max. 32 távkapcsoló (1 gomb használatával) vagy 16 távkapcsoló (2 gombbal) vagy 8 távkapcsoló (mind a 4 gombbal), vagy bármilyen kombinációval max. 32 zóna osztható ki, több vezeték nélküli pánikgombot, biztosítva, amelyek ügyeleti állomásra vagy pagerre jelentenek és/vagy megjelennek a kezelőn zónaszámmal és megnevezéssel/hellyel. *Távkapcsoló zónához rendelése*: programozza a távkapcsolót ugyanúgy, mint az adókat, írja be a távkapcsoló azonosítókódját, az ellenőrző összeget és a pont számát a megfelelő zónánál. A "Gyors módszer" itt nem használható. A zóna rá lehet kötve egy érzékelőre vagy hozzá lehet rendelve egy távkapcsolóhoz (bármelyik aktiválja a zóna riasztáskimenetet). **Megj.:** ha a távkapcsoló zónához van rendelve, a távkapcsolón levő ON/OFF gombok ezután nem használhatók a rendszer ki/bekapcsolására. A távkapcsoló "csak pánik" eszközzé válik.

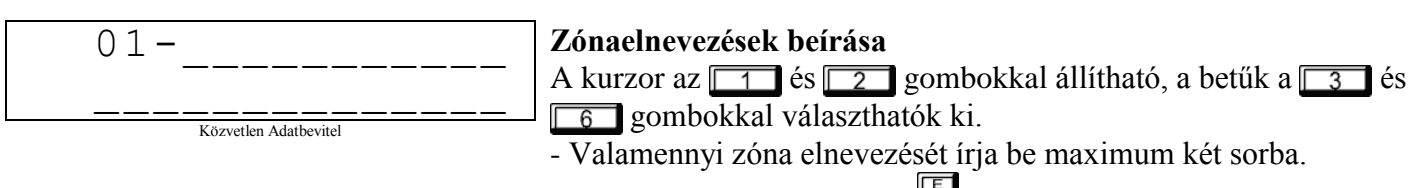

- Mentéshez nyomja meg az  $\left\| \frac{\overline{k}}{\overline{k}} \right\|$  gombot

A következő megnevezés beírásához vigye a kurzort a zónaszámra, és léptesse a számot a  $\boxed{3}$  és  $\boxed{6}$ gombokkal. Írja be az újabb elnevezést a fentiek szerint. **Figyelem:** Zónaelnevezések kizárólag GEM-RP1CAe2 kezelőről, vagy a Quickloader szoftver segítségével írhatók be.

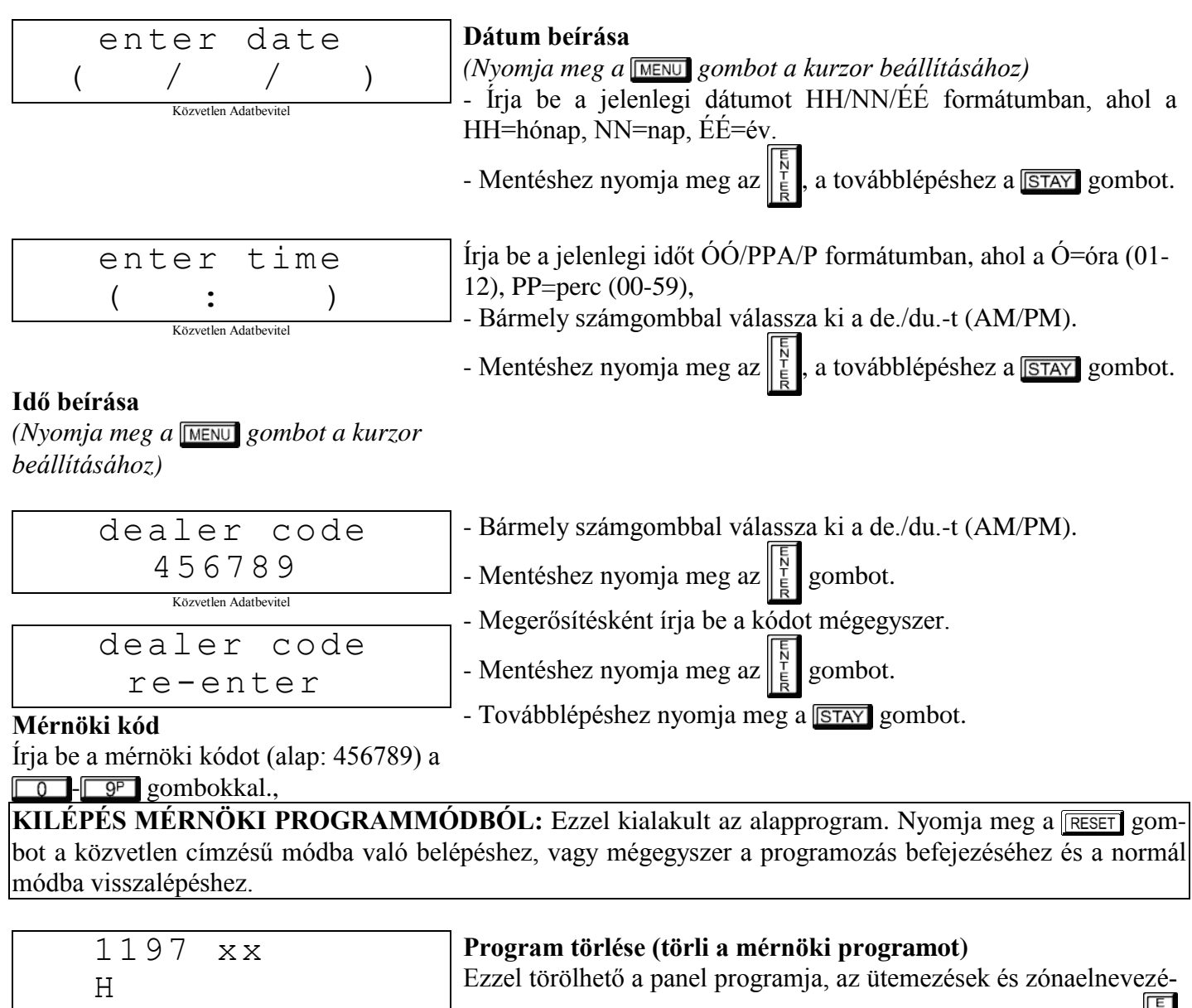

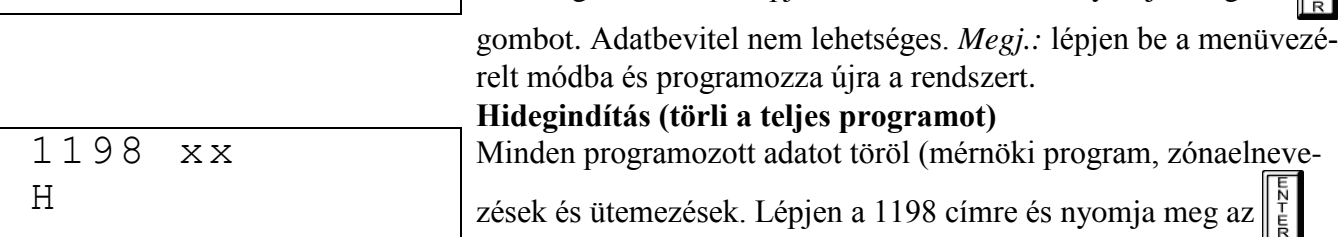

sek megmaradnak. Lépjen a 1197 címre és nyomja meg az  $\|_F^{\gamma}$ 

csak a Quickloader szoftverrel programozható.

gombot. Adatbevitel nem lehetséges. *Megj.:* néhány jellemző (ütemezések)

### **KÖZVETLEN CÍMZÉSŰ PROGRAM MÓD**

A közvetlen címzésű programmód lehetővé teszi a címekre való közvetlen rálépést (1198-ig) és az adatok kézi módosítását. Míg a menüvezérelt módban korlátozott lehetőségek érhetők el, a közvetlen címzésű programmód minden jellemző közvetlen módosítását teszi lehetővé. 1198 címből áll, mindegyik az ábra szerinti adathelyekkel rendelkezik. Az adathelyekre 3 féle adat írható: bináris, decimális és hexadecimális (ld. alább). A következő ábra decimális formátumot mutat GEM-RP1CAe2 kezelőn.

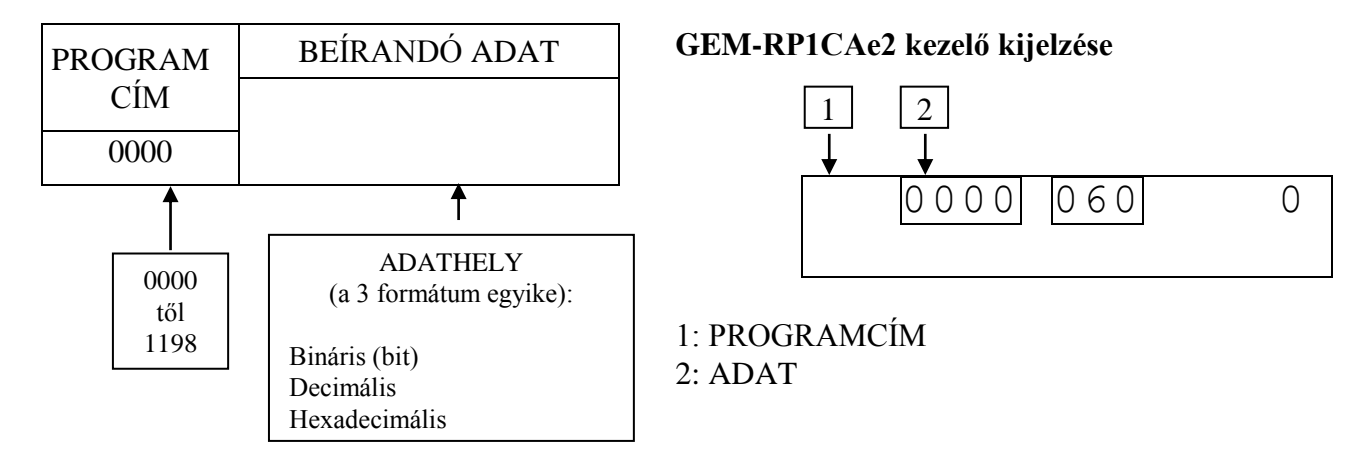

### **KIJELZÉSEK**

A közvetlen adatbevitelnél az alábbi három fajta kijelzés létezik:

#### **A) Bináris (bit) formátum**

Beállítások (mint pl. a zónajellemzők) "szám" formátumban fogadják és jelzik ki az adatot. Pl. a zónajellemzők a kezelő 1-8 gombjainak megnyomásával kapcsolhatók be. A kijelzőn az aktuális jellemzőre programozott zónák száma jelenik meg, a nem programozott zónák helyén – van.

*Példa:* Bit formátum a GEM-RP1CAe2 kezelőn: programozza a 2., 4., 5. és 7. zónákat követőre.

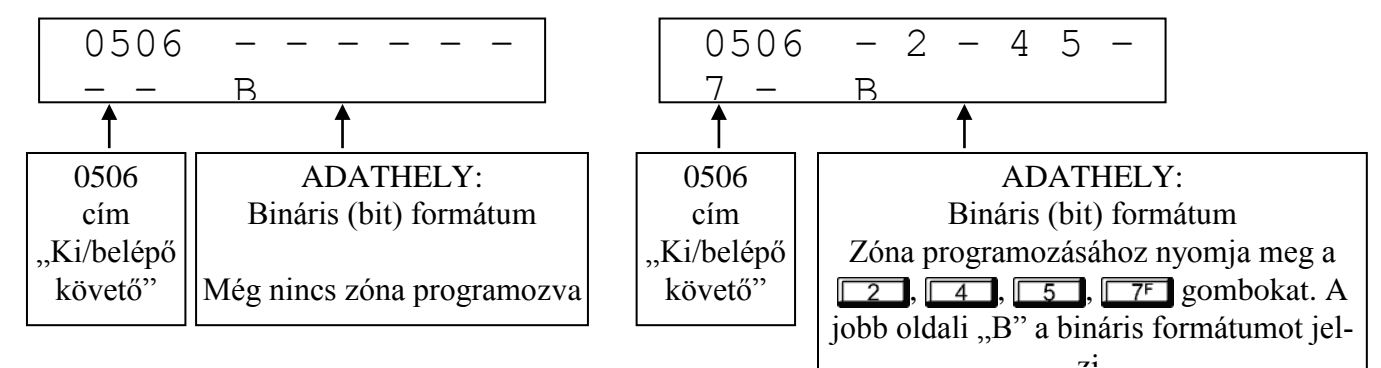

#### A BEÍRANDÓ ADATOK MEGHATÁROZÁSA

A "Zónajellemzők" oldal alapján a 1-8 zónák ki/belépő követő jellemzője a 0506 címen van.

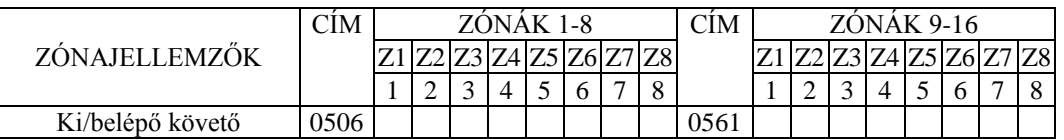

#### **Az adat programozása**

1. Írja be a mérnöki kódot és nyomja meg a  $\overline{\text{MENU}}$  gombot.

2. Válaszoljon NEM-mel, amíg az activate program y/n meg nem jelenik, majd nyomja meg a STAY gombot.

3. Nyomja meg a RESET gombot a programmódba belépéshez. A 0000 cím jelenik meg.

4. Nyomja meg: **compositor entrana de la 0506** címre lépéshez. Az aktuális adat jelenik meg, és a kurzor az *adathelyre lép.*

5. Nyomja meg:  $\sqrt{6}$   $\sqrt{75}$   $\sqrt{8}$   $\sqrt{8}$  A 6, 7 és 8 számok jelennek meg, jelezve a zónák programozódását.

6. Mentéshez nyomja meg az  $\left\| \frac{N}{E} \right\|$  gombot. A 0506 címre a "6, 7, 8" van programozva.

7. A programozás folytatásához írjon be egy 4 jegyű címet, vagy nyomja meg a **RESET** gombot a kilépéshez.

#### **B) Decimális formátum**

Beállítások (mint pl. be- és kilépési késleltetés) decimális formátumban fogadják és jelzik ki az adatot, 3 jegyű szám formájában. Az adat közvetlenül írandó be a 0-9 gombokkal, a kurzor minden gombnyomásra egygyel jobbra lép.

*Példa:* Decimális formátum a GEM-RP1CAe2 kezelőn: programozza a Jelentéskésleltetést 15 mp-re.

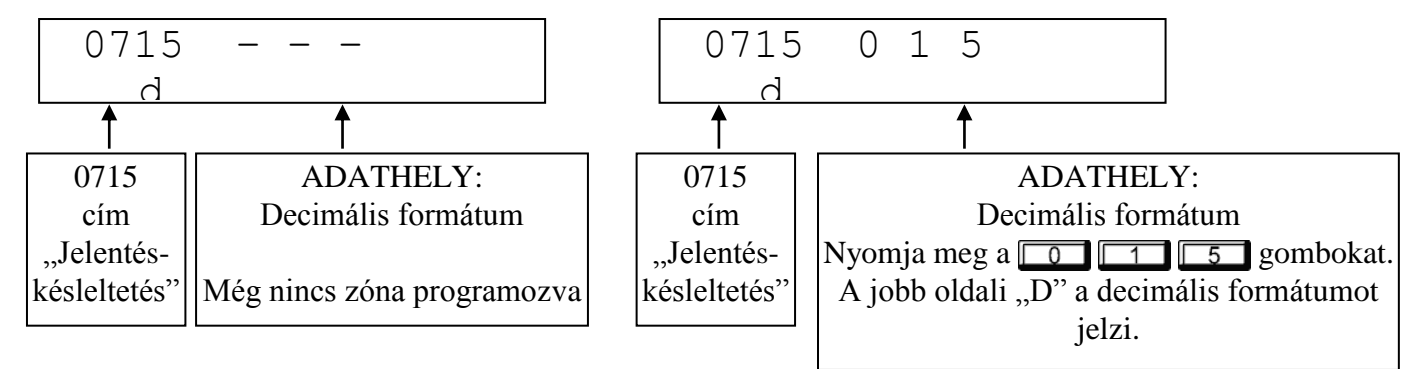

#### A BEÍRANDÓ ADATOK MEGHATÁROZÁSA

A "Rendszeridők és időzítések" oldal alapján a Jelentéskésleltetés a 0715 címen van.

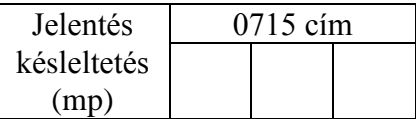

#### **Az adat programozása**

1. Írja be a mérnöki kódot és nyomja meg a  $\overline{\text{MENU}}$  gombot.

2. Válaszoljon NEM-mel, amíg az activate program y/n meg nem jelenik, majd nyomja meg a STAY gombot.

3. Nyomja meg a **RESET** gombot a programmódba belépéshez. A 0000 cím jelenik meg.

4. Nyomja meg:  $\boxed{0}$   $\boxed{7}$   $\boxed{1}$   $\boxed{5}$  a 0715 címre lépéshez. Az aktuális adat jelenik meg, és a kurzor az *adathelyre lép.*

5. Nyomja meg:  $\boxed{0 \quad \boxed{1 \quad 5}}$ . A 015 szám jelenik meg, jelezve a programozott időt mp-ben.

6. Mentéshez nyomja meg az  $\left\| \frac{N}{E} \right\|$  gombot. A 0715 címre a 15 mp-es jelentéskésleltetés van programozva.

7. A programozás folytatásához írjon be egy 4 jegyű címet, vagy nyomja meg a **RESET** gombot a kilépéshez.

#### **C) Hexadecimális formátum**

Beállítások (mint pl. jelentéskódok) hexadecimális formátumban fogadják és jelzik ki az adatot. Az adat közvetlenül írandó be az 1-9 gombokkal, 0:  $\overline{\bullet}$   $\overline{\bullet}$ , B-F:  $\overline{\bullet}$   $\overline{\bullet}$   $\overline{\bullet}$   $\overline{\bullet}$   $\overline{\bullet}$  (11-15). A kurzor minden gombnyomásra eggyel jobbra lép. Ld. az alábbi táblázatot.

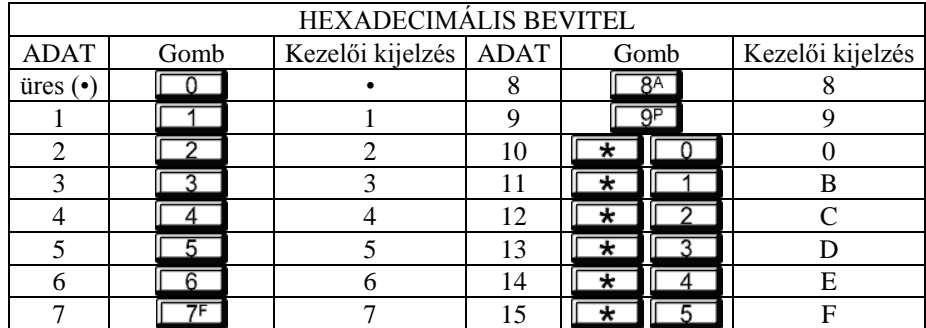

*Példa:* Hexadecimális formátum a GEM-RP1CAe2 kezelőn: programozza az Ajtóharang időzítést 2 mp-re.

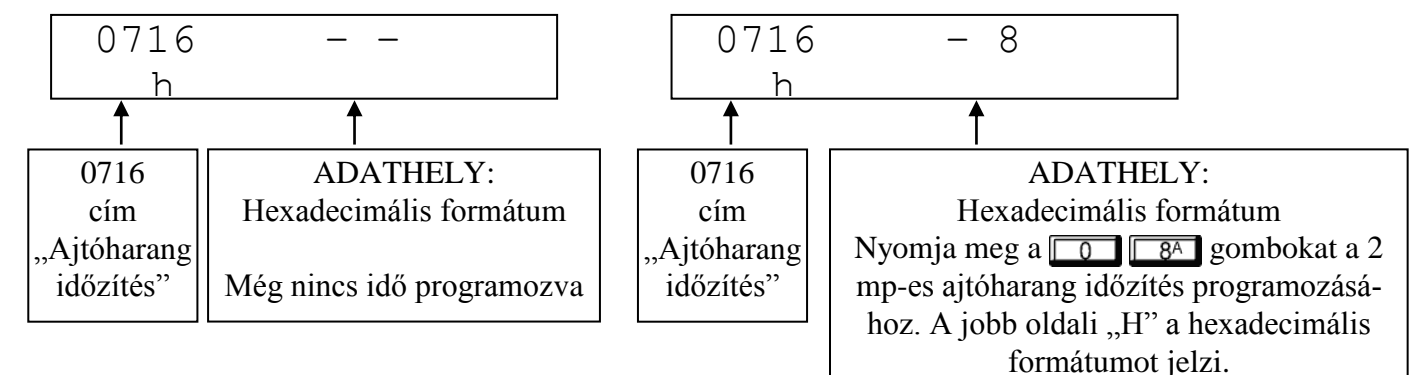

#### A BEÍRANDÓ ADATOK MEGHATÁROZÁSA

A "Rendszeridők és időzítések" oldal alapján az Ajtóharang időzítés a 0716 címen van. Az Ajtóharang időzítés opciók táblázatban a 2 mp-es időzítéshez szükséges beírandó adat: üres (•) és 8.

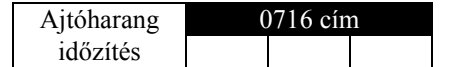

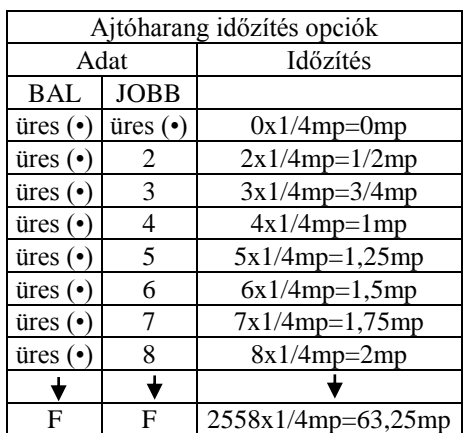

#### **Az adat programozása**

1. Írja be a mérnöki kódot és nyomja meg a  $\overline{\text{MENU}}$  gombot.

2. Válaszoljon NEM-mel, amíg az activate program y/n meg nem jelenik, majd nyomja meg a STAY gombot.

3. Nyomja meg a RESET gombot a programmódba belépéshez. A 0000 cím jelenik meg.

4. Nyomja meg:  $\boxed{0 \quad \boxed{75} \quad \boxed{1 \quad \boxed{6}}$ a 0716 címre lépéshez. *Az aktuális adat jelenik meg, és a kurzor az adathelyre lép.*

5. A szükséges idő 2 mp (8x1/4), ezért nyomja meg:  $\boxed{0}$   $\boxed{8^4}$ . 08 jelenik meg, jelezve a programozott időt.

6. Mentéshez nyomja meg az  $\left\| \frac{N}{E} \right\|$  gombot. A 0716 címre a 2 mp-es ajtóharang időzítés van programozva.

7. A programozás folytatásához írjon be egy 4 jegyű címet, vagy nyomja meg a **RESET** gombot a kilépéshez.

### **PROGRAMOZÁSI ÁTTEKINTÉS**

A programozási munkalapok címmutatóként szolgálnak az alapprogram módosítására vagy kisebb helyszíni módosítások elvégzésére. A panel programját ajánlott a programozást követően a PCD szoftverrel számítógépre feltölteni, és a PCD hibaellenőrző eszközét használni az esetleges programozási hibák/ütközések elkerülésére.

### *Általános programozási lépések*

1. Lépjen kapcsolatba az ügyeleti állomással, és egyeztesse a vevőformátumot, eseménykódokat, azonosítót és telefonszámo(ka)t.

2. Jelölje be a kívánt jellemzőket a hozzájuk tartozó táblázatokban. A programozási munkalapokban nézze meg a beírandó adatokat.

3. Programozza be az adatokat a hozzájuk tartozó címekre. A kijelző szám formájában jeleníti meg az adatokat, de hexadecimális adat esetén a 10-et "0", a 11-től 15-ig terjedő számokat a "B"-től "F"-ig terjedő betűk jelzik. 10 programozásához használja a  $\rightarrow$  0, 11-15-ig pedig a  $\rightarrow$   $\rightarrow$   $\rightarrow$   $\rightarrow$  5 gombokat.

A kijelzés kis idő múlva jelenik meg.

– A kurzor a  $\sqrt{\text{MENU}}$  gombbal léptethető a 4 jegyű címhely és az adathely között.

– A cím a számgobokkal írható be közvetlenül.

– A cím tartalma automatikusan megjelenik a jellemző nevével és információjával. A kurzor az adatmezőre lép. Írja be az adatot a számgombokkal.

**FIGYELEM:** minden cím tartalmát mentse az  $\begin{bmatrix} \overline{5} \\ \overline{5} \\ \overline{8} \end{bmatrix}$  vagy  $\begin{bmatrix} \overline{0N} \\ \overline{0FF} \\ \overline{0FF} \end{bmatrix}$  gombbal.

**KILÉPÉS A KÖZVETLEN CÍMZÉSŰ PROGRAMMÓDBÓL:** Ha elkészült, nyomja meg a **reset** gombot, ezáltal a kezelő visszatér normál működési állapotába.

### **RENDSZER IDŐZÍTÉSEK 0000 - 0002, 0711, 0715 ÉS 1059 CÍMEK**

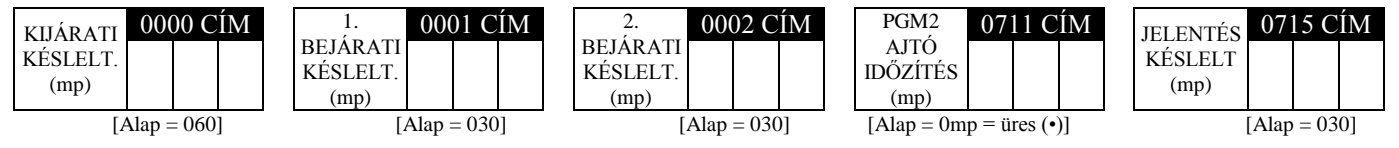

#### – A késleltetést/időzítést (0-255mp) válassza ki a táblázatból.

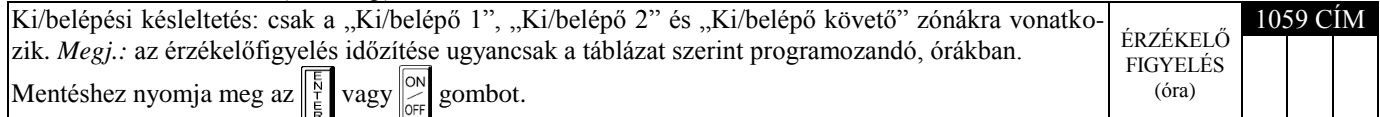

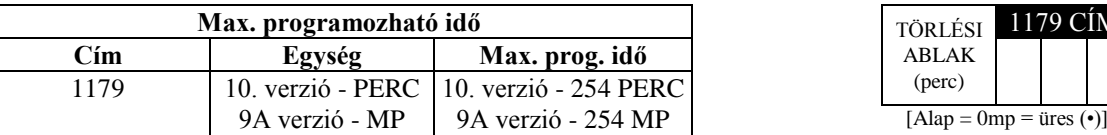

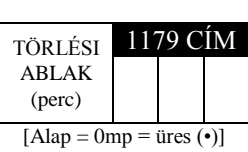

Ld. **max. prog. idő** balra

VIGYÁZAT: Az időzítés pontatlansága +0/-1 sec, így 1 sec időzítés esetén ez akár 0 sec-t is jelenthet.

### **RENDSZER IDŐZÍTÉSEK 0716 ÉS 0717 CÍMEK**

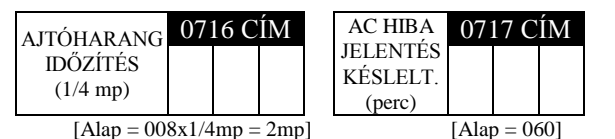

– Írja be a késleltetést/időzítést a fenti helyekre.

*Megj.:* a 0716 címen levő adat 1/4mp-ben értendő, így az alapértelmezett 008=2mp.

– Mentéshez nyomja meg az  $\left\| \frac{5}{4} \right\|$  vagy  $\left\| \frac{\infty}{\infty} \right\|$  gombot.

 $\text{üres}(\cdot)$  0 1 1 perc  $2 \mid 2 \text{ perc}$  $3 \mid 3 \text{ perc}$ 4 4 perc  $5 \mid 5 \text{ perc}$  $6 \t6$  perc 16 16 perc

255 255perc

╈

╈

### **KIMENETEK IDŐZÍTÉSEI 0710, 0712, 0713 ÉS 0714 CÍMEK**

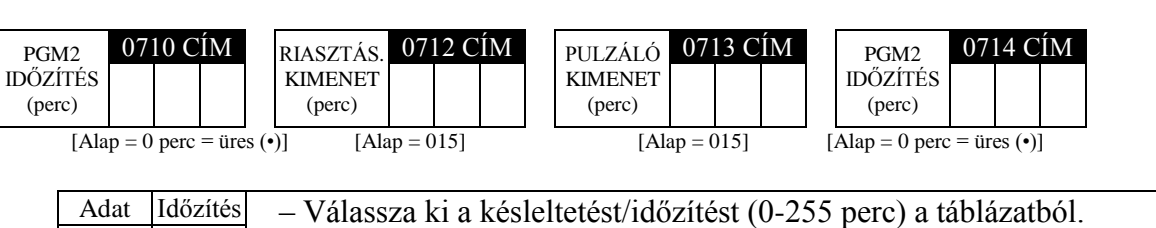

- Írja be a megfelelő címre.
- Mentéshez nyomja meg az  $\left[\frac{5}{k}\right]$  vagy  $\left[\frac{6N}{k}\right]$  gombot.

*Kimenetek időzítései:* ha 0 perces időzítés van megadva, a kimenet mindaddig aktív marad, amíg a rendszert ki nem kapcsolják.

### **LETÖLTÉSI/VISSZAHÍVÁSI BEÁLLÍTÁSOK 1183 ÉS 0236-0255 CÍMEK**

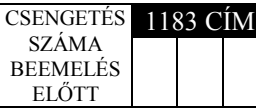

**133 Csengetések száma beemelés előtt:** írja be, hányadik csengetésre jelentkezzen be a panel automatikus letöltés előtt.

- $\perp$  1. Csak számokat írjon be.
	- 2. Lehetséges értékek: 03-015. Alap: 15 csengetés.
	- 3. Mentéshez nyomja meg az  $\left[\frac{1}{k}\right]$  vagy  $\left[\frac{1}{\omega_{\text{eff}}} \right]$  gombot.

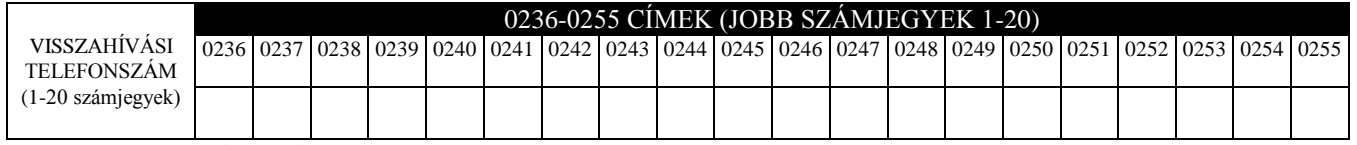

[Alap = üres (•) minden számjegy]

Visszahívási telefonszám: írja be a számítógépes letöltéshez használandó telefonszámot.

- 1. Csak számokat írjon be.
- 2. Írjon be max. 20 számjegyet balról jobbra haladva. A felesleges helyeket hagyja üresen (•).
- 3. Lehetséges értékek: 1-9, B= gomb, C= gomb, D= 3 mp szünet, E= várás tárcsahangra, F=hely figyelmen kívül hagyása.
- 4. Mentéshez nyomja meg az  $\left[\frac{5}{k}\right]$  vagy  $\left[\frac{6N}{6F}\right]$  gombot.

### **PAGER FORMÁTUM BEÁLLÍTÁSAI 0256 ÉS 0257 CÍMEK**

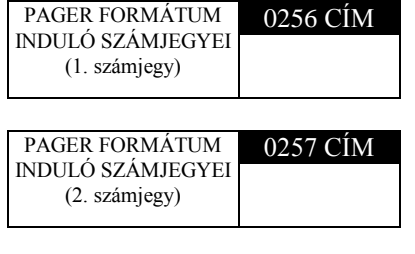

**Pager formátum induló számjegyei:** Pager formátumú jelentésben az üzenet általában "00"-val kezdődik. Azonban egyes pagerszolgáltatók esetében ez a pager hangpostáját aktiválja. Ez az opció lehetővé teszi bármilye számjegy programozását. Egy tipikus pager jelentés: "003 22 1234", ahol a 3 az esemény, a 22 a zóna, az 1234 az azonosító. Pl. ha az induló számjegyek "98", akkor ez a jelentés így fog kinézni: "983 22 1234". *Megj.:* a pager formátum kiválasztásához ld. a jelentési opciókat.

- 1. Írja be az 1. és 2. induló számjegyet.
- 2. Lehetséges értékek: 0-9. Mentéshez nyomja meg az  $\left[\frac{F}{E}\right]$  vagy  $\left[\frac{ON}{OCF}\right]$  gombot.

### **RENDSZERBEÁLLÍTÁSOK 0460-0485 ÉS 1054 CÍMEK**

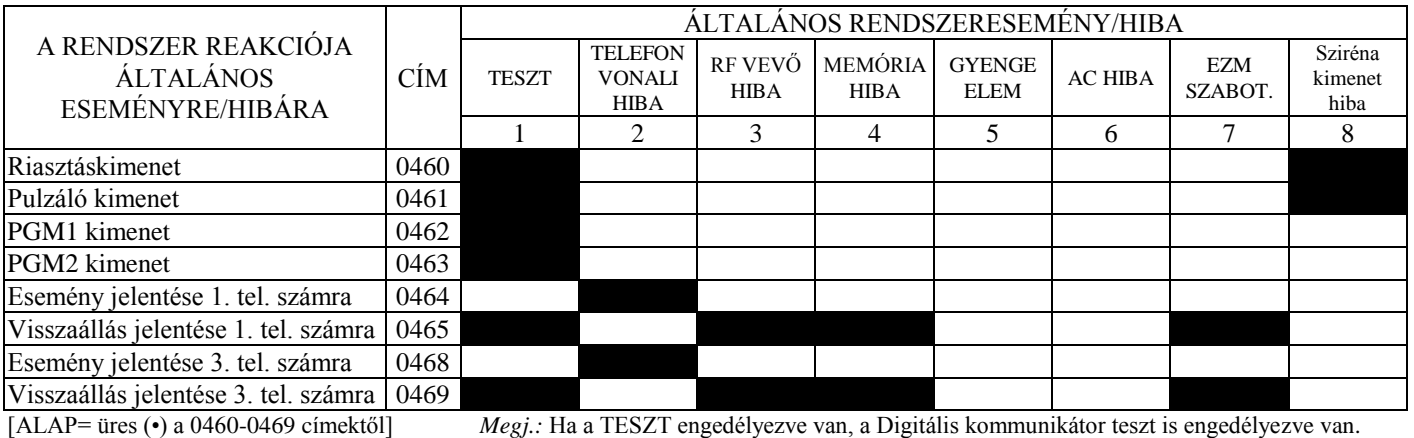

A RENDSZER REAKCIÓJA 1. TERÜLETI ESEMÉNYRE/HIBÁRA CÍM 1. TERÜLETI RENDSZERESEMÉNY/HIBA CSAPDA KEZELŐI PÁNIK KEZELŐI TŰZ KEZELŐI SEGÉLYK. KEZELŐ SZABOT. Elmulasztott Elmulasztott nyitás zárás Távkapcsoló gyenge elem 1 2 3 4 5 6 7 8 Pulzáló kimenet  $\boxed{0470}$ Riasztáskimenet 0471 PGM1 kimenet 0472 PGM2 kimenet 0474 Esemény jelentése 1. tel. számra 0475 Esemény jelentése 3. tel. számra | 0477

[ALAP= üres (•) a 0470-0477 címektől]

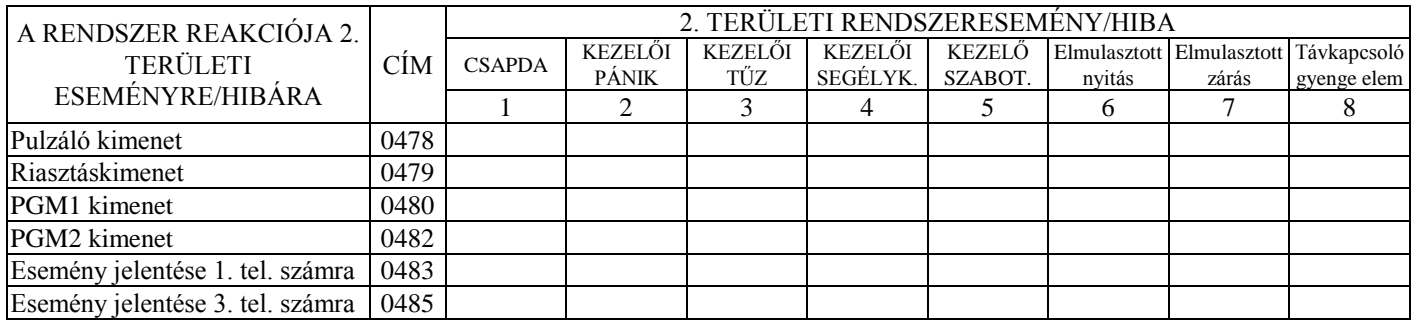

[ALAP= üres (•) üres (•) a 0478-0485 címektől]

1. Válassza ki a kívánt opciót az opció számának beírásával (1-8) az egyes helyekre.

2. Írja be a megfelelő opciószámot a címre.

Megj.: a sötét mezők nem használhatók. Mentéshez nyomja meg az  $\left\| \frac{R}{t} \right\|$  vagy  $\left\| \frac{\infty}{\infty} \right\|$  gombot

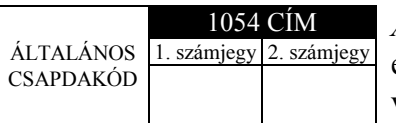

*Általános csapdakód:* 2 számjegy, amely közvetlenül a ki/bekapcsoló kód elé kerül beírásra. Ha az "Általános csapdakód" (0720 cím) engedélyezve van, és az 1054 cím üres, a csapdakód "99". Ha az "Általános csapdakód" (0720 cím) engedélyezve van, és az 1054 cím **nem** üres, a csapdakód az 1054 címre beírt 2 számjegy.

– Írja be mindkét számjegyet. Lehetséges értékek: 1-9. Mentéshez nyomja  $\text{mag}$  az  $\left|\frac{5}{k}\right|$  vagy  $\left|\frac{8}{k}\right|$  gombot.

### **RENDSZERBEÁLLÍTÁSOK 0718-0722, 1060-1062 CÍMEK**

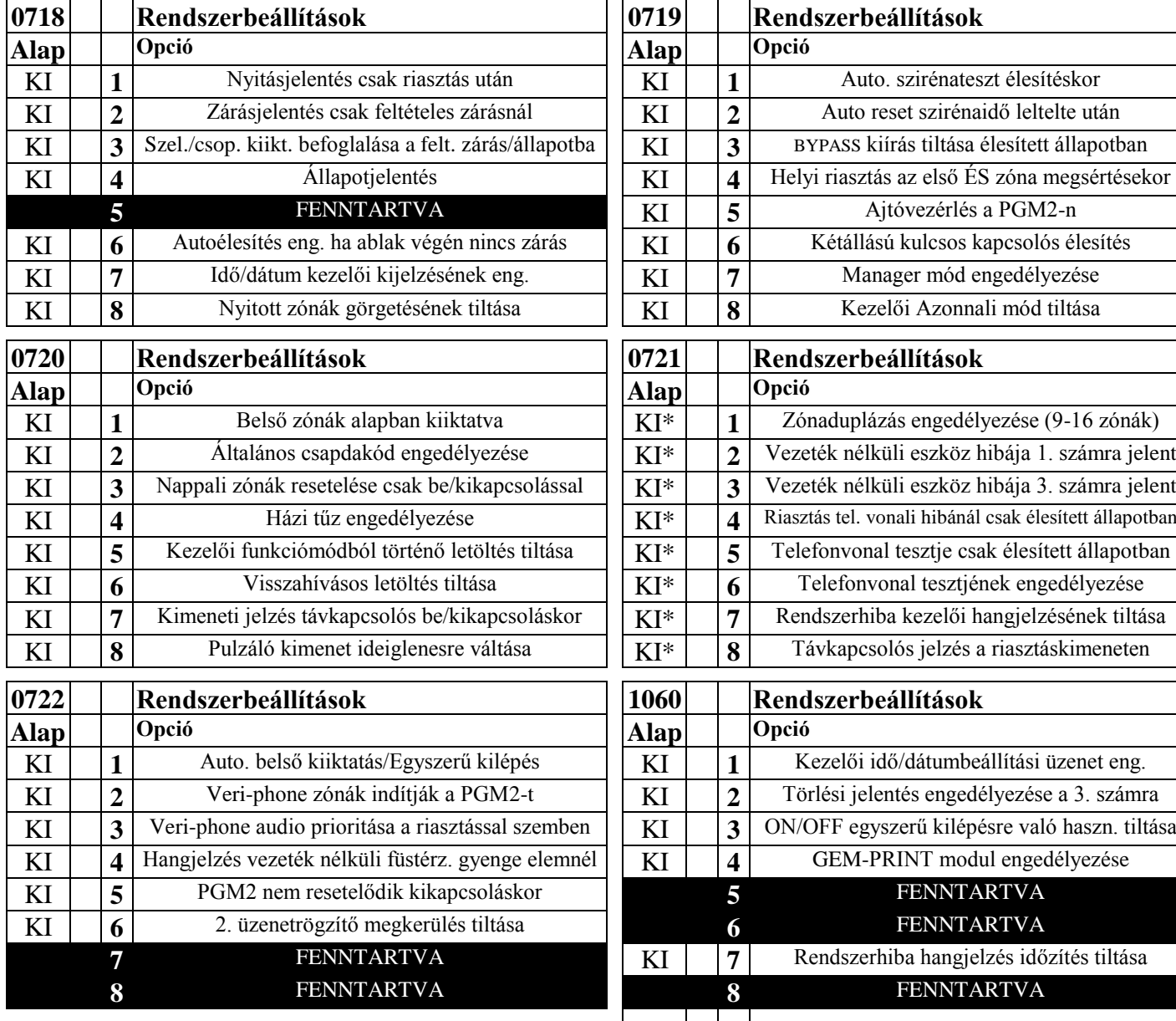

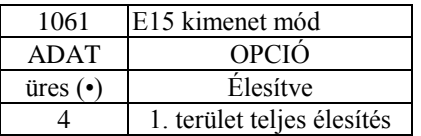

#### **1061 cím: E15 kimenet mód**

Válasszon a fenti táblázatból.

1. Csak 1 számjegyet írjon be.

2. Lehetséges értékek: üres  $\left(\cdot\right)$  vagy 4. Mentés:  $\left\|\frac{N}{E}\right\|$  vagy  $\left\|\frac{\circ N}{\circ E}\right\|$  gomb

*\*Megj.:* **0721 cím:** az alap az ez zone doubling y/n (zónaduplázás) menükérdéstől függ. Ha igen, az [alap=1], ha nem, [alap=üres (•)]. \*\*Megj.: A "Telefonvonal tesztje csak élesített állapotban" engedélyezéséhez a telefonvonal tesztjét is engedélyezni kell a 0721 címen.

\*\*\*Megj.: Ha az Általános csapdakód engedélyezve van a 0720 címen, programozni kell a 2 jegyű Általános csapdakódot is az 1054 címen. Ha az 1054 cím üresen (•) van hagyva, a csapdakód "99" lesz.

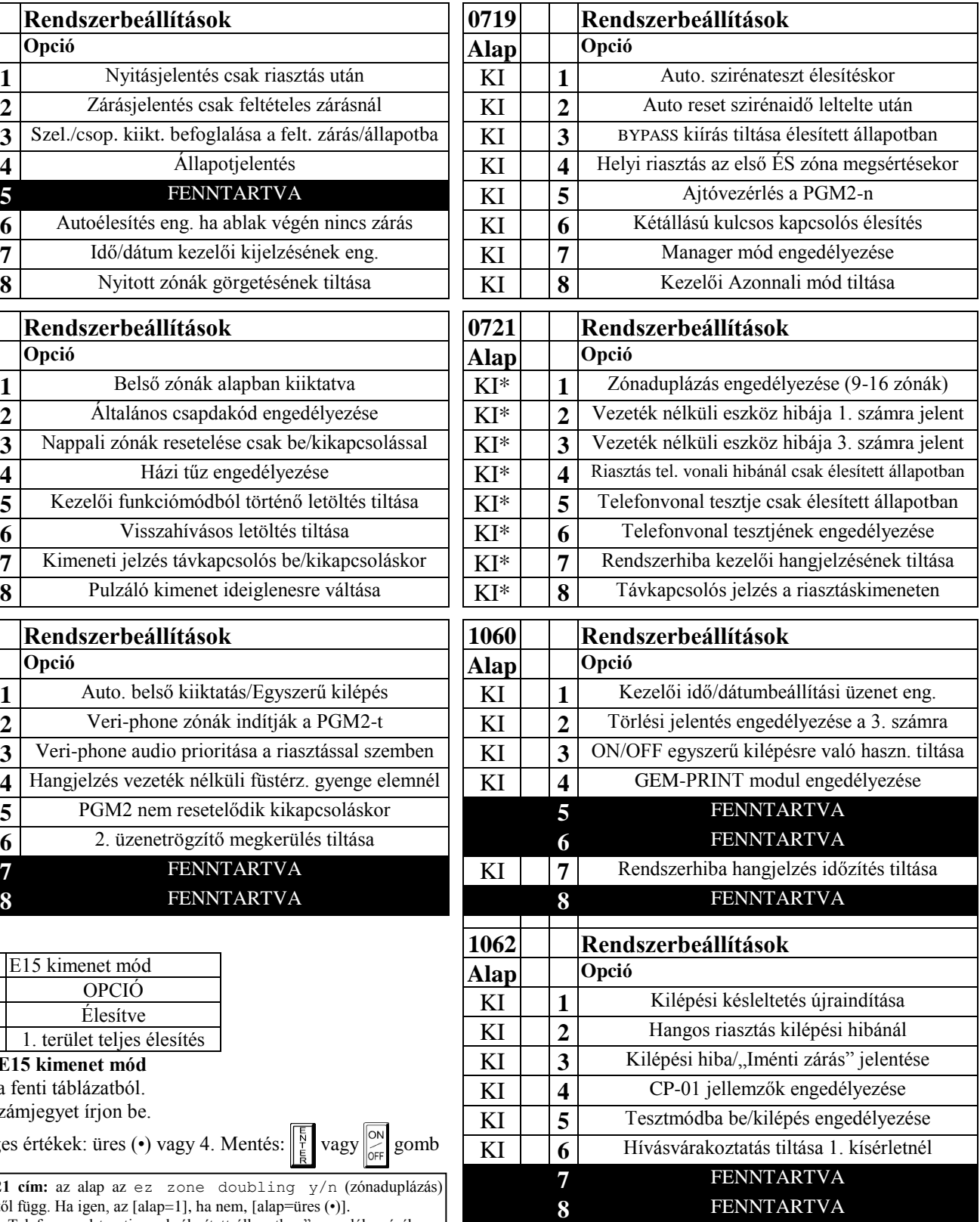

### **ÜGYELETI BEÁLLÍTÁSOK 0170-0191, 0192-0213, 0214-0235 CÍMEK**

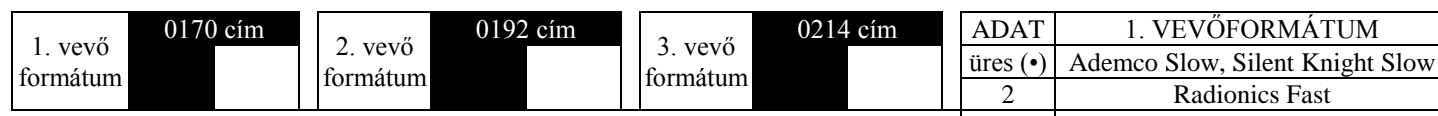

*Vevőformátumok:* Max. 3 formátum programozható.

1. Válassza ki a megfelelő vevőformátumot a táblázatból.

2. Írja be az adatokat a címekre minden formátumhoz. *Megj.:* a sötét mezőkön levő adat

**0171 Ügyeleti beállítások 0193 Ügyeleti beállítások 2**

nem programozható. Mentéshez nyomja meg az  $\left\| \frac{\overline{N}}{F} \right\|$  vagy  $\left\| \frac{\partial N}{\partial x} \right\|$  gombot.

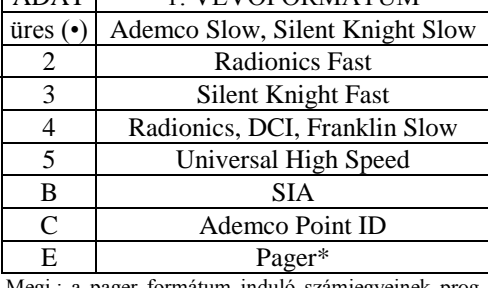

Megj.: a pager formátum induló számjegyeinek programozásához ld. a Pager formátum induló számjegyeit.

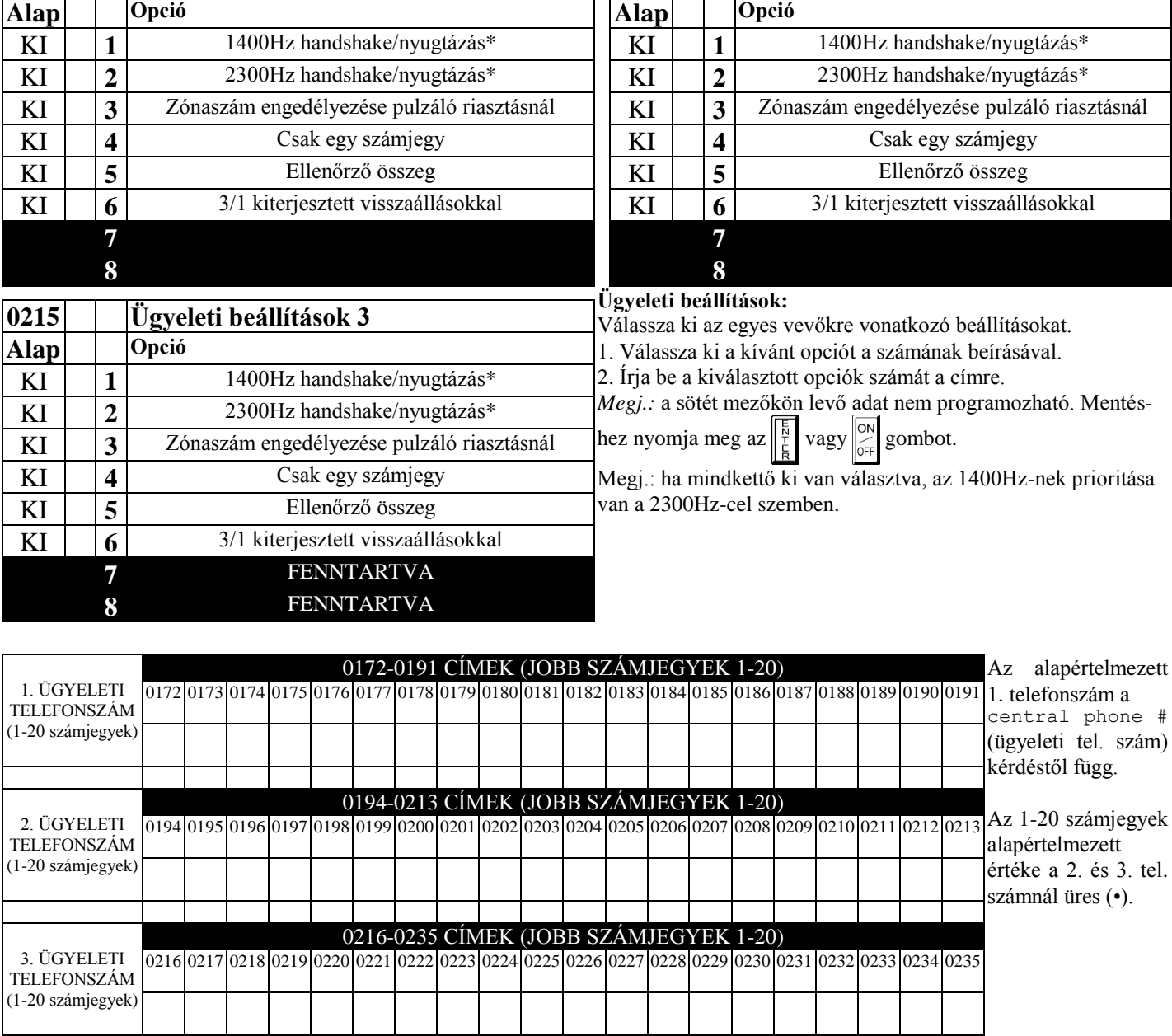

*Ügyeleti telefonszámok:* Írja be a telefonszámokat (1., 2. és 3. szám).

1. Csak számokat írjon be.

2. Írjon be max. 20 számjegyet balról jobbra haladva. A felesleges helyeket hagyja üresen (•). Mentés:  $\|\frac{5}{t}\|$  vagy  $\|_{\infty}^{\infty}$  gomb.

3. Lehetséges értékek: 1-9, B= gomb, C= gomb, D= 3 mp szünet, E= várás tárcsahangra, F=hely figyelmen kívül hagyása.

### **AZONOSÍTÓK ÉS JELENTÉSKÓDOK 0259-0350 CÍMEK**

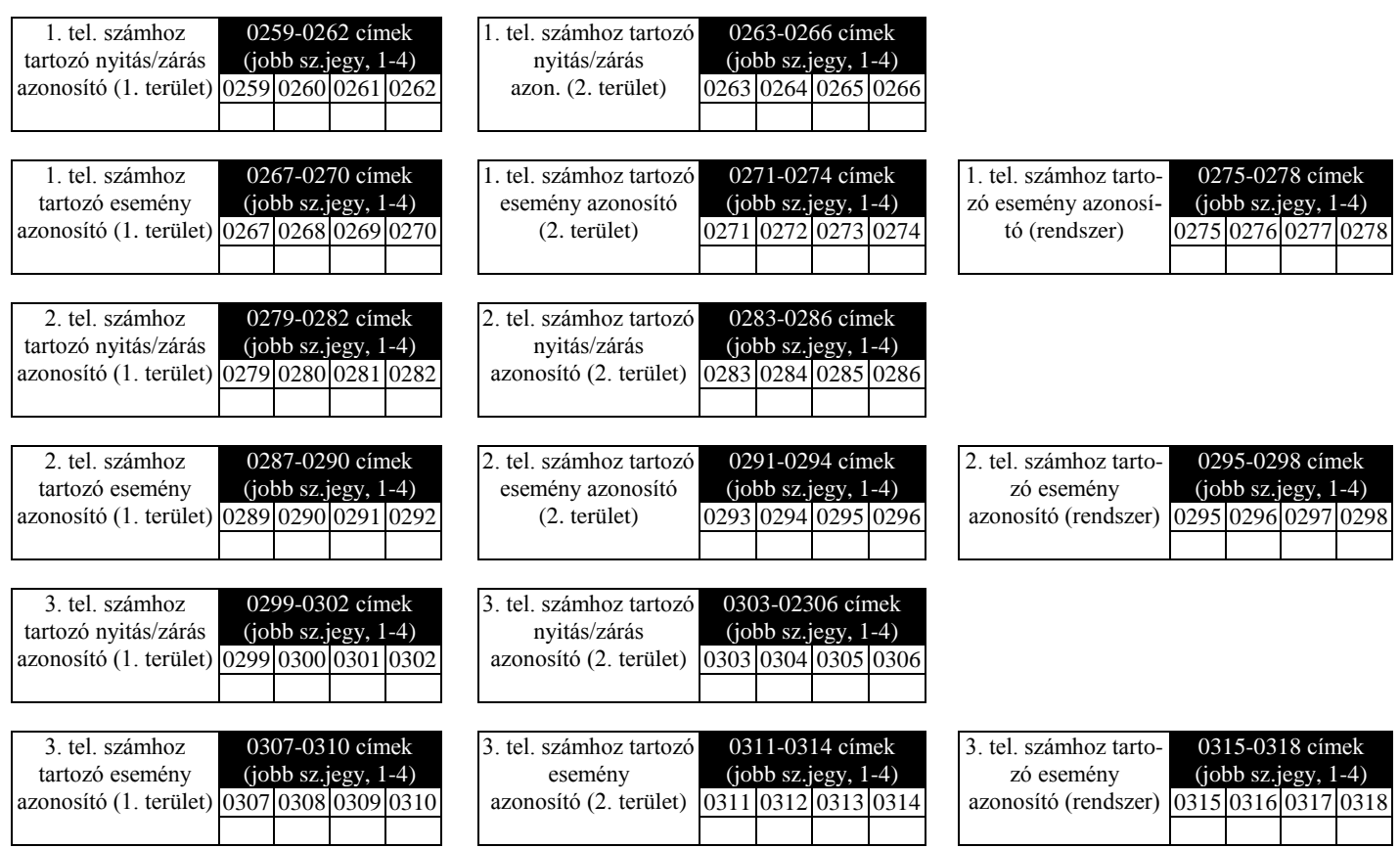

Az 1. telefonszámhoz tartozó alapértelmezett eseményjelentés azonosító (1. terület) az account # (azonosító) kérdéstől függ. A többi azonosító alapértelmezésben üres (•) üres (•) üres (•) üres (•).

*Ügyeleti azonosítók:* Írja be az egyes vevőkhöz tartozó nyitás/zárás és eseményjelentési azonosítókat.

1. Írjon be 3 vagy 4 számjegyet (vevőformátumtól függően) minden azonosítóhelyre, balról jobbra haladva. *Megj.:* a felesleges helyeket hagyja üresen (•).

2. Lehetséges értékek: 1-9, 0 és B-F. Az "A" nem megengedett.

Mentéshez nyomja meg az  $\left\| \frac{5}{k} \right\|$  vagy  $\left\| \frac{\infty}{\infty} \right\|$  gombot.

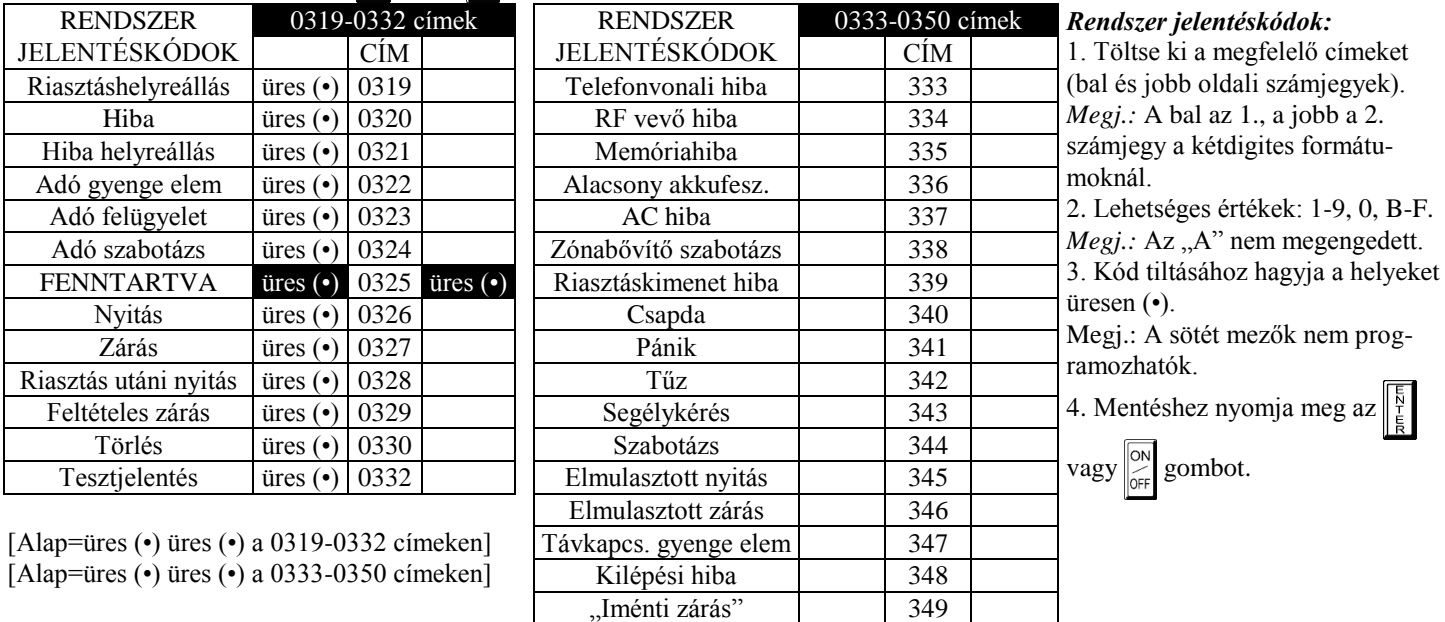

Hibakeresés 350

GEM P1632 programozói lap 25

## **ZÓNA JELENTÉSKÓDOK 0358-0389 CÍMEK**

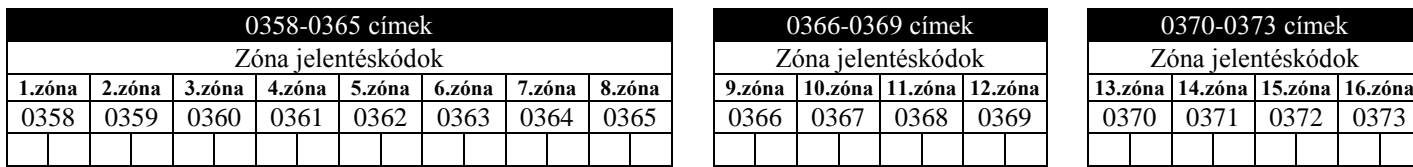

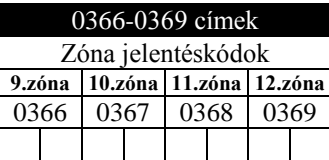

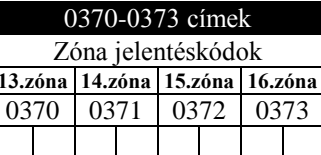

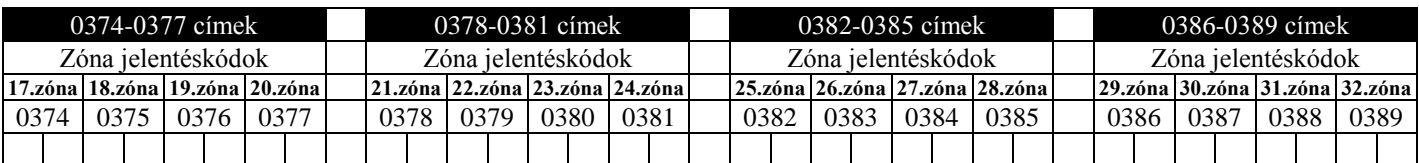

A csoportos zónajelentéskódok alapértelmezett értékei a rcvr format (vevőformátum) menükérdéstől függnek.

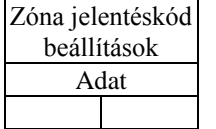

**Megj.:** Ha a Zónaduplázás (0721 cím) **nincs** engedélyezve, az 1-8 zónák a panelen, a 9-32 zónák bővítőmodulon vannak. Ha a Zónaduplázás engedélyezve van, az 1-16 zónák paneli, a 17-32 zónák bővítős zónák. EZM zónacsoportok engedélyezéséhez ld. a 0737-0742 címeket.

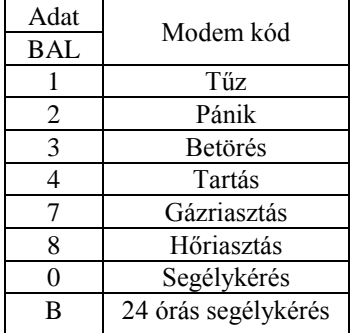

**Impulzusos eseménykód** a kétjegyű jelentéskód első számjegye. A második jegy a jelentő zóna második számjegye. Pl. a 9. zónánál (0366 cím), ha a jobb oldali számjegy "3", a jelentéskód "39". A 15. zónánál (0372 cím), ha a jobb oldali számjegy "4", a jelentéskód "45".

*Modem kódok* meghatározzák a jelentendő zónatípusokat a következő formátumoknál: SIA és Ademco Point ID.

1. Válassza ki a kívánt modem kódot az egyes zónákhoz a táblázatból.

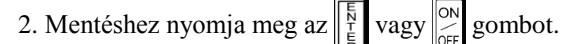

### **TERÜLETI ÉS RENDSZER JELENTÉSI BEÁLLÍTÁSOK 0391,0392 ÉS 0394 CÍMEK**

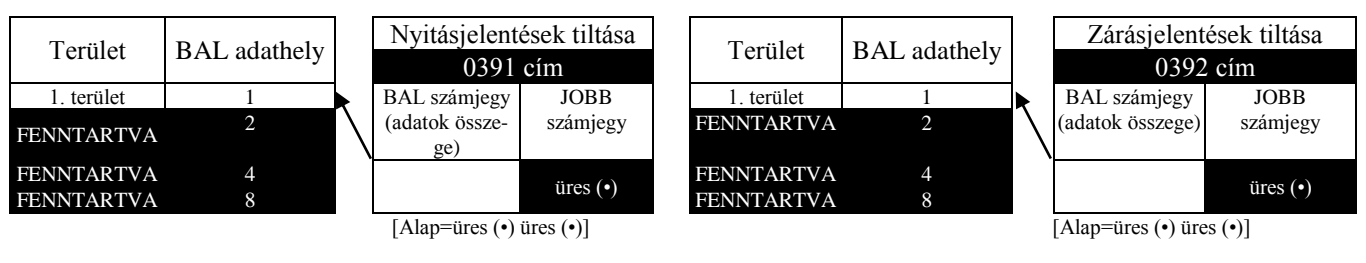

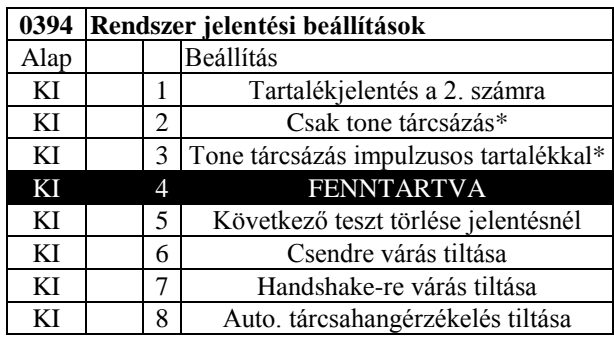

#### **0394 Rendszer jelentési beállítások** *Területi és rendszer jelentési beállítások:*

1. Válassza ki a kívánt beállítási a számának beírásával.

2. Írja be a beállítás számát a címre.

*Megj.:* a sötét mező nem programozható.

3. Mentéshez nyomja meg az  $\left\| \frac{5}{f} \right\|$  vagy  $\left\| \frac{\infty}{\infty} \right\|$  gombot.

*\*Megj.:* ha sem a tone, sem az impulzusos tárcsázás nincs kiválasztva, a rendszer automatikusan impulzusos módban fog tárcsázni. Impulzusos tárcsázás kiválasztásához hagyja üresen (•).

### **FELHASZNÁLÓK JELENTÉSEINEK BEÁLLÍTÁSAI 0440, 0459 CÍMEK**

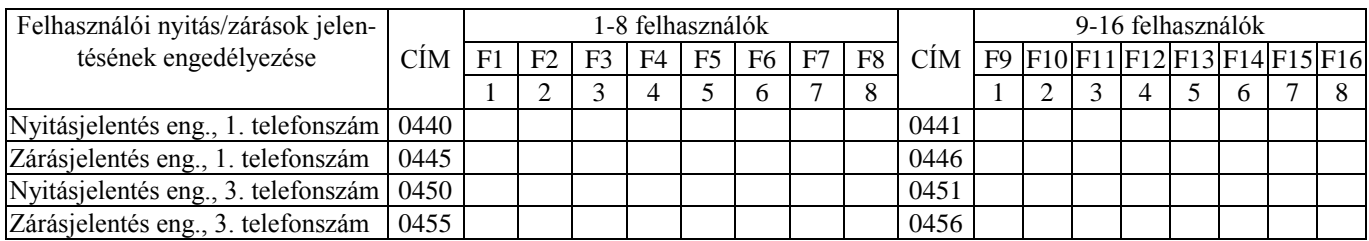

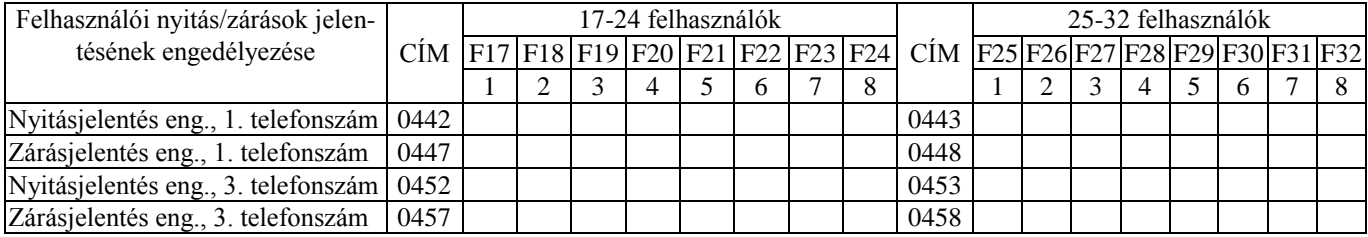

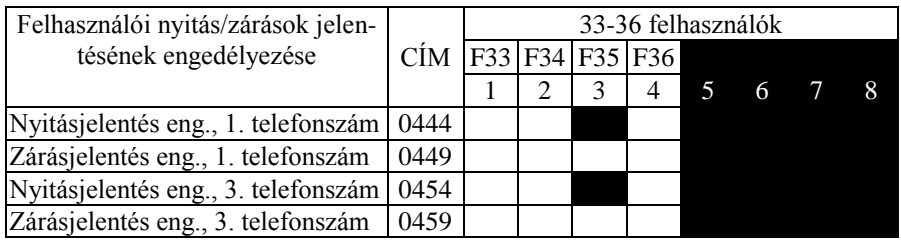

33. felh.=Autoélesítés/kiikapcsolás

34. felh.=Élesítés/kiikapcsolás PC-ről

35. felh.=Egyszerű élesítés (nyitás nem alkalmazható) 36. felh.=Kulcsos élesítés

*Megj.:* Ezek a nyitások a jelzett felhasználósorszámmal jelentenek. Az 1-8 távkapcsolók (ld. Menüvezérelt mód) 25- 32. felhasználóként jelentenek.

#### *Felhasználók jelentéseinek beállításai:* [Alap=üres (•) a 0440-0459 címeken]

- 1. Válassza ki a kívánt beállítási a számának beírásával.
- 2. Írja be a beállítás számát a címre.

*Megj.:* a sötét mező nem programozható.

3. Mentéshez nyomja meg az  $\left[\frac{5}{k}\right]$  vagy  $\left[\frac{6N}{6F}\right]$  gombot.

### **EZM CSOPORTOK BEÁLLÍTÁSAI 0737, 0742 CÍMEK**

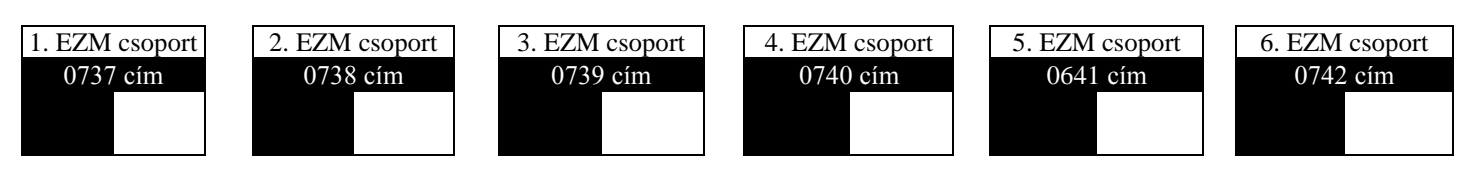

Az alap a # of zns in area1 enter # zones (1. terület zónáinak száma/írja be a zónákat) és az ez zone doubling? y/n (zónaduplázás engedélyezése? i/n) kérdéstől függ. Pl. ha 32 zóna van használva és a Zónaduplázás **nincs** engedélyezve, akkor mind a 6 csoport automatikusan engedélyezve lesz. Ha 32 zóna van és a Zónaduplázás engedélyezve van, csak az 1-4 csoportok lesznek automatikusan engedélyezve.

**Megj.:** Ha a Zónaduplázás (0721 cím) **nincs** engedélyezve, az 1-8 zónák a panelen, a 9-32 zónák (1-6 csoportok) bővítőmodulon vannak. Ha a Zónaduplázás engedélyezve van, az 1-16 zónák paneli, a 17-32 zónák (1-4 csoportok) bővítős zónák (az 5-ös és 6-os csoportok nem használhatók).

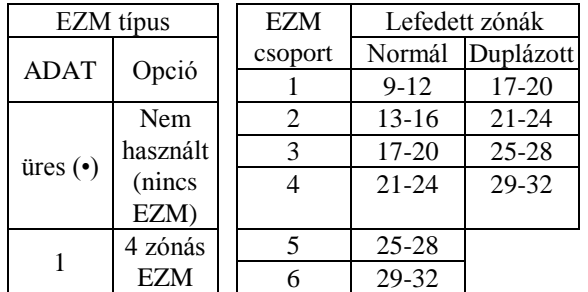

EZM csoport beállítások: Max. 6 4-zónás csoport programozható a használt zónák számától és a csatlakoztatott bővítőmoduloktól függően. Minden csoport 4 zónát képvisel. 1. Válassza ki a bővítő típusát a táblázatból. 2. Írjon be üreset (•) vagy 1-et a megfelelő címre. *Megj.:* A sötét mezők nem programozhatók.

3. Mentéshez nyomja meg az  $\left|\frac{5}{4}\right|$  vagy  $\left|\frac{80}{5}\right|$  gombot.

### **TERÜLETI ÉLESÍTÉSI BEÁLLÍTÁSOK 0743, 0744 CÍMEK**

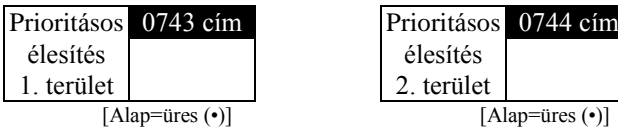

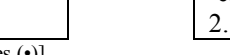

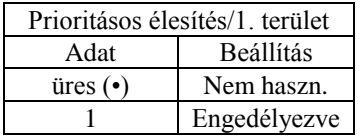

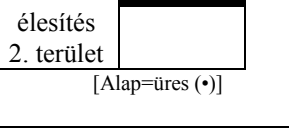

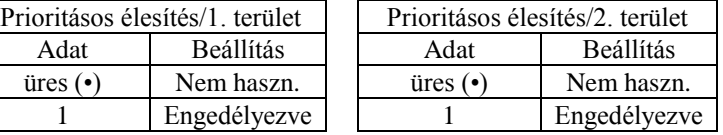

#### **Prioritásos terület élesítés:**

1. Válassza ki a beállítást a táblázatból.

- 2. Írjon be üreset (•) vagy 1-et a megfelelő címre.
- *Megj.:* A sötét mezők nem programozhatók.
- 3. Mentéshez nyomja meg az  $\left\| \frac{5}{k} \right\|$  vagy  $\left\| \frac{\infty}{\infty} \right\|$  gombot.

### **TERÜLETI SZIRÉNAVEZÉRLÉSI BEÁLLÍTÁSOK 0745-0747 ÉS 0749 CÍMEK**

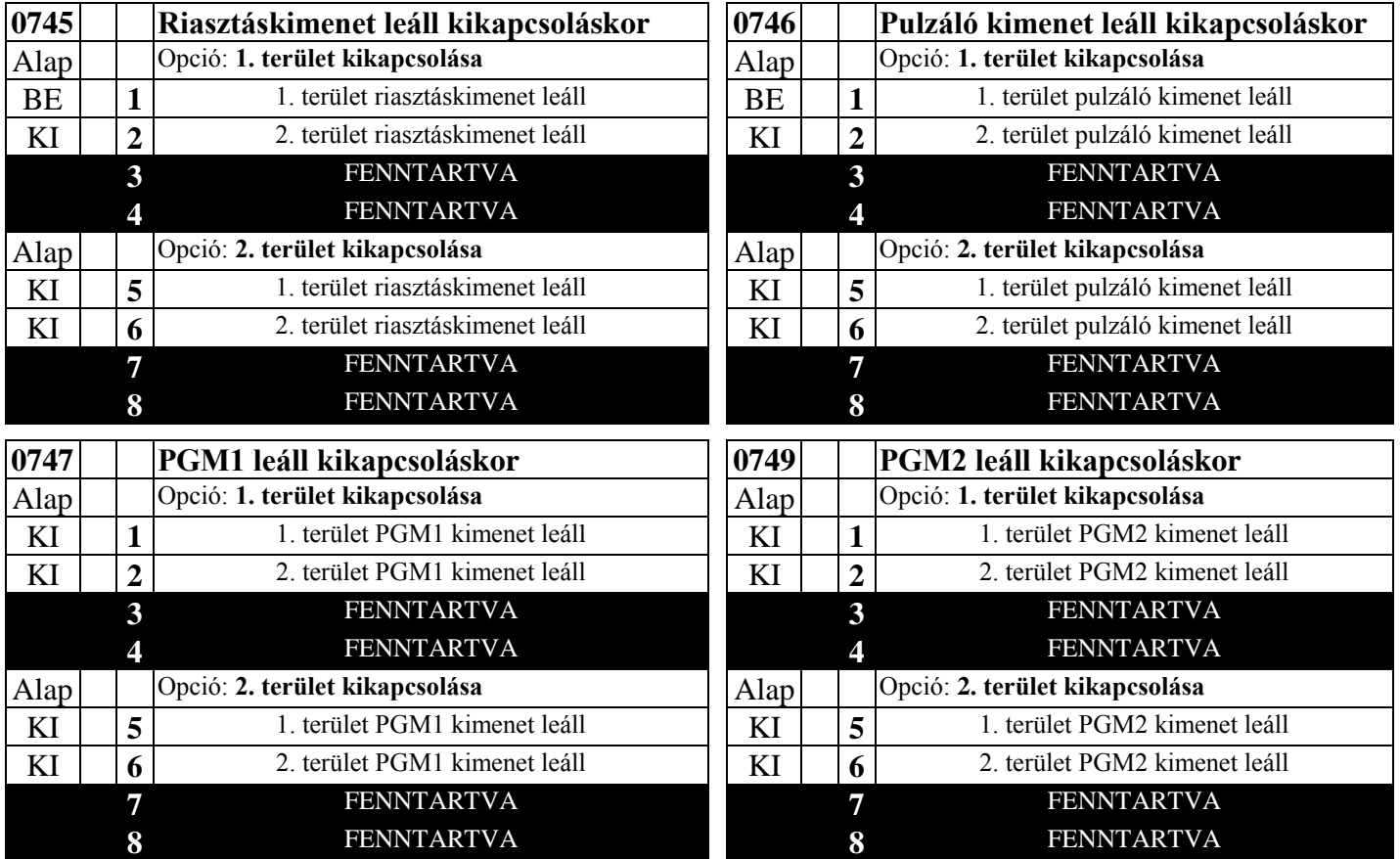

#### *Kimenet leáll kikapcsoláskor:*

Válassza ki az egyes kimenetek beállításait.

Alapban nem engedélyezett kimenet leállítása kikapcsoláskor.

Pl. 1. vagy 2. területi kimenet leállítása 1. területi kezelőről alapban nem engedélyezett. A kiválasztott kimenet vezérlésének engedélyezéséhez írja be az 1, 2, 5, 6 számokat ennek megfelelően.

Pl. ha 1. területi kezelőt akar feljogosítani 2. terület PGM2 kimenetének leállítására, írjon 2-t a 0749-es címre.

– Írja be a számot a címre.

*Megj.:* a sötét mezők nem programozhatók. Mentéshez nyomja meg az  $\left[\frac{F}{E}\right]$ vagy  $\left[\frac{ON}{OFF}\right]$  gombot.

### **KEZELŐK BEÁLLÍTÁSAI 0723-0736 CÍMEK**

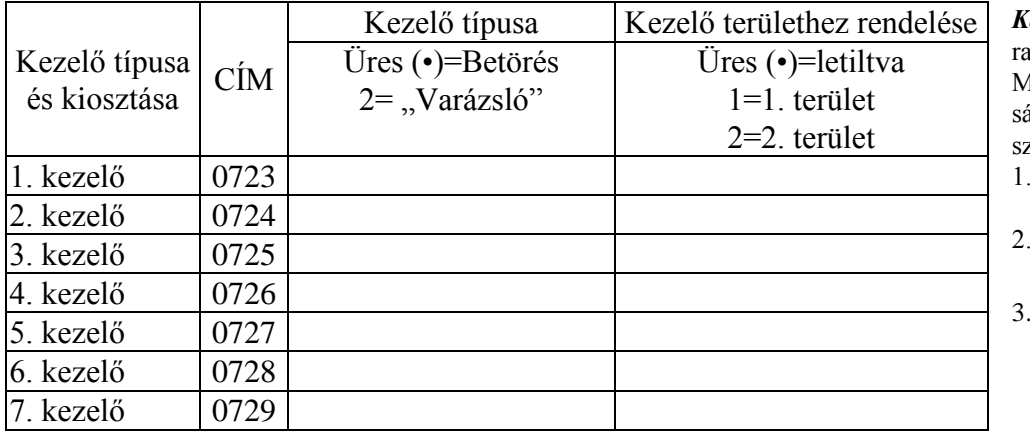

kezelő típusa: max. 7 kezelő progamozható, ha be vannak kötve. Megj.: Ld. a kezelők programozását. Alapban minden kezelő 1-es zámú.

- 1. Válassza ki a kezelők típusát a táblázatból.
- 2. Írja be az adatot a megfelelő címre.
- 3. Mentéshez nyomja meg az

vagy  $\left\| \sum_{\alpha=1}^{DN} \right\|$  gombot.

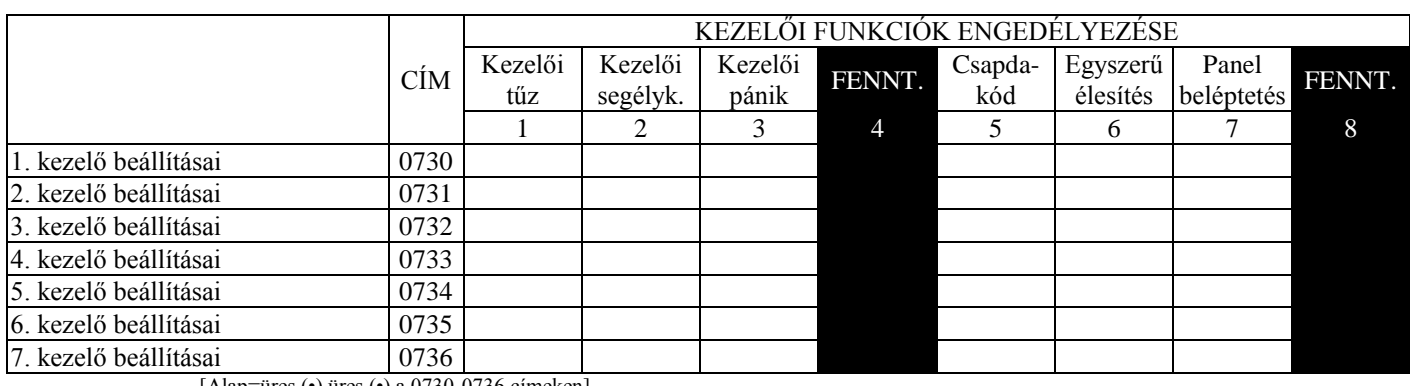

[Alap=üres (•) üres (•) a 0730-0736 címeken]

Kezelői funkciók engedélyezése: válassza ki a beállításokat a megfelelő kezelőkre.

- 1. Válassza ki a beállítást a táblázatból.
- 2. Írja be a beállítás számát a megfelelő címre.

*Megj.:* A sötét mezők nem programozhatók.

3. Mentéshez nyomja meg az  $\left\| \frac{5}{r} \right\|$  vagy  $\left\| \frac{\infty}{\infty} \right\|$  gombot.

### **ZÓNABEÁLLÍTÁSOK - 1-16 ZÓNÁK 0490-0595 CÍMEK**

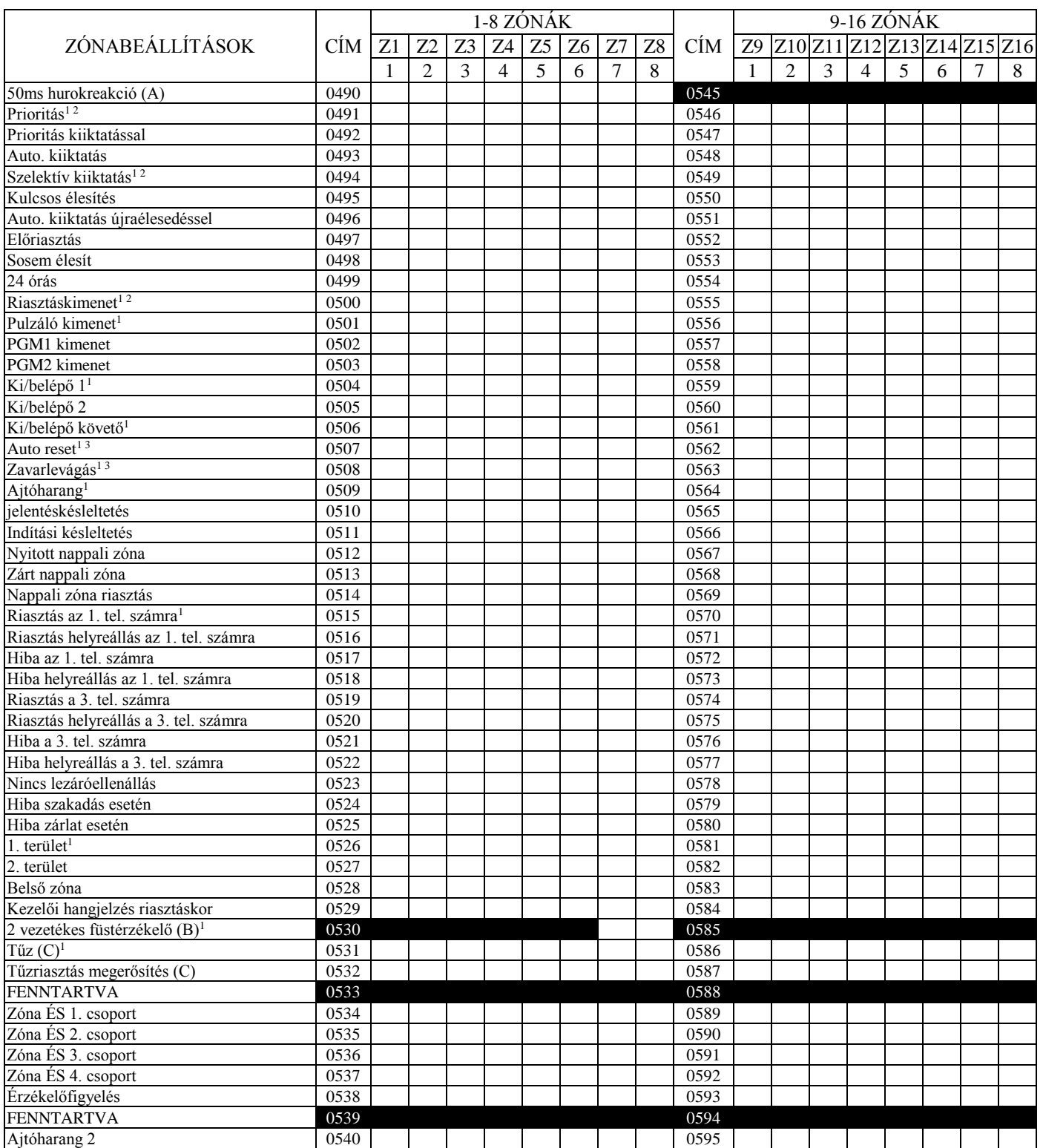

<sup>1</sup> A Menüvezérelt mód használata esetén ezek a jellemzők alapban engedélyezve lesznek.

 $2$  Engedélyezve, ha a CP-01 jellemzők engedélyezve vannak ("Igen" válasz a menüben).

<sup>3</sup> Engedélyezve, ha a CP-01 jellemzők engedélyezve vannak ("Igen" válasz a menüben). CP-01-nek megfelelő telepítéseknél tiltsa le az auto-resetet nem tűzzónáknál.

**Zónabeállítások:** válassza ki a beállításokat a zónákra.

1. Válassza ki a kívánt beállítást az opció számának beírásával a kijelölt zónákra.

2. Írja be a megfelelő beállítás számát a címre. *Megj.:* a sötét mező nem programozhatók.

3. Mentéshez nyomja meg az  $\left[\frac{1}{k}\right]$  vagy  $\left[\frac{1}{\omega_{\text{ref}}}\right]$  gombot.

### **ZÓNABEÁLLÍTÁSOK 17-32 ZÓNÁK 0601-0705 CÍMEK**

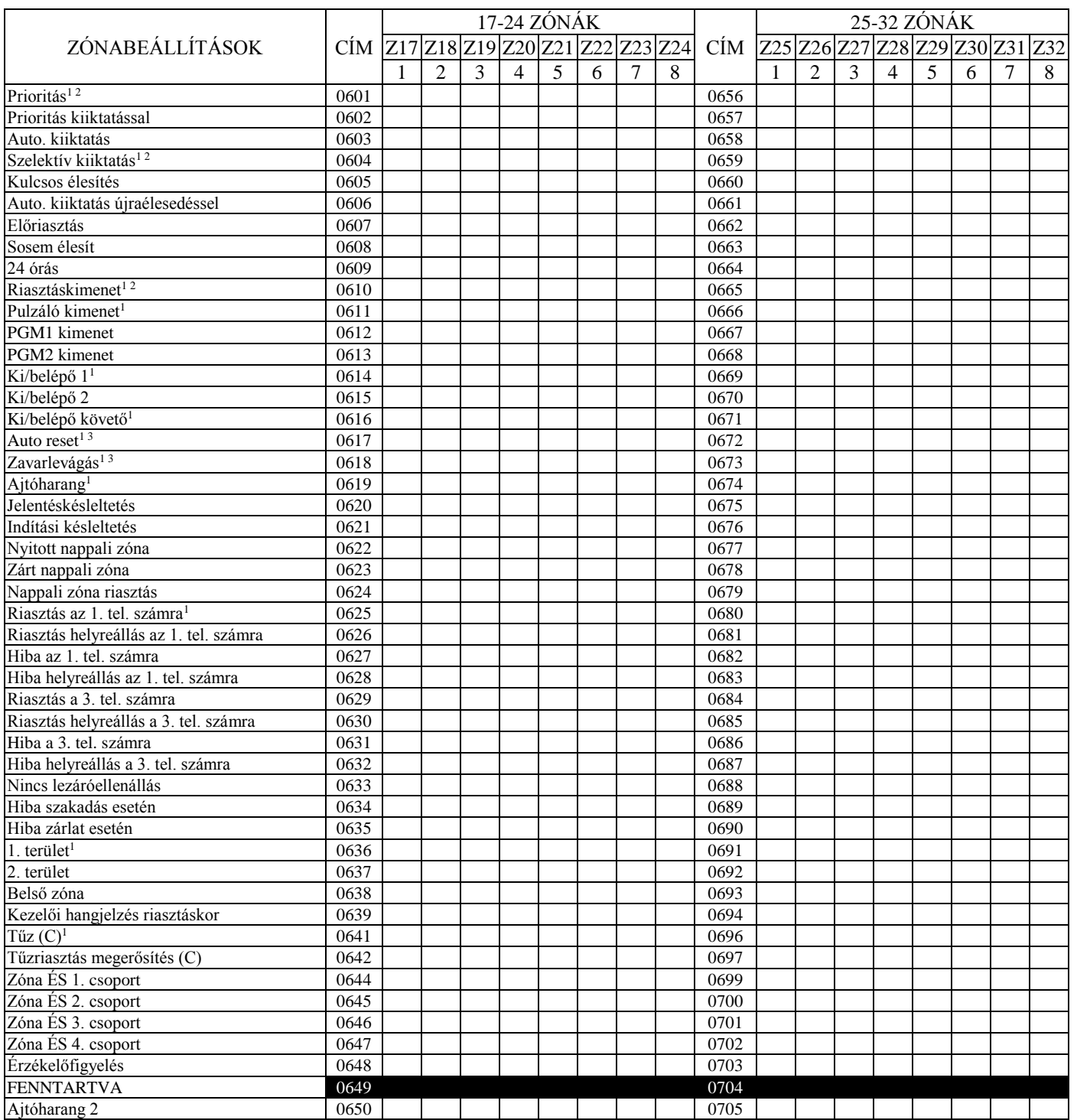

<sup>1</sup> A Menüvezérelt mód használata esetén ezek a jellemzők alapban engedélyezve lesznek.

<sup>2</sup> Engedélyezve, ha a CP-01 jellemzők engedélyezve vannak ("Igen" válasz a menüben).

<sup>3</sup> Engedélyezve, ha a CP-01 jellemzők engedélyezve vannak ("Igen" válasz a menüben). CP-01-nek megfelelő telepítéseknél tiltsa le az auto-resetet nem tűzzónáknál.<br>Megj.:

Megj.: (A) Az 50ms reakcióidő csak az 1-8 zónákra adható meg. Ha Zónaduplázás van engedélyezve, a 9-16 zónák követik az 1-8 zónák reakcióidejét. A többi zóna reakcióidejét a GEM-EZM8 jumperei és/vagy a GEM-RP1CAe2/GEM-K1CA kezelő beállításai határozzák meg. (B) A 2 vezetékes füstérzékelők csak a 7. és 8. zónán lehetnek.

(C) Ha Tűzriasztás megerősítés programozva van, tűzzónát is ki kell jelölni.

**ALAPÉRTELMEZÉSEK:** A megjelölt zónatulajdonságok a Menüvezérelt módból való kilépés után automatikusan beállítódnak.

– *Prioritás, szelektív kiiktatás, Riasztáskimenet, Auto reset, Zavarlevágás* és *1. területi zóna* a # of zones in area1 enter # zones (1. terület zónái/írja be a zónákat) pontban megadott zónákra érvényesek.

– *Riasztás jelentés 1. tel. számra* a report all zones to central? y/n (Minden zónát jelentsen? i/n) kérdésben megadott zónákra van engedélyezve.

– *Ki/belépő 1 és Ajtóharang* az entry/exit zones enter zone # (Ki/belépő zónák/írja be a zónákat) kérdésben megadott zónákra van engedélyezve.

– *Ki/belépő követő* és *Belső kiiktatás* az interior zones enter zone # (Belső zónák/írja be a zónákat)kérdésben megadott zónákra van engedélyezve.

– *Pulzáló kimenet* a fire zones enter zone # vagy a 2-wire fire zns enter zone # (Tűzzónák/írja be a zónákat / 2 vezetékes tűzzónák/írja be a zónákat) kérdésben megadott zónákra van engedélyezve.

– *Tűz* a fire zones enter zone # (Tűzzónák/írja be a zónákat) kérdésben megadott zónákra van engedélyezve.

– *2 vezetékes füstérzékelő* a 2-wire fire zns enter zone # (2 vezetékes tűzzónák/írja be a zónákat) kérdésben megadott zónákra van engedélyezve.

#### **RELÉVEZÉRLÉS 0750-0829 CÍMEK** 0750-0754 címek (1. reléesemény) 0755-0759 címek (2. reléesemény) 0760-0764 címek (3. reléesemény) 0750 | 0751 | 0752 | 0753 | 0754 | | 0755 | 0757 | 0758 | 0759 | | 0760 | 0761 | 0762 | 0763 | 0764 Relé |Terület| Időzítés |Esem.az. | Feltétel | | Relé |Terület| Időzítés |Esem.az. | Feltétel | | Relé |Terület| Időzítés |Esem.az. | Feltétel 0765-0769 címek (4. reléesemény) 0770-0754 címek (5. reléesemény) 0775-0779 címek (6. reléesemény) 0765 | 0766 | 0767 | 0768 | 0769 | | 0770 | 0771 | 0772 | 0773 | 0774 | | 0775 | 0776 | 0777 | 0778 | 0779 Relé Terület Időzítés Esem.az. Feltétel | Relé Terület Időzítés Esem.az. Feltétel | Relé Terület Időzítés Esem.az. Feltétel 0780-0784 címek (7. reléesemény) 0785-0789 címek (8. reléesemény) 0790-0794 címek (9. reléesemény) 0780 | 0781 | 0782 | 0783 | 0784 | |0785 |0786 | 0787 | 0788 | 789 | |0790 | 0791 | 0792 | 0793 | 0794 Relé Terület Időzítés Esem.az. Feltétel | Relé Terület Időzítés Esem.az. Feltétel | Relé Terület Időzítés Esem.az. Feltétel 0795-0799 címek (10. reléesemény) 0800-0804 címek (11. reléesemény) 0805-0809 címek (12. reléesemény) 0795 | 0796 | 0797 | 0798 | 0799 | | 0800 | 0801 | 0802 | 0803 | 0804 | | 0805 | 0806 | 0807 | 0808 | 0809 Relé |Terület| Időzítés |Esem.az. | Feltétel | | Relé |Terület| Időzítés |Esem.az. | Feltétel | | Relé |Terület| Időzítés |Esem.az. | Feltétel 0810-0814 címek (13. reléesemény) 0815-0819 címek (14. reléesemény) 0820-0824 címek (15. reléesemény) 0810 0811 0812 0813 0814 0815 0816 0817 0818 0819 0820 0821 0822 0823 0824 Relé Terület Időzítés Esem.az. Feltétel | Relé Terület Időzítés Esem.az. Feltétel | Relé Terület Időzítés Esem.az. Feltétel Reléesemény beállításai Relé száma Terület Időzítés Esemény azon. Feltétel Ld. 1. lépés Ld. 2. lépés Ld. 3. lépés Ld. 4. lépés Ld. 5. lépés 0825-0829 címek (16. reléesemény) 0825 0826 0827 0828 0829 Relé Terület Időzítés Esem.az. Feltétel [Alap=üres (•) a 0750-0829] A programozáshoz kövesse az alábbi lépéseket. **1. LÉPÉS** *Relé száma:* A GEM-P1632 8 külső relét vezérelhet az RM3008 relémodulon. Minden reléhez több esemény rendelhető, max. 16. – Válassza ki az **1. táblázat**ból (következő oldal) a **relé számát**, majd írja be a címre. **2. LÉPÉS** *Terület:* Minden relé hozzárendelhető az 1., a 2., vagy mindkét területhez. – Válassza ki a **2. táblázat**ból (következő oldal) a **területet**, majd írja be a címre. **3. LÉPÉS** *Időzítés:* Minden reléhez időzítés rendelhető a riasztástípustól függően. – Ha időzítést ad meg percben vagy mp-ben, írja be 3 számjeggyel a címre. A perc vagy mp kiválasztásához ld. az 5A lépést alább. A max. érték 254. **4. LÉPÉS** *Eseményazonosító:* Minden reléhez esemény rendelhető a 4. táblázatból választhatók közül. – Válassza ki a 2 jegyű azonosítót a **4. táblázat**ból (következő oldal) a **területet**, majd írja be a címre (bal és jobb számjegyek). **5. LÉPÉS**

*Eseményfeltétel:* Minden reléhez riasztástípus és indítási feltétel rendelhető. Adja meg az időzítés típusát is.

- 5A. Válassza ki a riasztás- és időzítéstípust az **5A. táblázat**ból (következő oldal) majd írja be a címre (bal számjegyek).
- 5B. Válassza ki az indítási feltételt az **5B. táblázat**ból (következő oldal) majd írja be a címre (jobb számjegyek).

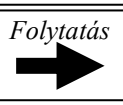

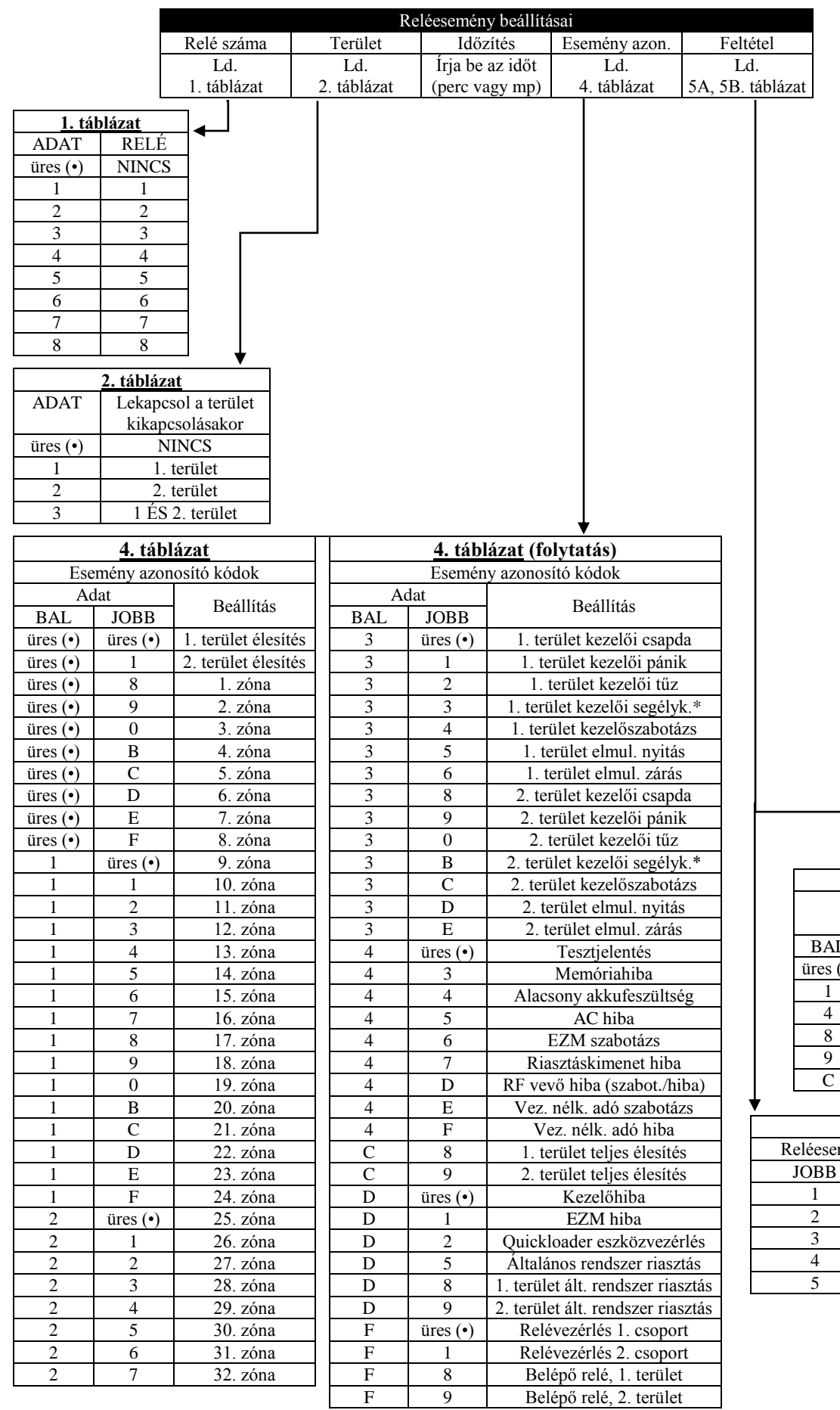

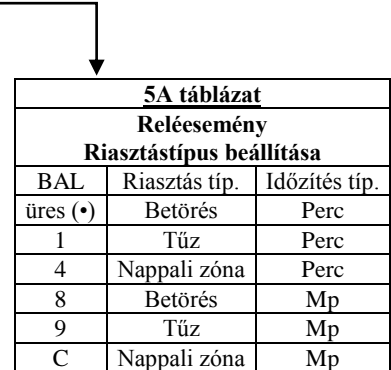

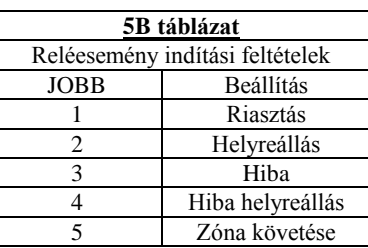

### **RF VEVŐ ÉS FELÜGYELETI IDŐ BEÁLLÍTÁSOK 1038-1053 és 1180 CÍMEK**

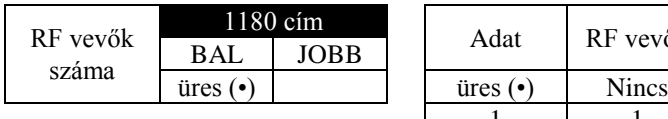

A vevők alapértelmezett száma a vevőkre vonatkozó menükérdéstől függ.

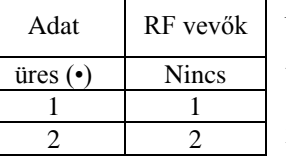

1180 cím Adat RF vevők *RF vevők:* max. 2 vevő programozható. *Megj.:* ezáltal a rendszer alkalmassá válik rádiós eszközök kezelésére is, 16-ra növelve a zónák számát.

1. Válassza ki a vevők számát a táblázatból.

2. Ítja be a számot a címre.

3. Mentéshez nyomja meg az  $\left[\frac{5}{k}\right]$  vagy  $\left[\frac{5N}{6F}\right]$  gombot.

*RF felügyeleti idők:* felügyeleti időzítés programozható mindegyik típusú adóra. Az adó a zóna megsértésekor jelzést küld, ha nincs mozgás, akkor kb. óránként küld állapotjelentést. Ha a vevő nem kap semmilyen jelet (zóna megsértése vagy állapot) az adóra meghatórozott időn belül, a wireless trouble/e04-nn service (vezeték nélküli eszköz hibája) jelenik meg a kezelőn.

- 1. Válassza ki az időzítést a táblázatból. Minden időzítés 30 perces egységekben programozódik. Lehetséges értékek: 3-F (90-450 perc).
- 2. Írja be a címre.
- 3. Mentéshez nyomja meg az  $\left\| \frac{5}{k} \right\|$  vagy  $\left\| \frac{6N}{6f} \right\|$  gombot.

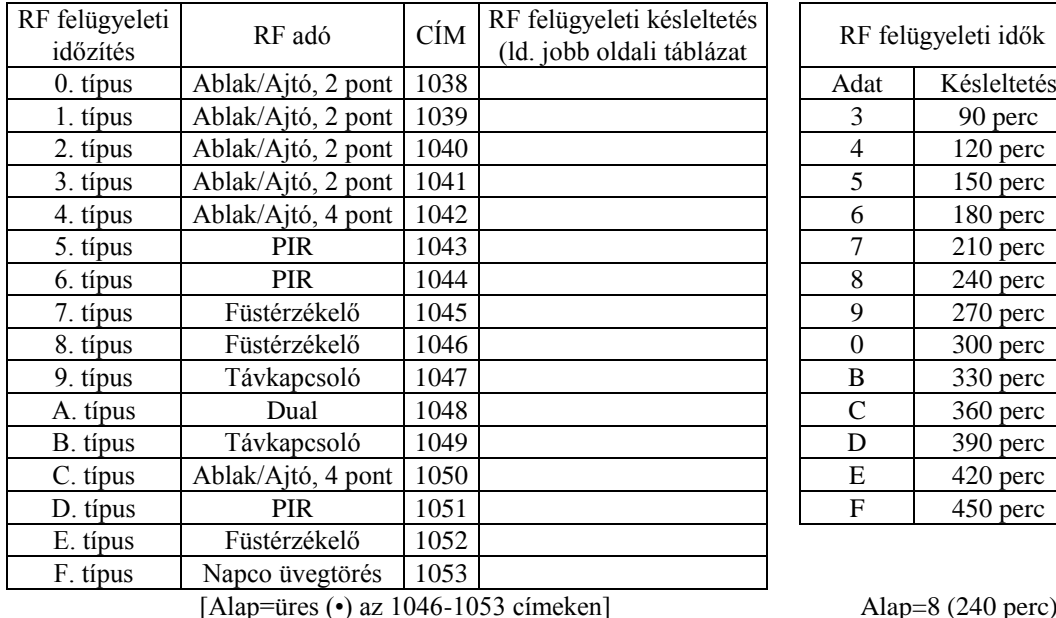

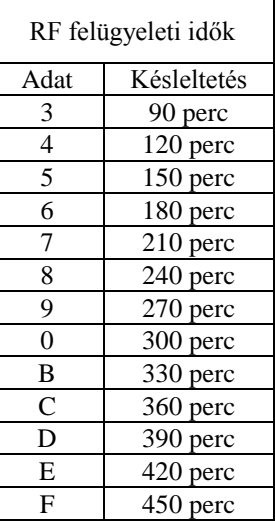

Alap=8 (240 perc)

**Megj.:** Ezek az időzítések csak a felügyelt adókra vonatkoznak (ld. az RF adókat a Menüvezérelt módban).

# **PROGRAM TÖRLÉSE 1197 és 1198 CÍMEK**

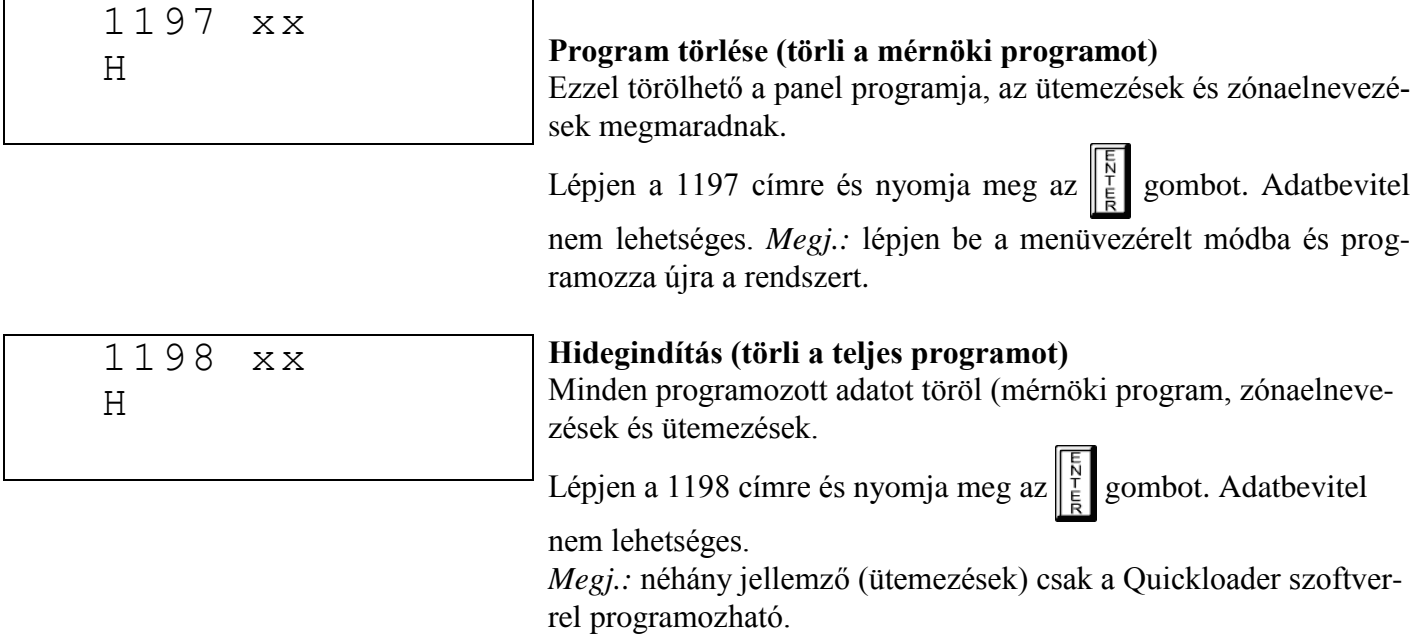

### **FELHASZNÁLÓI PROGRAMMÓD**

### **BEVEZETŐ INFORMÁCIÓK**

A Felhasználói Programmódban

- Csak az 1.számú kezelő használható programozásra, azonban ez bármely területen lehet.
- A Programmód nem érhető el amíg a rendszer jelentésben van, kivéve a táp alá helyezés utáni első három percet.

A kód vagy adat bevitel után mindig nyomja meg az  $\frac{5}{5}$  gombot. *Enélkül az adatok nem lesznek rögzítve*.

Ha a programozói módban 4 percig nem nyom le egyetlen billentyűt sem, a kezelő folyamatos hangjelzést ad.

*Megj.:* A könnyebb programozás érdekében a GEM-RP1CAe2 kezelőt érdemes 1-es kezelőnek kijelölni. Egy új GEM-RP1CAe2/GEM-K1CA kezelő automatikusan 1.-nek konfigurálódik.

A hangjelzés elhallgattatásához nyomja meg a **RESET** gombot és lépjen ki a programmódból.

GEM-RP2ASe2/GEM-K2AS kezelő használatakor a címző jumper segítségével konfigurálja a kezelőt 1-nek.

### **BELÉPÉS FELHASZNÁLÓI PROGRAMMÓDBA**

1.Nyomja meg: **MENU** 

4. A programozás végén nyomja meg a gombot.

Új panel (alap felhasználói kód: 123) Programozott panel (bármely kód programozási jogosultsággal)

2. Nyomja meg az **AWAY** gombot amíg az "activate program" (programozás indítása) meg nem ielenik.

3.A **STAY** gomb megnyomásával lépjen be a felhasználói programmódba.

### **FELHASZNÁLÓI KÓDOK**

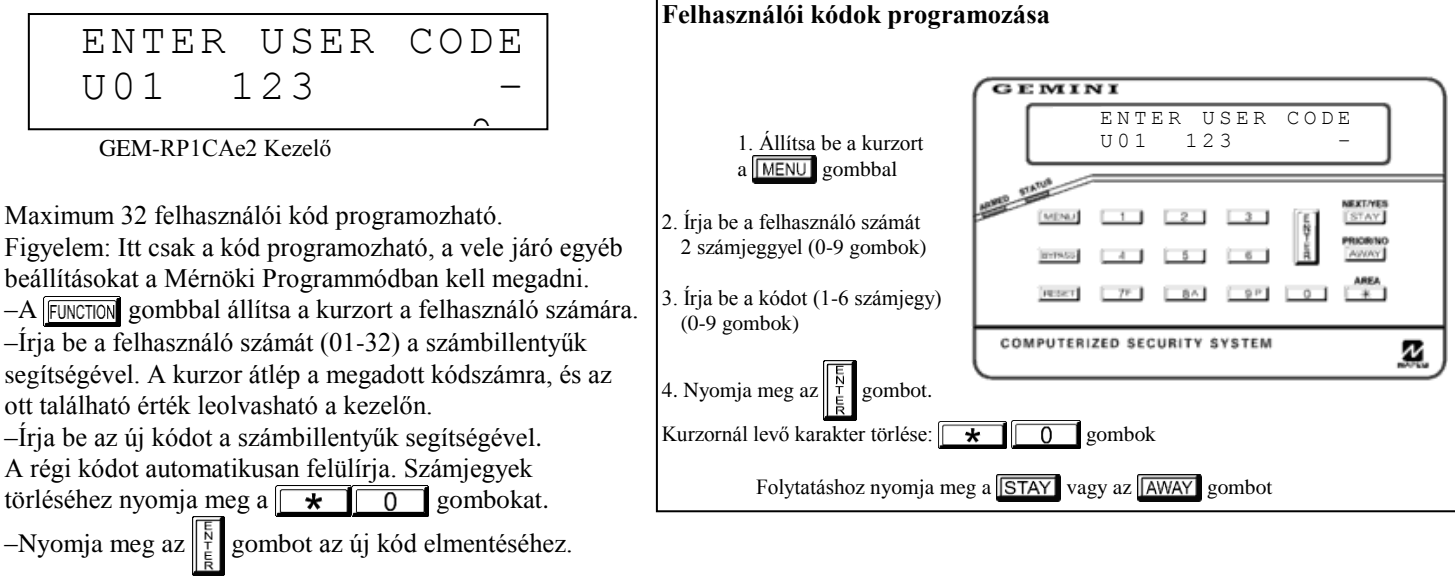

–Ismételje meg ezt a műveletet minden programozni kívánt felhasználónál. Ha tovább kíván lépni a Zónaelnevezések programozásához, akkor nyomja meg a  $\sqrt{\text{STAY}}$  vagy az  $\sqrt{\text{AWAY}}$  gombot.

### **ZÓNA ELNEVEZÉSEK (CSAK GEM-RP1CAe2/GEM-K1CA KEZELŐKNÉL)**

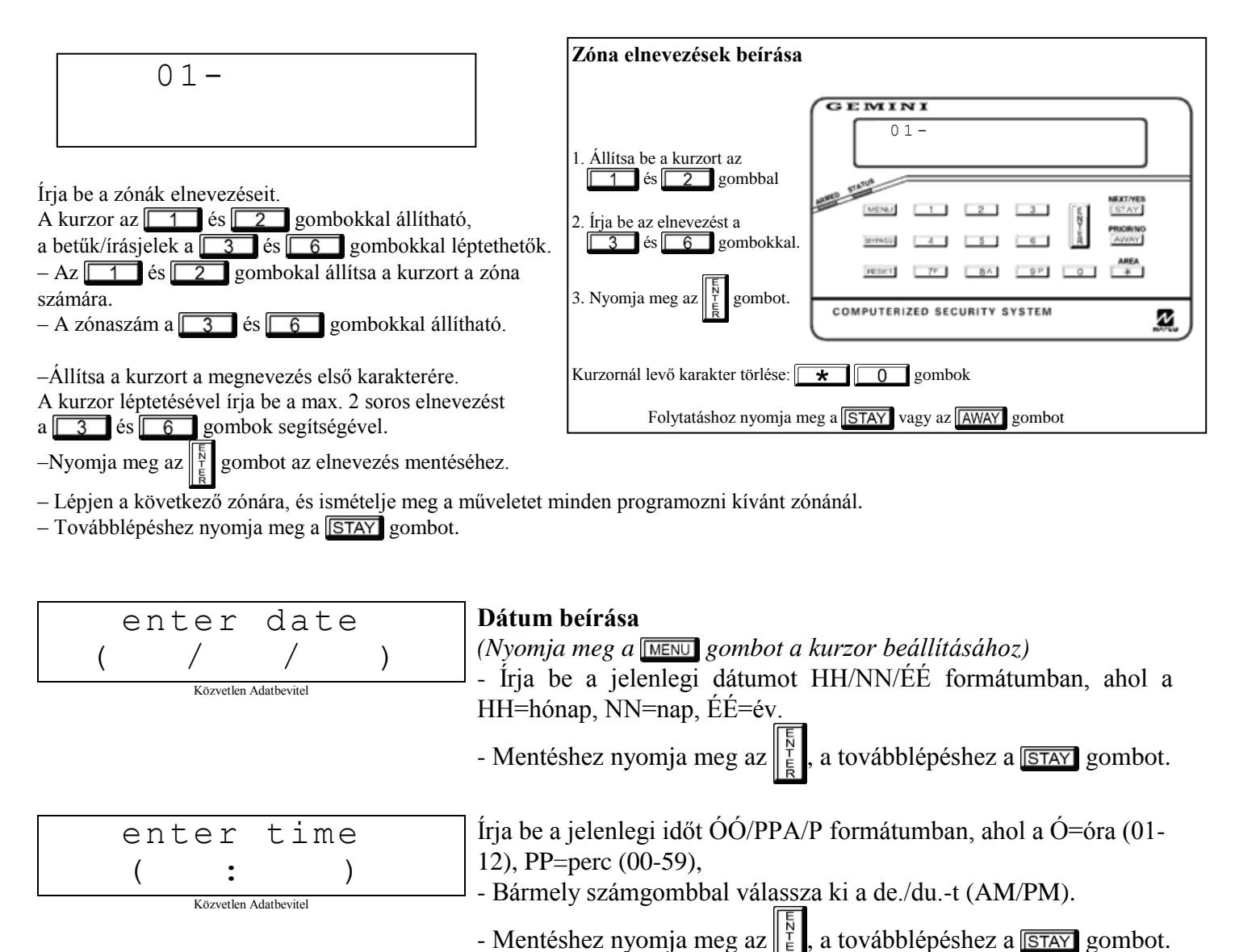

#### **Idő beírása**

*(Nyomja meg a gombot a kurzor beállításához)*

### **KEZELŐK KONFIGURÁLÁSA**

Ez a rész a GEM-RP1CAe2/GEM-K1CA kezelők konfigurálását tartalmazza. Ha egynél több kezelő van a rendszerben, *programozni csak az egyes számúról lehet.*

#### **Kezelők telepítése**

A GEM-P1632-höz többféle kezelő használható: a GEM-RP1CAe2/GEM-K1CA, a GEM-RP2ASe2/GEM-K2AS, a GEM-RP3DGTL/GEM-K3DGTL és a GEM-RP4RFC/GEM-K4RF. Minden kezelőt meg kell címezni (1-7) és mindegyik külön konfigurálást igényel (lásd: Kezelők Konfigurálása és Közvetlen Címzésű Kezelői Területi Opciók). Egy kezelő mindenképpen szükséges. **GEM-RP1CAe2/GEM-K1CA –** 2 soros, betörés-/tűzjelző rendszerekhez alkalmas, 4 zónás bővítést tartalmaz. Ez a típus javasolt 1-es számú kezelőnek*.*

#### **Kezelők programozása**

Összesen 7 kezelő köthető a panelra. A GEM-RP1CAe2/GEM-K1CA és GEM-RP2ASe2/ GEM-K2AS kezelők vegyesen is használhatók, de különböző beállítási módot igényelnek, az alábbiak szerint. A gombok a GEM-K1CA kezelőre vonatkoznak.

#### *GEM-RP1CAe2 kezelő konfigurálása*

Minden GEM-RP1CAe2/GEM-K1CA kezelőn be kell állítani 1.: billentyűzeti hang, 2.: belépési hangjelzés, 3.: kezelő címe, 4.: zónabővítő címe, 5.: zónareakció.

*Belépés kezelőprogramozási módba:*

1.: A JP1 jumpert (panel felső része közepén) tegye át az  $NORMAL$ 

1-es és 2-es tüskékről (felső 2) a 2-es és 3-as tüskékre (alsó 2).

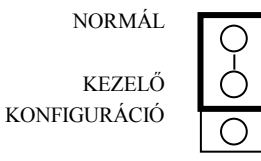

2.: Kb. 15 másodperc múlva a kijelzőn az XX OUT OF SYSTEM (XX rendszeren kívül) kiírás jelenik meg, az XX a kezelő száma. 3.: Üsse be:  $\boxed{1}$   $\boxed{1}$   $\boxed{2}$   $\boxed{3}$   $\boxed{MENU}$ , majd az alábbiak szerint folytassa (ezeket mindegyik kezelőnél el kell végezni).

KEYPAD BEEP

#### **Billentyűzeti hangjelzés**

Kezelői programozói módba való belépéskor a "Billentyűzeti hangjelzés be" kiírás jelenik meg, ami azt jelzi, hogy a kezelő minden gombnyomásra csipog egyet.

gombbal a hangjelzés ki/bekapcsolható.

Nyomja meg a  $\sqrt{\text{MENU}}$  gombot a folytatáshoz vagy a  $\sqrt{\text{REST}}$  gombot a kilépéshez.

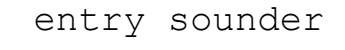

#### **Belépési hangjelzés**

ON

A belépési idő alatt hallható hangjelzés az  $\|\vec{f}\|$  gombbal ki/bekapcsolható. Nyomja

meg a **MENU** gombot a folytatáshoz vagy a **RESET** gombot a kilépéshez.

ON

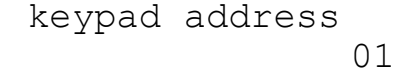

#### **Kezelő címe**

Ha egynél több kezelő van telepítve, a kezelőkhöz különböző címeket kell rendelni a következők szerint:

1: A kezelőket egymást követően kell megcímezni (nem maradhat ki cím) 2.: Csak az 1-es számú kezelőről lehet programozni.

*A kezelőket az alábbiak szerint kell címezni:*

1. Írja be a kezelő számát 01-07-ig, majd nyomja meg az  $\|\vec{t}\|$  gombot. Az érvényes számot rövid csipogás jelzi, az érvénytelent

hosszú hangjelzés.

2. Nyomja meg a **MENU** gombot a folytatáshoz vagy a **RESET** gombot a kilépéshez.

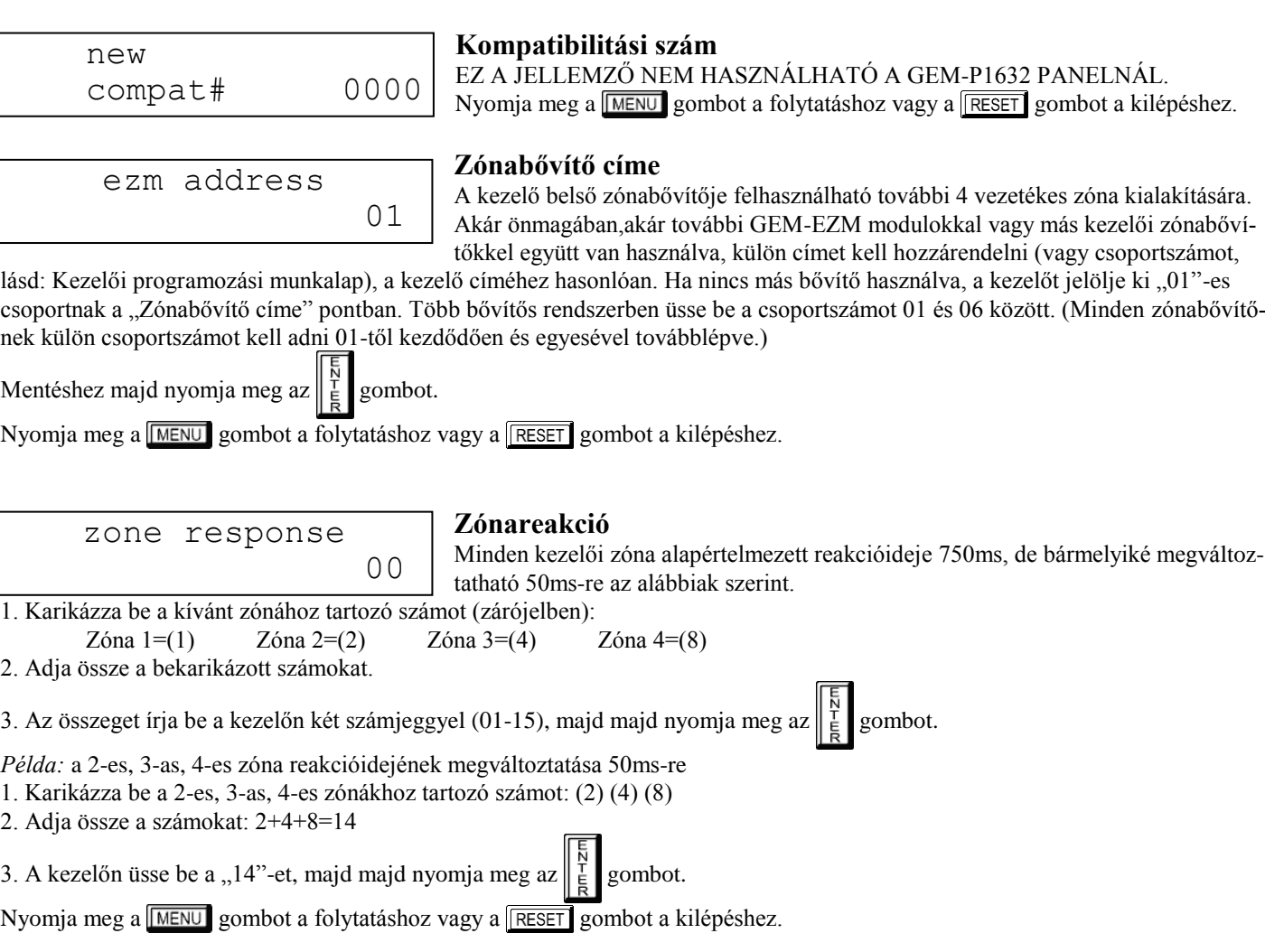

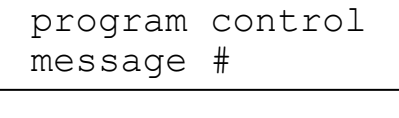

#### **Vezérlő üzenet**

EZ A JELLEMZŐ NEM HASZNÁLHATÓ A GEM-P1632 PANELNÁL. Nyomja meg a **MENU** gombot a folytatáshoz vagy a **RESET** gombot a kilépéshez.

Nyomja meg a **MENU** gombot a folytatáshoz (a kijelző visszaugrik a menüsor elejére), vagy nyomja meg a **RESET** gombot a kezelőprogramozási módból való kilépéshez (a kijelzőn a 01 OUT OF SYSTEM / "01 rendszeren kívül" kiírás jelenik meg). Tegye vissza a JP1 jumpert az 1-es és 2-es tüskékre (felső 2)

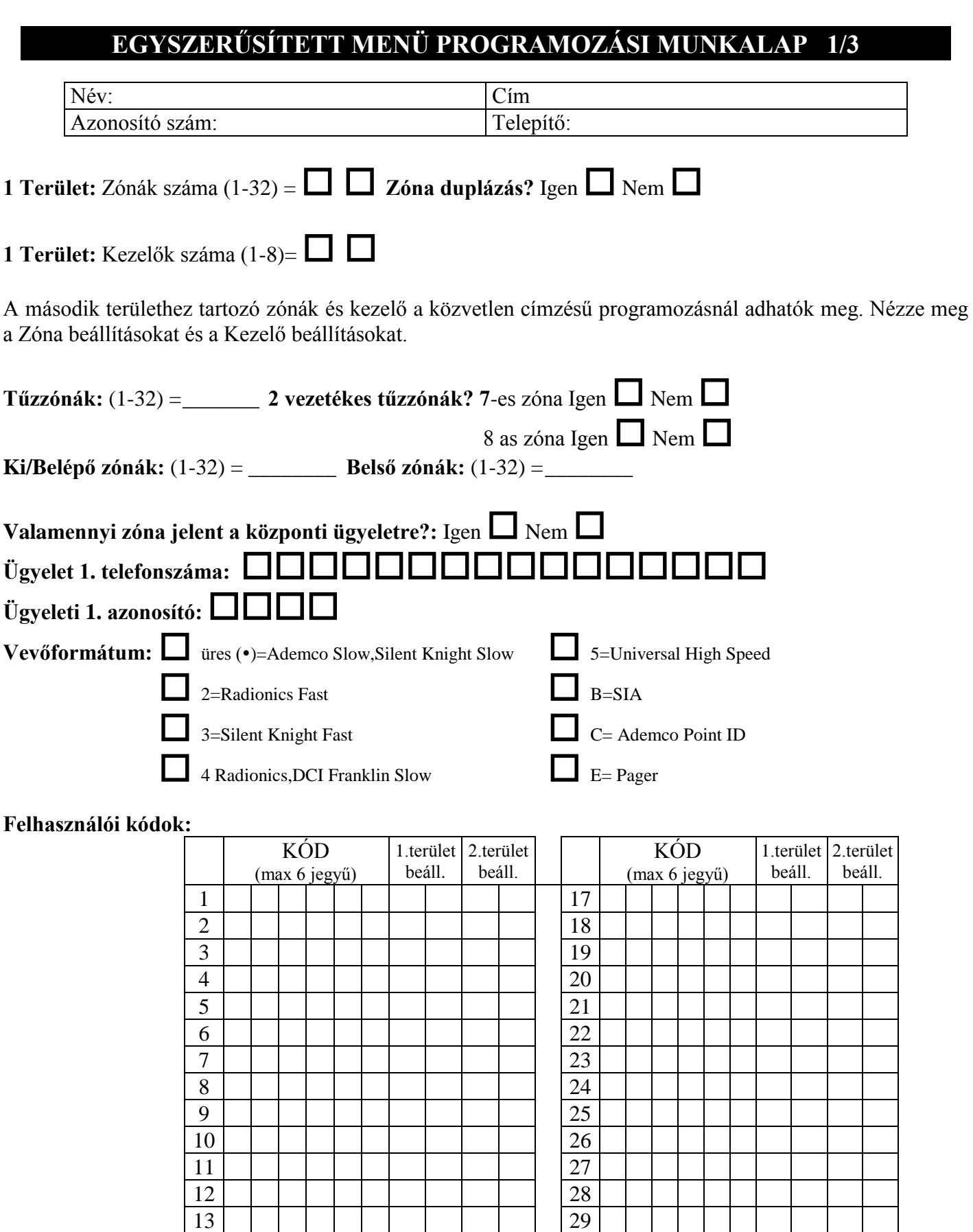

14 | | | | | | | | | | | 30 15 | | | | | | | | | | | | 31 16 | | | | | | | | | | | | 32

## **EGYSZERŰSÍTETT MENÜ PROGRAMOZÁSI MUNKALAP 2/3**

### **VEZETÉK NÉLKÜLI ADÓK**

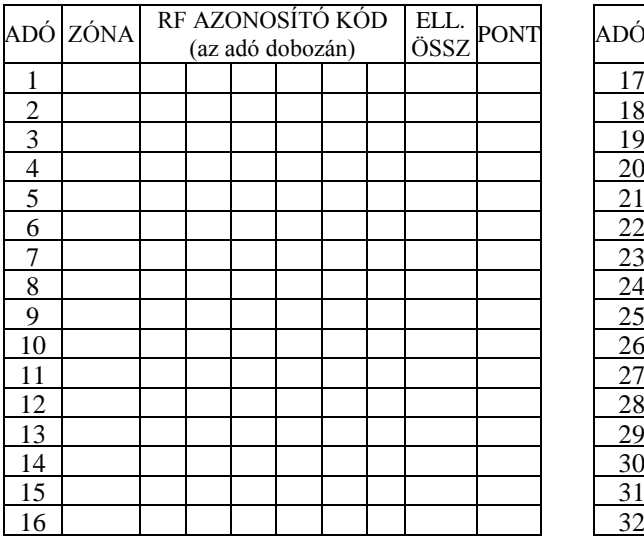

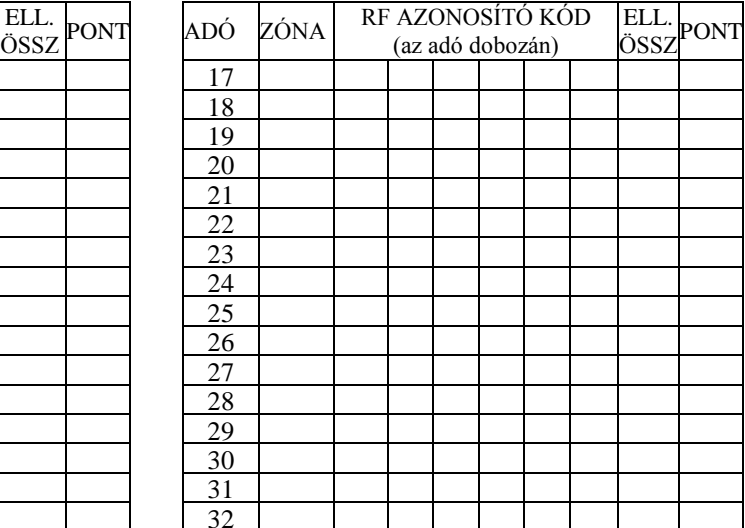

### **TÁVKAPCSOLÓK**

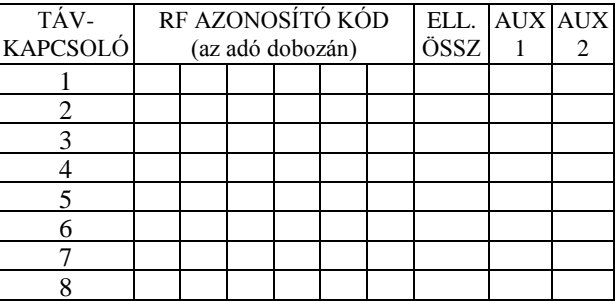

### **EGYSZERŰSÍTETT MENÜ PROGRAMOZÁSI MUNKALAP 3/3**

#### **Zóna elnevezések (csak GEM-RP1CAe2 kezelőnél)**

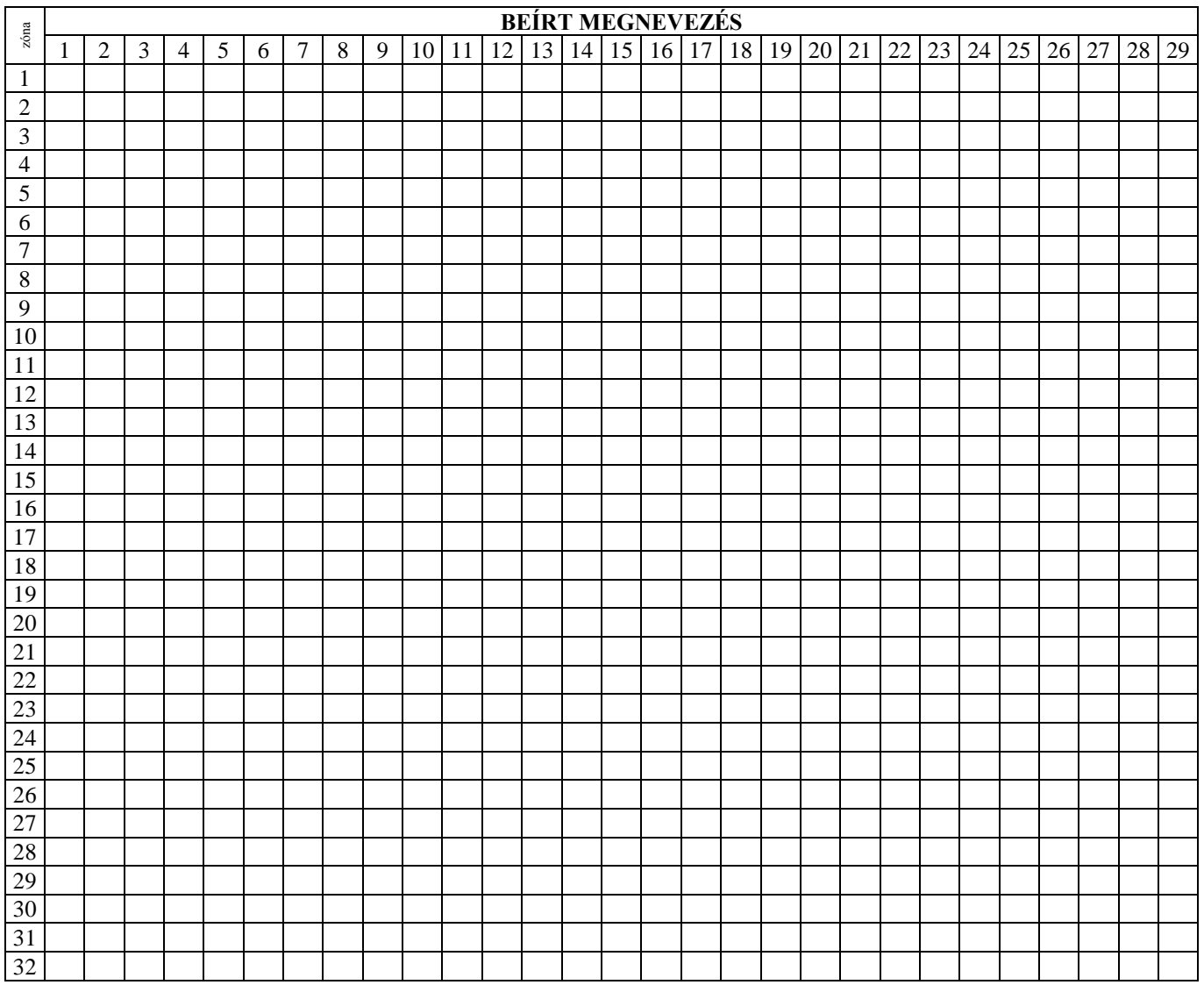

#### **Zóna elnevezésekhez használható karakterek**

 $\left| \begin{matrix} 0 & \text{if } 0 \end{matrix} \right.$   $\otimes$   $\left| \begin{matrix} 0 & \text{if } 0 \end{matrix} \right|$   $\otimes$   $\left| \begin{matrix} 0 & \text{if } 0 \end{matrix} \right|$   $\otimes$   $\left| \begin{matrix} 0 & \text{if } 0 \end{matrix} \right|$ 1 2 3 4 5 6 7 8 9 0 a b c d e f g h u j k l m n o p q r s t u v w x y z A B C D E F G H I J K L M N O P Q R S T U V W X Y Z

Mérnöki kód:

# **PROGRAMOZÁSI CÍMJEGYZÉK (TULAJDONSÁG. SZERINT)**

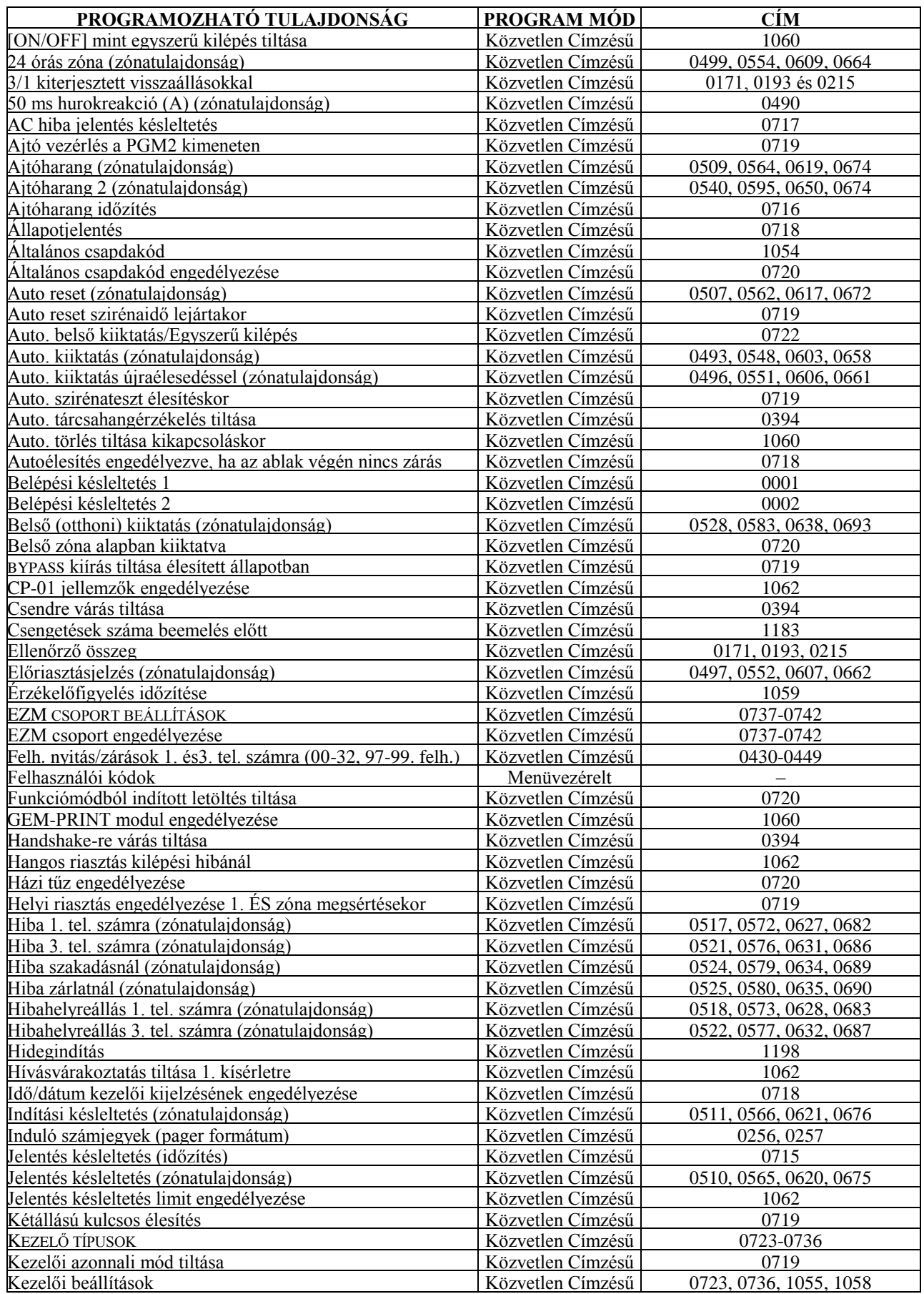

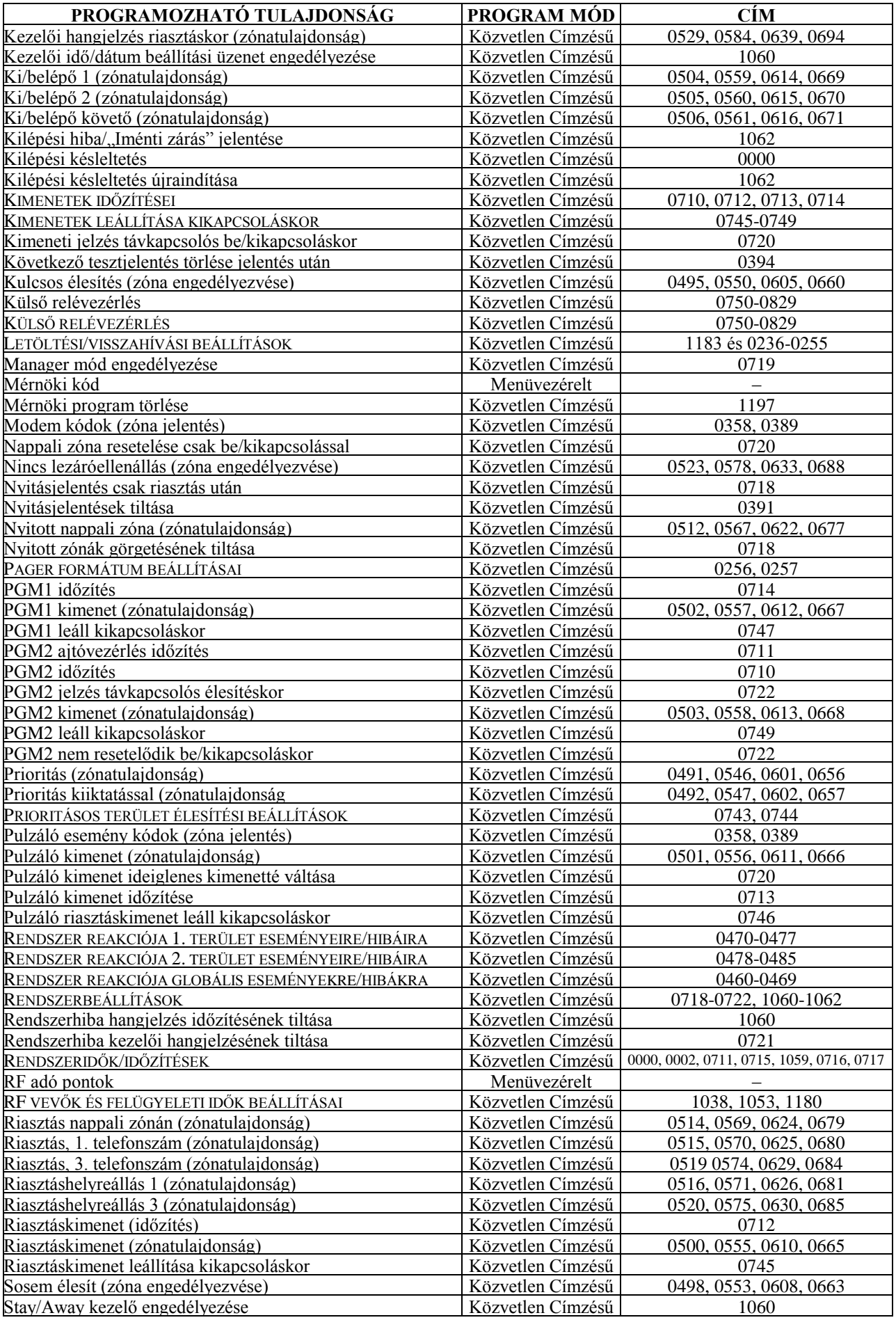

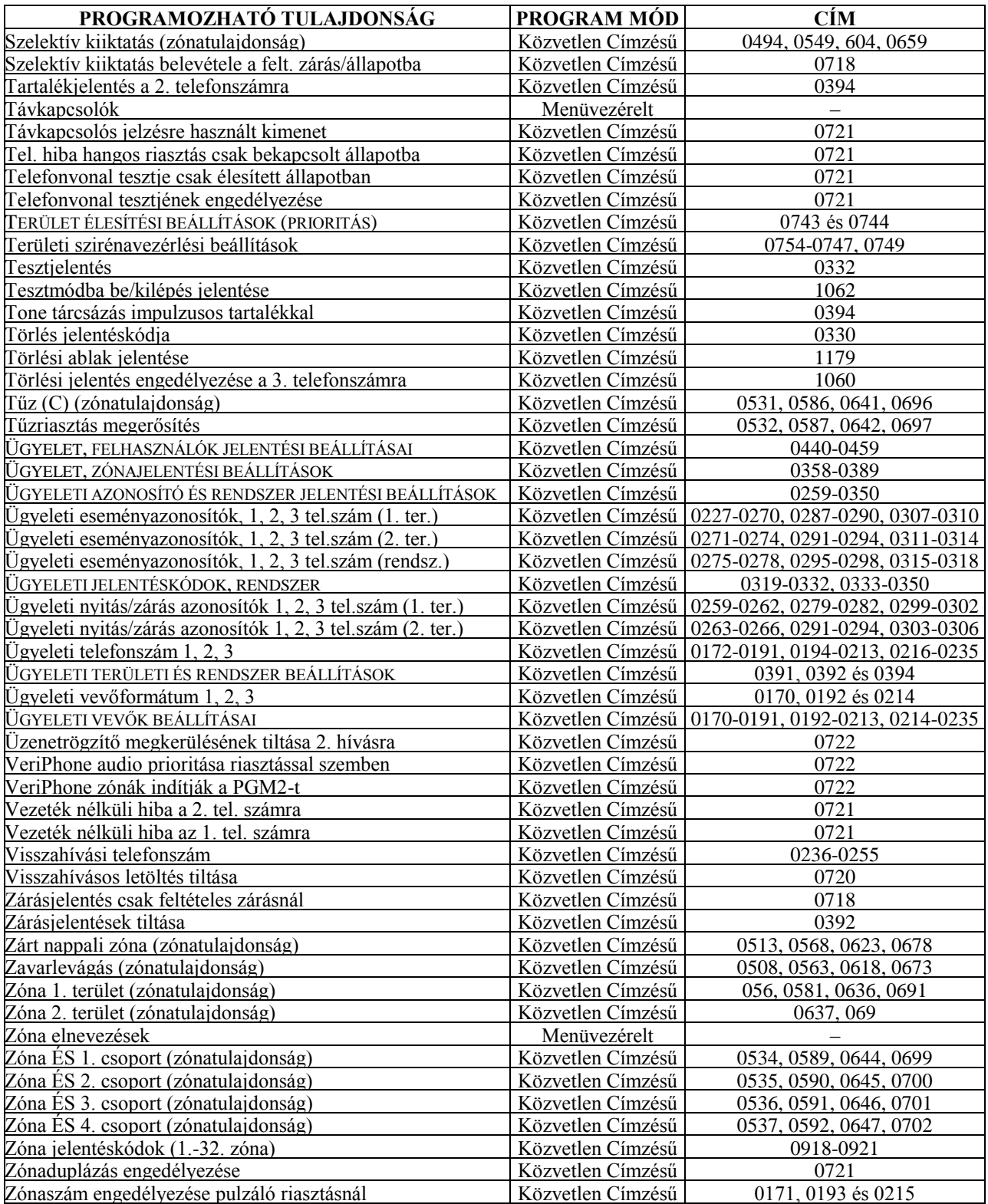

# **PROGRAMOZÁSI CÍMJEGYZÉK (CÍM SZERINT)**

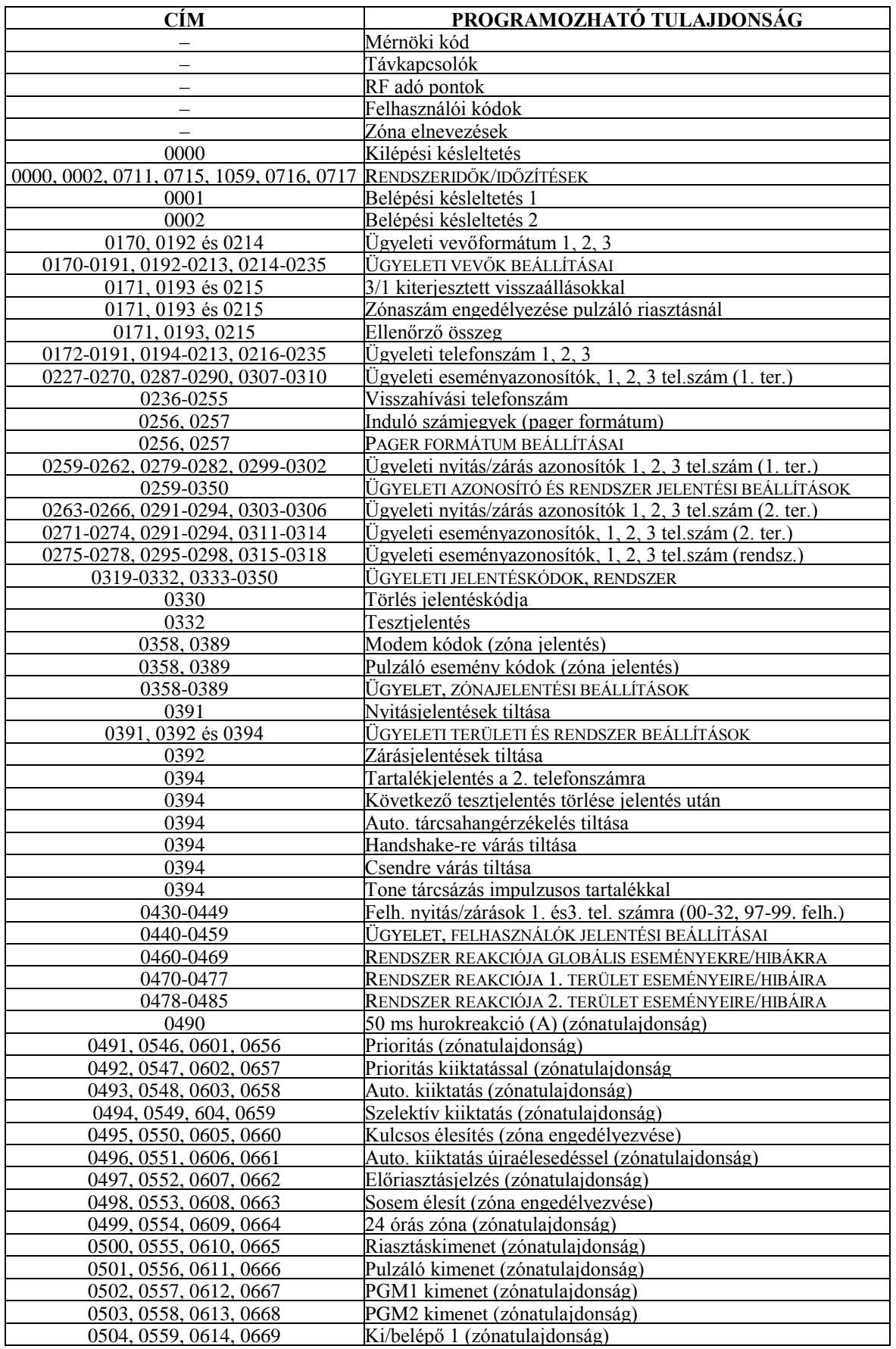

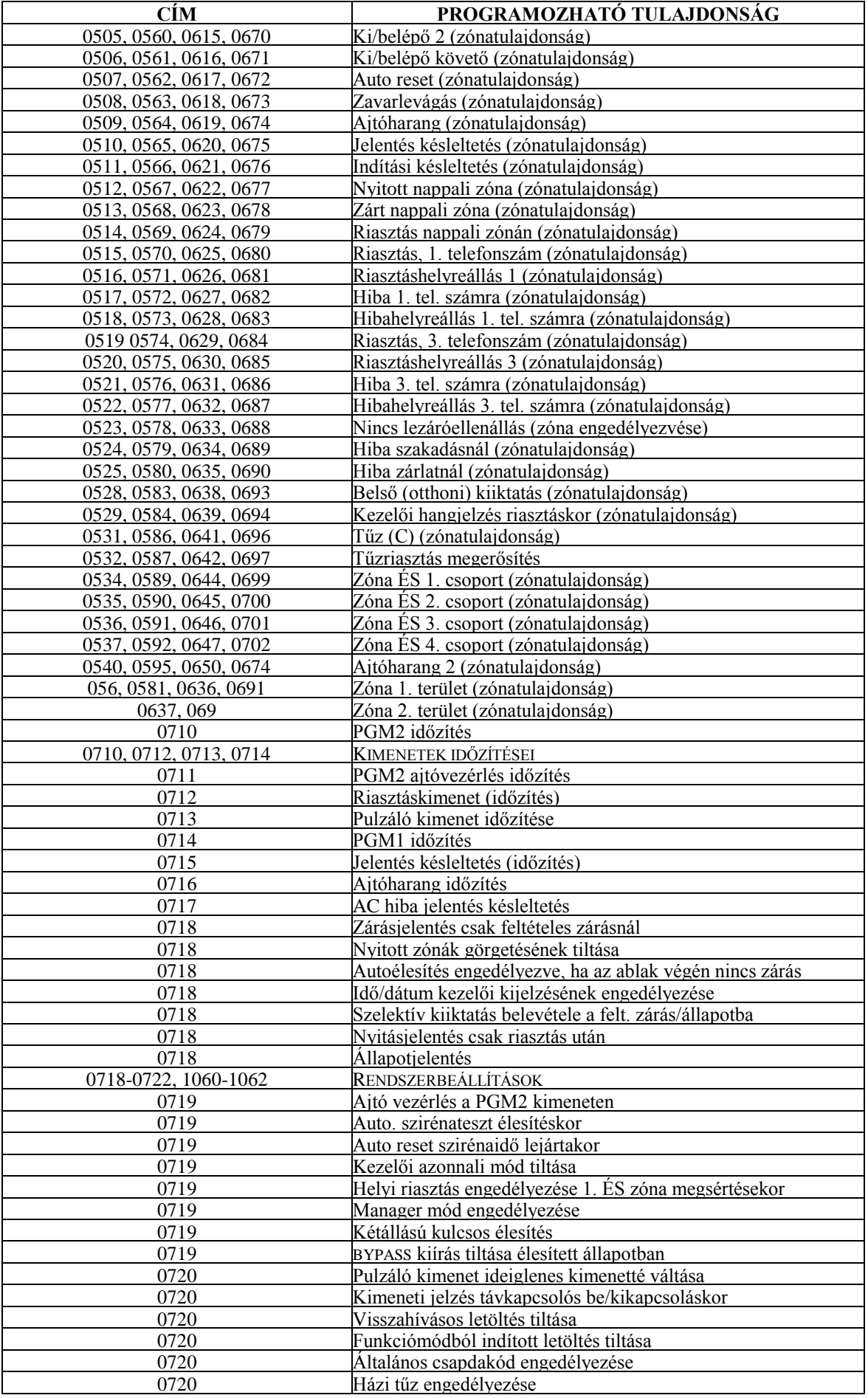

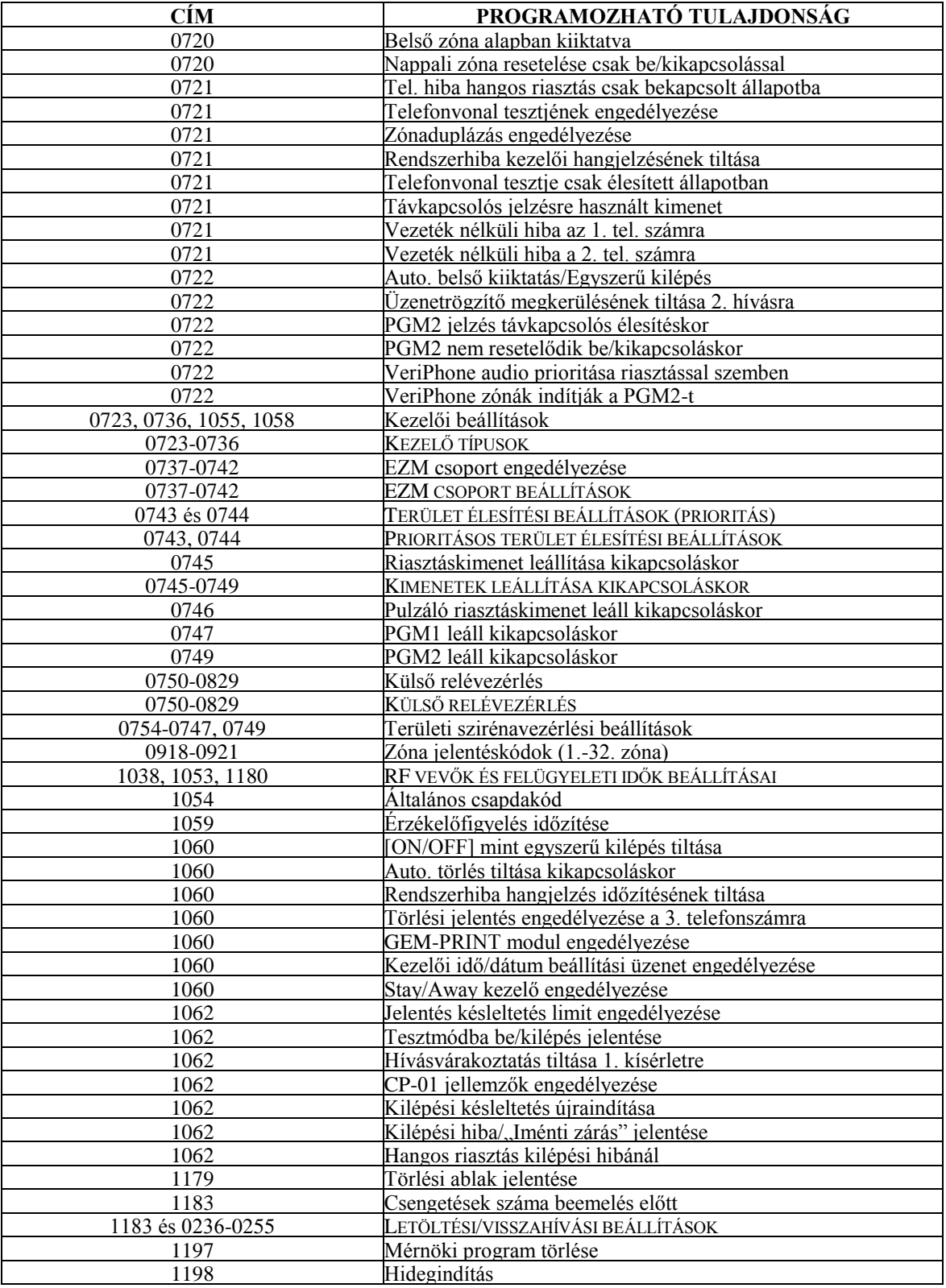

### **BEKÖTÉSI ÁBRA**

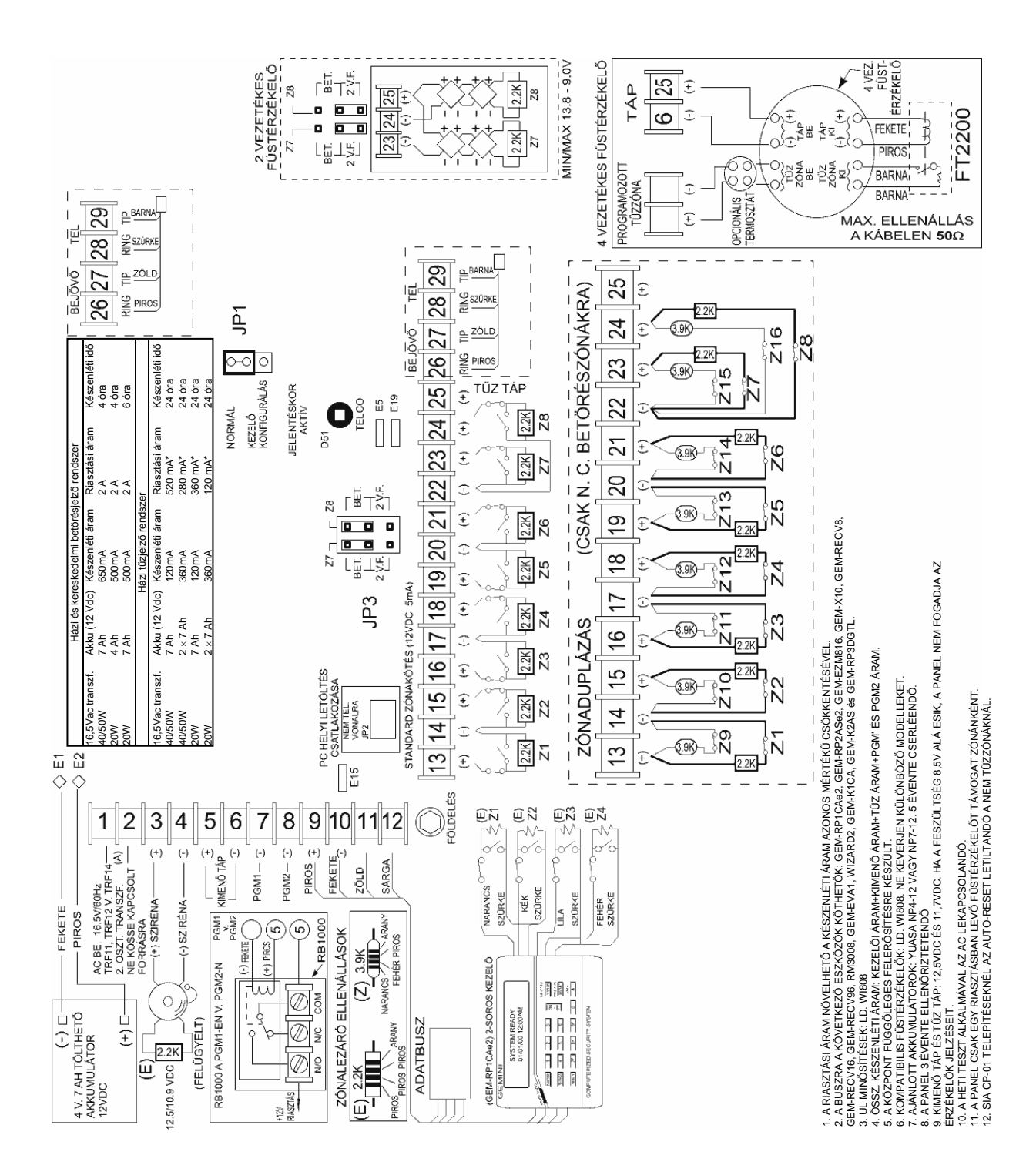